راهنماي نرم افزار حضـور و غياب **نرم افزار حضور و غياب باتوجه به نظريات كاربران ، بهبود مييابد و ممكن است با مطالب كتاب تفاوت داشته باشد . www.pwlan.com** نويسنده **:** الهام محمدي با تشكر از خانمها: ليدا صيرفي، پروين غفاريان، شيرين ميرشكاري و آقاي بابك تيمورپور ويرايش**:** تابستان 1383 شركت دنياي پردازش**:**  تهران ـ اميرآباد شمالي ـ بالاتر از جلال آل احمد ـ نبش جهاردهم ـ شماره 573 تلفن 8632575: الي 8632586 دور نگار : ۸۶۳۲۵۸۷

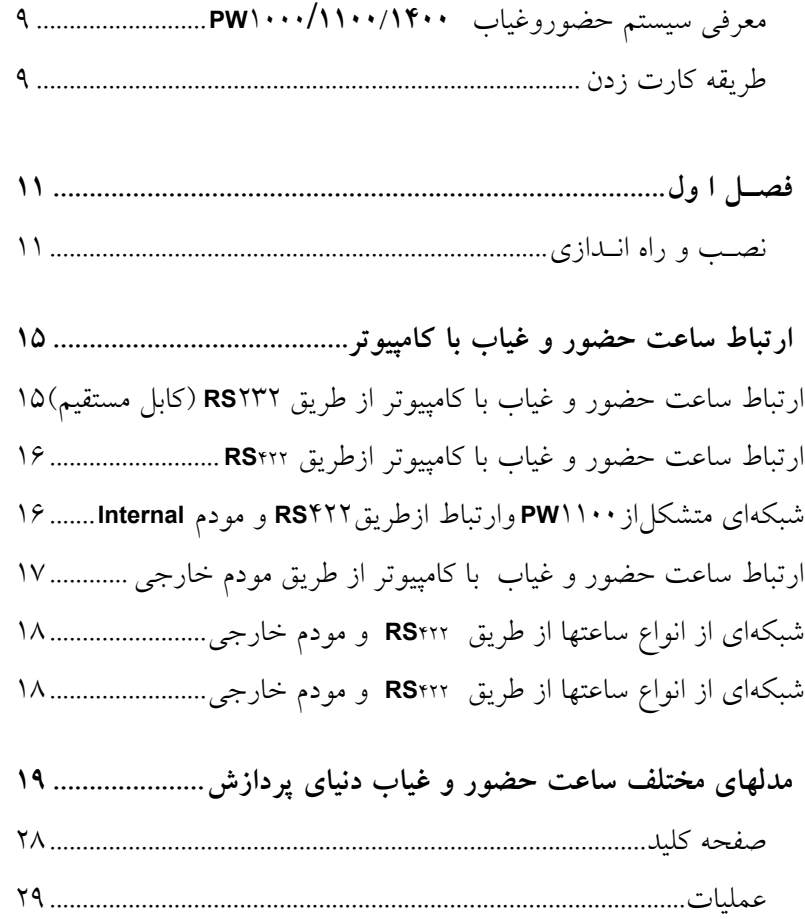

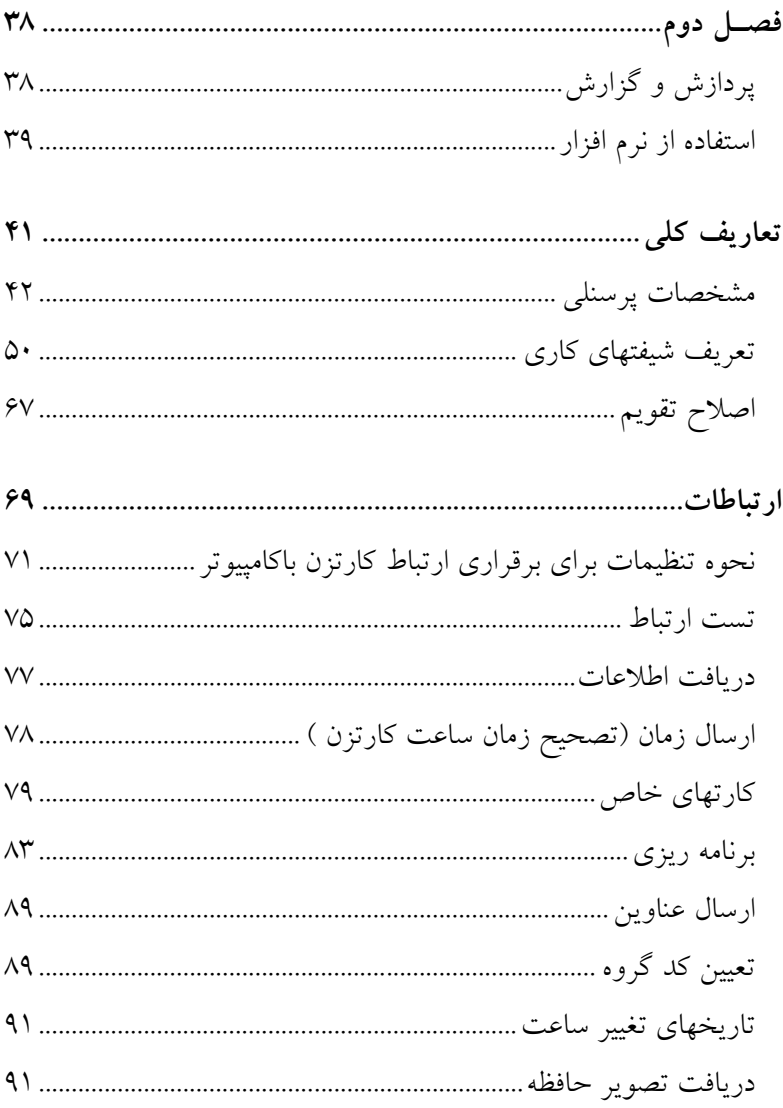

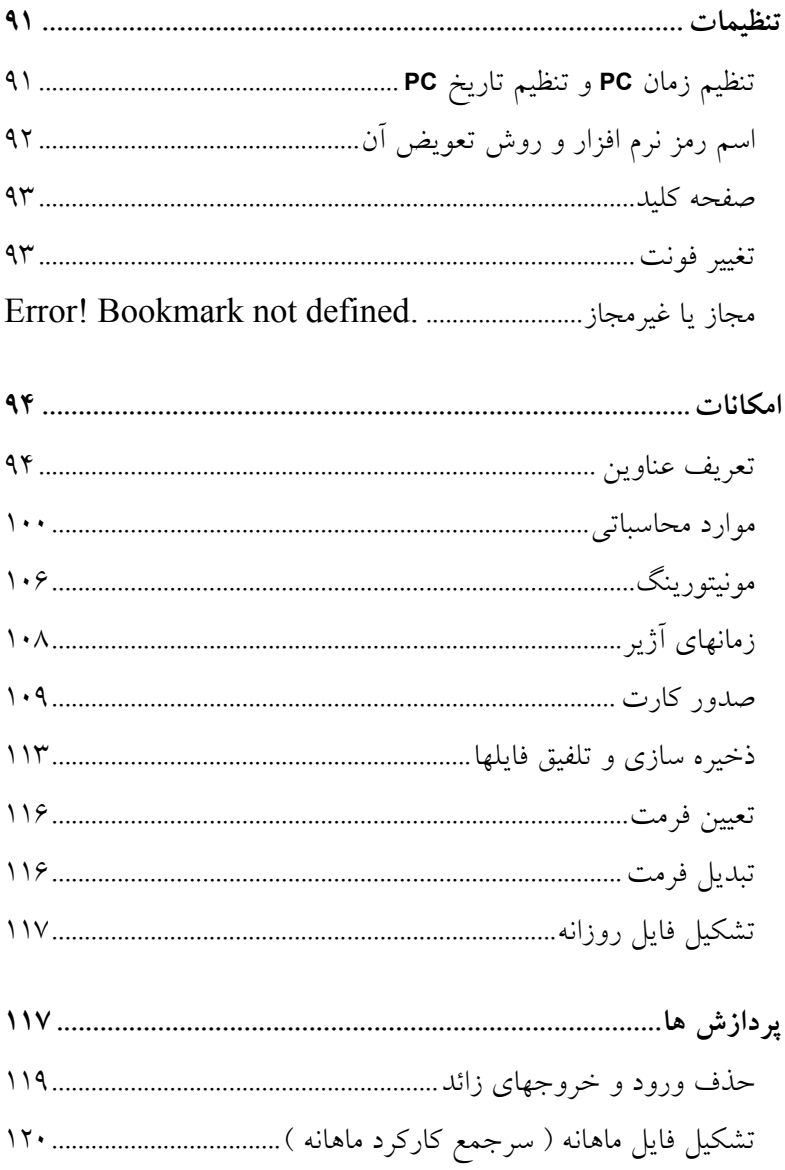

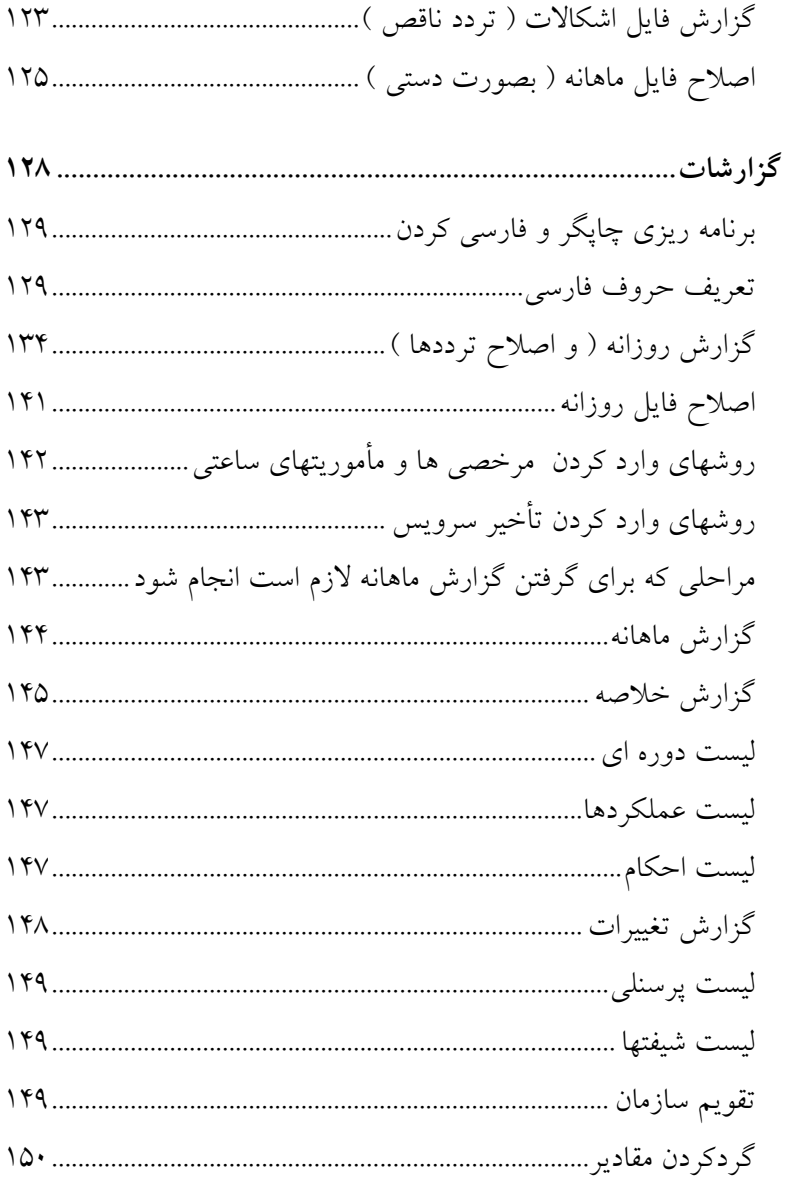

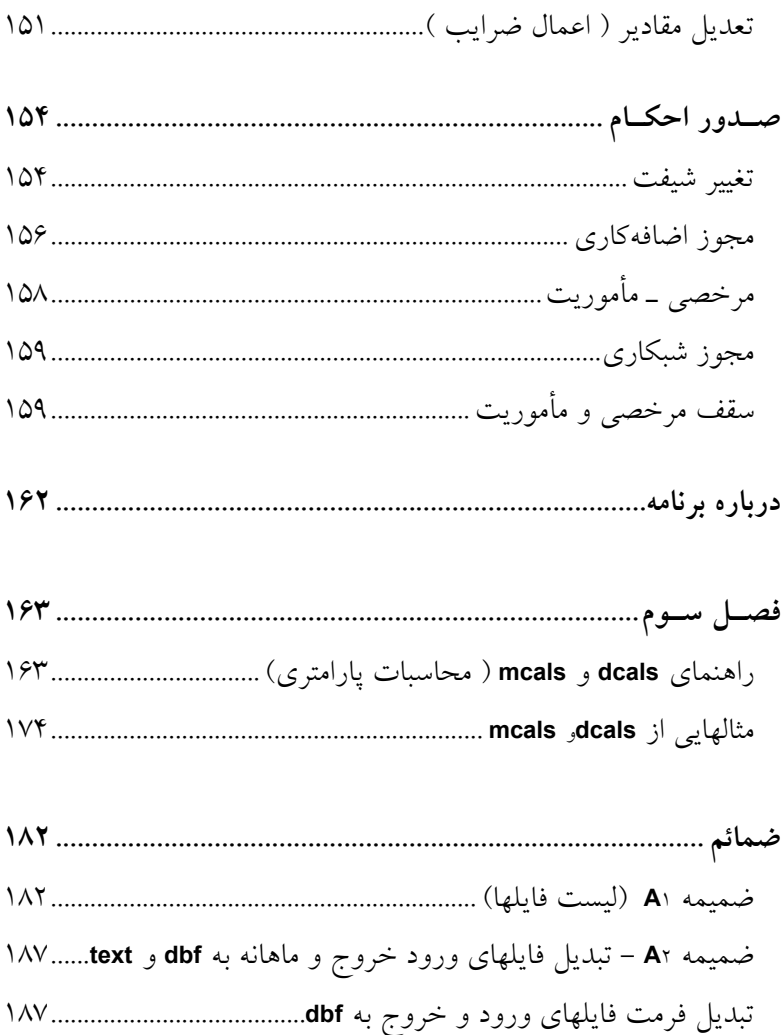

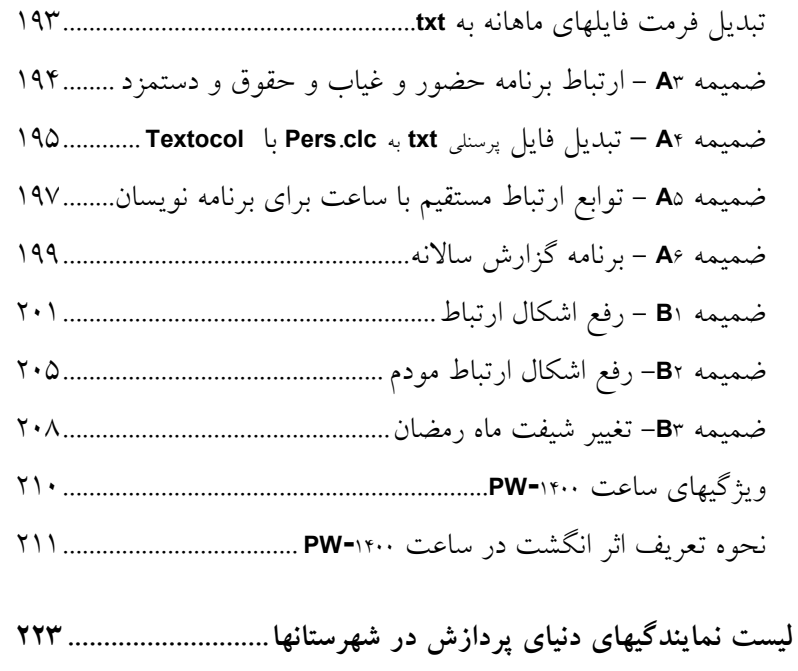

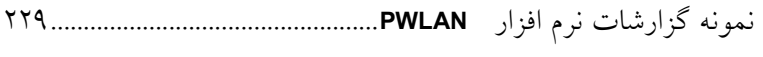

# **معرفي سيستم حضوروغياب 1000/1100/1400PW**

نظر به نياز روز افزون سازمانها و كارخانجات كشـور جهت اتوماسيون سيستم حضوروغياب كاركنان ، ساعت حضور وغياب تمام فارسي 1100/1400 **/** 1000**PW** در داخل كشور طراحي و ساخته شده است نرم افزاري كه به منظور بكارگيري در اين سيستم تهيه گرديده است قادر است اطلاعات لازم جهت استفاده دربرنامه حقوق و دستمزد را آماده سازد.

### **طريقه كارت زدن**

هنگام ورود و خروج به محل كار ، شخص كارت خود را كه داراي شماره اي منحصر بفرد ميباشد ، در ساعت حضور و غياب وارد ميكند. با اينكار شماره كارت ، زمان و تاريخ ورود در حافظه ساعت ذخيره ميگردد. ظرفيت حافظه براي نسخه **EPROM F**21 و**F**14 **:** 12000 كارت ظرفيت حافظه براي نسخه **EPROM F**11 **:** 3600 كارت ظرفيت حافظه براي نسخه **EPROM** 1000 **:** 1700 كارت در نهايت اطلاعات ورود و خروج توسط نرم افزار ارائه شده ، به روي ديسك سخت كامپيوتر منتقل گرديده و پس از پردازشهاي لازم بر اساس

اطلاعات داده شده در نرم افزار، امكان اخذ گزارشات مختلف فراهم ميگردد. لازم بذكر است ارتباط بين كامپيوتر و ساعت حضور و غياب ميتواند درفواصل زير هزار متر از طريق سيم و در فواصل بيشتر از آن ، با استفاده از خط تلفن توسط مودم صورت گيرد در اين نوشتار سعي شده است توضيحات به گونهاي باشدكه كاربر بتواند دراسرع وقت از سيستم استفاده نمايد . به همين دليل پيشنهاد ميگردد مطالعه اين جزوه همزمان با عملكرد روي كامپيوتر و ساعت حضوروغياب صورت گيرد.

# **فصـل ا ول نصـب و راه انـدازي**

كابل كشي قبل از نصب براي ساعت نوع **232RS** : لطفاً كابل 25 متري را تحويل گرفته ( كابل 50 يا 100 متري نيز قابل سفارش است ) و محل مورد نظر را قبل از مراجعه كارشناسان شركت براي نصب ، كابل كشي نماييد . به جهت كامپيوتر و ساعت روي كابل نيز توجه فرماييد . در صورت نياز ميتوانيد يك سر كابل را قطع نماييد .

#### براي ساعت نوع **422RS** :

لطفاً كابل دو زوج تلفني 0/7 يا 0/8 براي كابل كشي را به مقدار مورد نياز تهيه نموده و فاصله ساعت تا كامپيوتر (حداكثر 1000 متر ) را قبلا كابل كشي نماييد تا براي نصب ساعت آماده باشد . توجه : در صورت وجود برق فشار قوي در مسير كابل ، بايد از كابل شيلددار استفاده شود

لطفاً از وجود پريز برق در محل نصب مطمئن شويد . براي ساعت مودم دار وجود پريز تلفن نيز ضروري است .

دماي محل نصب نبايد در سردترين شرايط از 5 درجه كمتر شود . از نصب در معرض نور آفتاب نيز پرهيز كنيد .

در صورت عدم آمادگي (كابل كشي ، كامپيوتر يا مسئول مربوطه)، خدمات پس از فروش شركت را حداقل يك روز قبل از رجوع مطلع نماييد.

آماده كردن كامپيوتر: كامپيوتر موردنياز : 386 به بالا . در صورت استفاده از ماوس ، براي وصل ساعت به كامپيوتر لازمست يك مبدل ماوس

( براي پورت 2**COM** ( از قبل از فروشگاههاي لوازم كامپيوتر تهيه نماييد تا بتوان هم ساعت و هم ماوس را به كامپيوتر وصل نمود .

# در هنگام راهاندازي

 $\overline{a}$ 

حضور اپراتور آشنا به كامپيوتر در هنگام راهاندازي ضروري است . موارد زير را درجايي يادداشت كنيد تا درصورت اشكال درارتباط با ساعت به آن رجوع نماييد :

پارامترهاي ارتباط شامل : پورت رابط ، نوع كانال ، شماره ساعتها ، سرعت ارتباط ، مد ارتباط ، اتوماتيك بودن . رنگ و محل سيمهاي ورودي به دستگاه رابط براي ساعتهاي نوع 422**RS** يا مودم دار .

## شركت در كلاس آموزش

Ī

كلاس آموزش هر هفته طي دو جلسه متوالي از ساعت 9 الي 12 روزهاي سه شنبه و چهارشنبه برگزار ميشود . لطفاً رأس ساعت مقرر در شركت حضور يابيد ، در غير اينصورت كلاس از پذيرش مشتري گرامي معذور است . لازم است از قبل ، آشنايي كافي با كامپيوتر داشته باشيد .

قبل از جلسه اول و نيز در بين دو جلسه حتماً كتاب راهنما را مطالعه بفرماييد و با برنامه حضور و غياب نيز كار كنيد تا آمادگي ذهني براي جذب مطالب كلاس و نيز رفع اشكال داشته باشيد . در صورت نياز به شركت بيش از دو نفر با هم در كلاس لطفاً با شركت از قبل هماهنگ بفرماييد .

هنگام رعد و برق در محيطهاي باز ، كابل 422**RS** را از ساعت جدا كنيد تا از آسيبهاي احتمالي جلوگيري شود .

قبل از نصب دستگاه از اتصال باتري در مدار مطمئن گرديد براي اين منظور اگر دستگاه در برق نيست و روي صفحه نمايشگر مطلبي نوشته نشده دستگاه را براي چند دقيقه (2 دقيقه ) به برق متصل نماييد در صورتيكه چراغ نارنجي كه زير آن عكس باتري كشيده شده چند دقيقه يا بيشتر روشن گردد به معني اتصال باتري به دستگاه و شارژ شدن آن ميباشد در اكثر موارد نبايد چراغ روشن شود زيرا در كارخانه كليد باتري خاموش ميشود . درصورت روشن نشدن چراغ فوق با پيچ گوشتي مناسب در سوارخ پشت كارتزن كليد را فشار دهيد و مشاهده خواهيد نمود كه چراغ نارنجي روشن گرديد براي اطمينان بيشتر پس از حدود 10 دقيقه دو شاخه را از برق خارج نماييد دستگاه بايستي به كار خود ادامه دهد در صورت مشاهده كار عادي دستگاه كليد متصل گرديده و دستگاه ، آماده نصب ميباشد .

**ارتباط ساعت حضور <sup>و</sup> غياب با كامپيوتر**

ساعتهاي حضور و غياب از لحاظ فاصلهاي كه با كامپيوتر دارند به 4 روش ارتباط دارند :

**ارتباط ساعت حضور و غياب با كامپيوتر از طريق 232RS) كابل مستقيم)**  اين سيستم جهت استفاده از يك دستگاه ساعت حضور و غياب و فاصله كمتر از۵۰ متر مناسب ميباشد. اين سيستم مستقيماً توسط كابل به كامپيوتر وصل مي شود

pw 1400

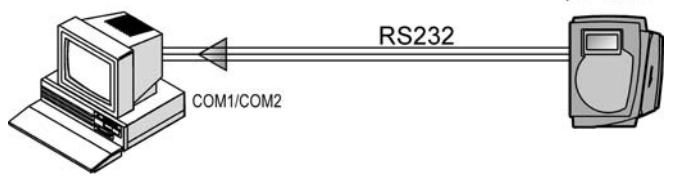

#### **ارتباط ساعت حضور و غياب با كامپيوتر ازطريق 422RS**

استفاده از اين سيستم جهت محلهايي ميباشد كه بيش از يك ساعت حضور و غياب دارند يا فاصله ساعت حضور و غياب با كامپيوتر بيش از 50 و كمتر از 1000 متر ميباشد. براي ارتباط دستگاه رابط با ساعتها بايد رشته سيم مثبت از دستگاه رابط به رشته مثبت كارتزن و رشته منفي دستگاه رابط به رشته منفي كارتزن متصل گردد . به عبارتي رنگ سيم تيره از كارتزن به رنگ تيره از دستگاه رابط و رنگ روشن از كارتزن به رنگ روشن از دستگاه رابط متصل شود .

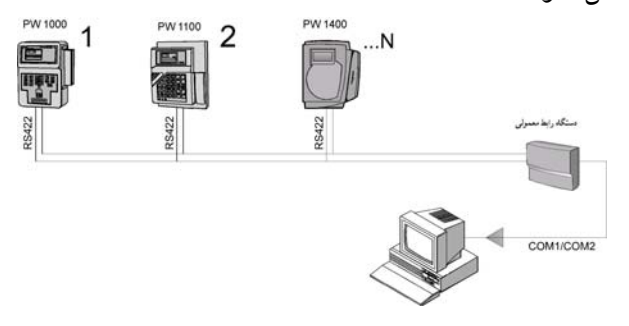

**شبكهاي متشكل از 1100PW و ارتباط از طريق 422RS و مودمInternal**  در صورتيكه فاصله محل نصب ساعت حضور و غياب از كامپيوتر بيشتر از 1000 متر باشد و يا اينكه امكان كشيدن كابل جهت ارتباط 422**RS** به دلايلي امكان پذير نباشد ميتوان از ساعتهاي مجهز به **MODEM** استفاده كرد

. معمولاً رشته سيمهائي كه از كارتزني خارج ميشود 6 رشته سيم هستند كه از اين 6 رشته رنگهاي زرد و قهوه اي به گوشي تلفن و رنگهاي سبز و سفيد به خط تلفن متصل ميشود و دو رشته ديگر آزاد ميمانند تا درصورت نياز براي ارتباط به صورت 422**RS** استفاده شود .

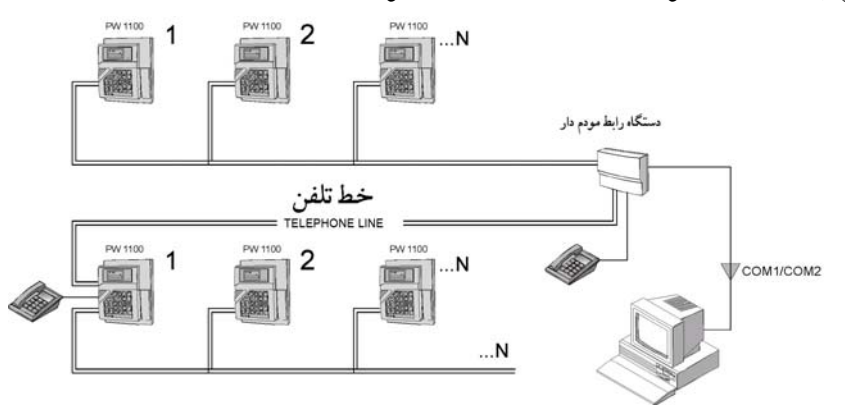

**ارتباط ساعت حضور و غياب با كامپيوتر از طريق مودم خارجي**  براي برقراري ارتباط ساعتها با كامپيوتر در فواصل دور ميتوان از مودم خارجي سازگار با**(hayes (**استفاده كرد . در اينحالت لازم است كه يك مودم خارجي در كنار ساعت و به آن وصل باشد درسمت كامپيوتر ميتوان از مودم كامپيوتر استفاده كرد .

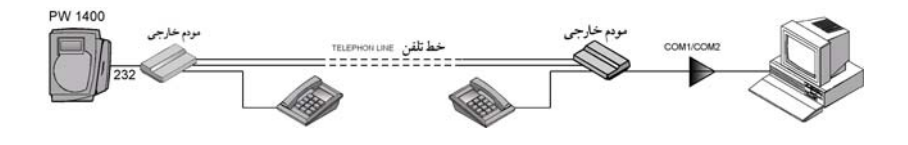

```
شبكهاي از انواع ساعتها از طريق 422RS و مودم خارجي 
براي برقراري ارتباط بين ساعت 1400pw كه داراي مودم خارجي است و
ساعتهاي ديگري كه از طريق 422RS به كامپيوتر متصل مي شوند از اين
                                              روش استفاده ميشود.
```
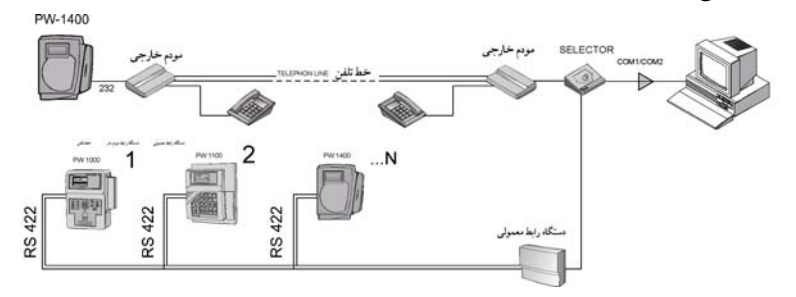

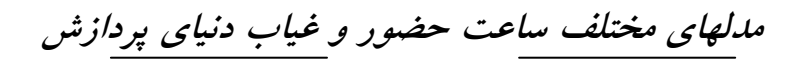

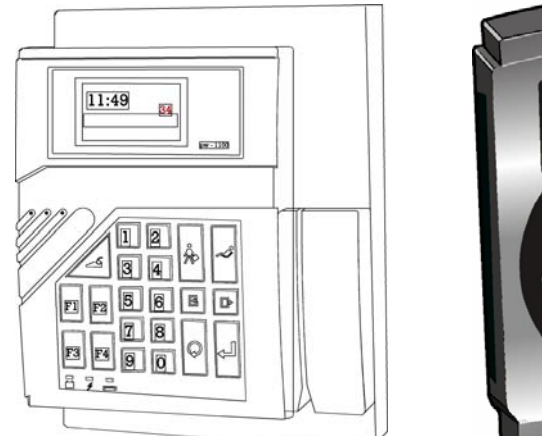

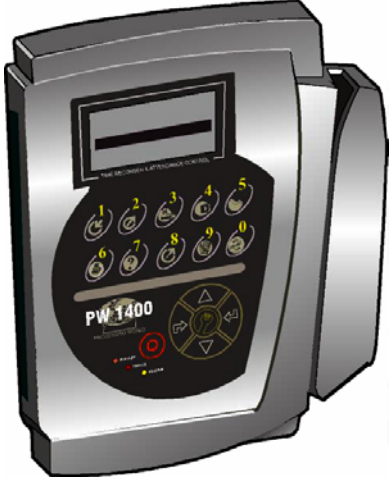

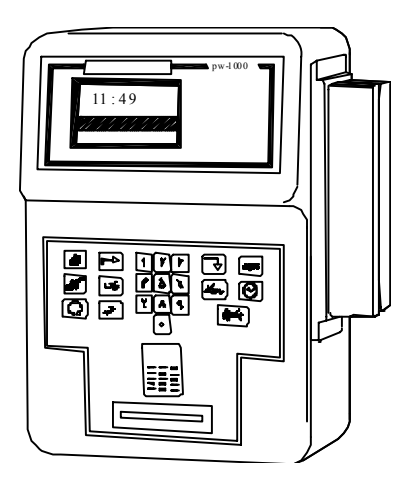

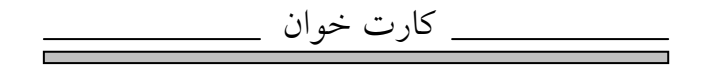

كارت خوان ميتواند يكي از 4 نوع باركد ، مغناطيس ، بدون تماس و اپتيك باشد .

كارت خوان باركد

در اين نوع كارت خوان بايد كارت را درسمت مناسب و از بالا به پايين يا پايين به بالابطور مستقيم و با سرعتي تقريباً ثابت در داخل شيار كشيد .چاپ باركد بهتر است توسط چاپگـر ليـزري انجـام گرفته تا علاوه بر كيفيت بالا از طول عمر خوبي برخوردار باشد .

هنگام تهيه كارت بايد به محل چسباندن برچسب باركد ، جنس نايلـون پرس و بـرش نايلون پرس توجه گردد . (نمونه كارت همراه دستگاه مي باشد).

براي جلوگيري از كپي كردن باركد كارتها توسط افراد متخلف ميتوان از باركد مخفي استفاده كرد .

كارت خوان مغناطيسي ـ روش زدن كارت مانند كارت خوان باركد ميباشد (دو جهته ميباشد). تذكر مهم **:** از قـرار دادن ايـن كـارت در محيـط هايي كه ميـدان مغناطيسـي درآنهـا وجـود دارد نزديك آهن ربا ، آهن رباي كيف خانمها ، الكتروموتورها و يا تلويزيون خودداري گردد .

در مورد سيستم مغناطيسي ميتوان همزمان با شماره كارت نام شخص را روي صفحه نمايش مشاهده كرد .

كارت خوان بدون تماس در اين نوع كارت خوان بايد كارت را درست روبروي كارتخوان قرار داده و فاصله آن از كارتخوان حداكثر 10 سانتي متر باشد.

كارت خوان OPTIC ) نوري يا پانچ ) هنگام زدن كارت ، كارت را از جهت مناسب وارد كارت خوان كرده و پس از برخورد با انتهاي محفظه كارتخوان ،كارت را خارج كنيد . (لازم به ذكر است اين كارتخوان منسوخ شده است) تذكر **:** دستگاه ، كارت را هنگام خارج كردن كارت از كارت خوان ميخواند .

لازم به توضيح است در هر نوع از كارت خوان : كارت ظاهر ميشود <sup>و</sup> زنگ مخصوصي به گوش ميرسد . اگر زدن كارت با-در صورتيكه كارت بطور صحيح زده شود روي صفحه نمايش شماره

هردو يا يكي از اين دو علامت همراه نباشد دليل بر خوانده نشدن كارت ميباشد . در اينصورت بايد عمل زدن كارت تكرار گردد .

-هنگام پرس كارت بايد توجه داشت حتما از نايلون پرس خشك استفاده گردد.

باشد . در غير اينصورت احتمال خوانده نشدن كارت <sup>و</sup> يا به زحمت خواندن-محلهاي برش دوركارت بايد طبق اندازه هاي كارت نمونه همراه دستگاه آن مے باشد .

-يك فرد تا يك دقيقه نميتواند تكراري كارت بزند در غير اينصورت پيام تكرار شماره كارت روي صفحه نمايش ظاهر خواهد شد .

حضور <sup>و</sup> غياب افراد را به گونهاي تعريف كرد كه فقط با دستگاه خاصي-سيستم حضـور و غياب به صورتـي طراحي شده است كه ميتوان كارت خوانده شود . به عنوان مثال فرض كنيد سازماني نياز به سه دستگاه حضور و غياب در سه محل مختلف داشته باشد و كاركنان هر بخش موظف به زدن كارت در دستگاه نصب شده در محل كار خود باشند . در اينجا ميتوان براي هركارتخوان كدي را بنام «كدگروه» تعريف كرد كه اين كد متمايـز كننده كاركنان آن سه واحد ميباشد . حال اگر پرسنلي به دليل سنخيت كاري مجبور باشد بين اين سه مركز رفت و آمد كند و اينكه ورود و خروج از كجا صورت ميگيرد مشخص نباشد ميتوان براي اين افراد كد ديگري در نظر گرفت كه به عنوان كد گروهي مشترك بين سه سيستم حضور و غياب تعريف شده باشد . در اينصورت مشكل ورود از طريق يك محل و خروج از طريق محل ديگر پس از هر بار خوانده شدن كارت شمارنده اي كه در گوشه پائين در قسمت سمت راست صفحه ساعت قرار دارد افزايش مييابد .

در ساعتهاي 1400**pw** در سمت چپ ساعت يك سوكت براي اتصال يك كارتخوان ديگر موجود است . لازم به ذكر است كه نوع اين كارتخوان با كارتخوان اصلي خود كارتزن بايد يكي باشد.

### **دلايل خوانده نشدن كارت**

در صورتيكه كارتخوان همه كارتها را نخواند:

مورد 1 **-** اگر ساعت پيغام كد گروه غير مجاز داد كد گروه برنامه ريزي شده روي ساعت حضور و غياب با كدگروه اعمال شده روي كارتها يكسان نيست براي بررسي ميتوان از طريق كليد راهنماي روي ساعت كد گروه را قرائت كرد. اگر كد گروه كارت با كد گروهي كه به ساعت ارسال شده يكي نباشد ميبايست در قسمت ارتباطات (تعيين كدگروه) كد گروه را به ساعت ارسال نماييد. در كارتهايي كه از نوع باركد ميباشد اين كد گروه در بالاي باركد مشخص است بطوريكه بالاي برچسب دو شماره با خط تيره جدا شدهاند . شمارهاي كه در سمت راست خط تيره است و سه رقمي ميباشد كد گروه كارت ميباشد بديهي است اگر كارتهاي شما داراي كد گروه هاي مختلف باشند بايد آنها را به ساعت ارسال كنيد كد گروه كارتهاي مغناطيس و پانچ را ميتوان با كشيدن كارت در كارتزن مشاهده نمود .

مورد 2 **-** آيا روي صفحـه نمايشگـر ساعـت، تصـوير نوع كارتخـوان مطابق با نوع كارتخوان ميباشد يا خير اگر نوع كارتخوان با آنچه كه روي صفحه ساعت نمايش داده شده يكي نباشد ميبايست كليد 4**F** را زده و يكي از موارد مغناطيس - اپتيك - باركد را انتخاب نماييد.

مورد 3 **-** آيا چراغ كارتخوان ( روشن است يا خير ) . در صورتي كه چراغ كارتخوان خاموش باشد بايد از طريق ( ارتباطات - برنامه ريزي ) كارتخوان را فعال كنيد

درغير اين صورت كليد **Reset** را زده و از وجود برق اطمينان حاصل كنيد.

مورد 4 **-** كابلي كه از كارتزن به طرف كامپيوتر رفته است را جدا كنيد و مجدداً در كارتزن كارت بكشيد اگر كارت خوانده شد نشان دهنده اينست كه كابل اتصال كوتاه دارد و بايستي اقدام به رفع اين مشكل كنيد . مورد 1 **-** آيا كد گروهي كارتهايي كه خوانده نميشود با كد گروهي كارتهايي كه خوانده ميشوند يكي ميباشد يا خير؟

در صورتيكه كارتخوان بعضي از كارته ارا نخواند:

**-** در صورتيكه كد گروه كارتهايي كه خوانده نميشوند با كد گروه كارتهايي كه خوانده ميشوند يكي نباشد ممكن است كد گروه كارتهايي كه خوانده نميشود به ساعت ارسال نشده باشد در اينصورت بايد كد گروه همه كارتها را به ساعت ارسال نماييد.

**-** در صورت يكي بودن كد گروه ممكن است اشكال از كثيفي كارتها يا خرابي پرس يا جنس نا مناسب پرس باشد ، در مورد كارتهاي مغناطيس ممكن است اشكال به علت از بين رفتن اطلاعات روي نوار مغناطيس باشد.

مورد 2 **-** ممكن است كارتخوان كثيف باشد و نياز به تميز كردن كارتخوان باشد كه در اينصورت به طريقه زير كارتخوان را تميز كنيد .

D A 1  $\mathcal{D}$ 3

 $\sim$ 

C

طرز تميزكردن كارتخوان :

ابتدا با گوش پاك كن قسمت شيشهاي كارتخوان را به مايع پاك كننده آغشته نماييد . ( فقط مايع شيشه پاك كن ) استفاده شود .

جهت افزايش شفافيت سطح شيشه و رفع جرم گرفتگي آن ،

 **"** كارت پاك كن**"** را در جهتي كه برآمدگي آن مقابل شيشه باشد ، قرار داده و دقيقاً در ناحيهاي كه شيشه كارتخوان قرار دارد ، در جهت**(A(** وارد كنيد .

حال **"** كارت پاك كن **"** را در فاصله **D-D** و در جهت **C-C** حركت دهيد تا شيشه كاملاً تميز شود .

مورد 3 **-** اگر پيغام كارت غيرمجاز روي صفحه ساعت آمد اين كارتها توسط نرم افزار بعنوان غير مجاز به ساعت ارسال شده اند كه در اينصورت بايد در قسمت ( ارتباطات **–**كارتهاي خاص **-** كارتهاي غير مجاز ) آن كارتها را در قسمت حذف ، حذف نموده و وضعيت حذف شده را به ساعت ارسال نماييد.

مورد 4 **–** آيا وقتي هوا خيلي سرد است (مثلا صبح درهواي آزاد ) مشكل خواندن كارت داريد؟ در اينصورت ساعت را به جاي گرمتر منتقل كنيد . مورد 5 **-** در صورت چاپ باركد كارتها توسط پرينتر سوزني احتمال اين ميباشد كه كيفيت باركد بد باشد ، لذا بهتر است چاپ باركد با پرينتر ليزري انجام شود .

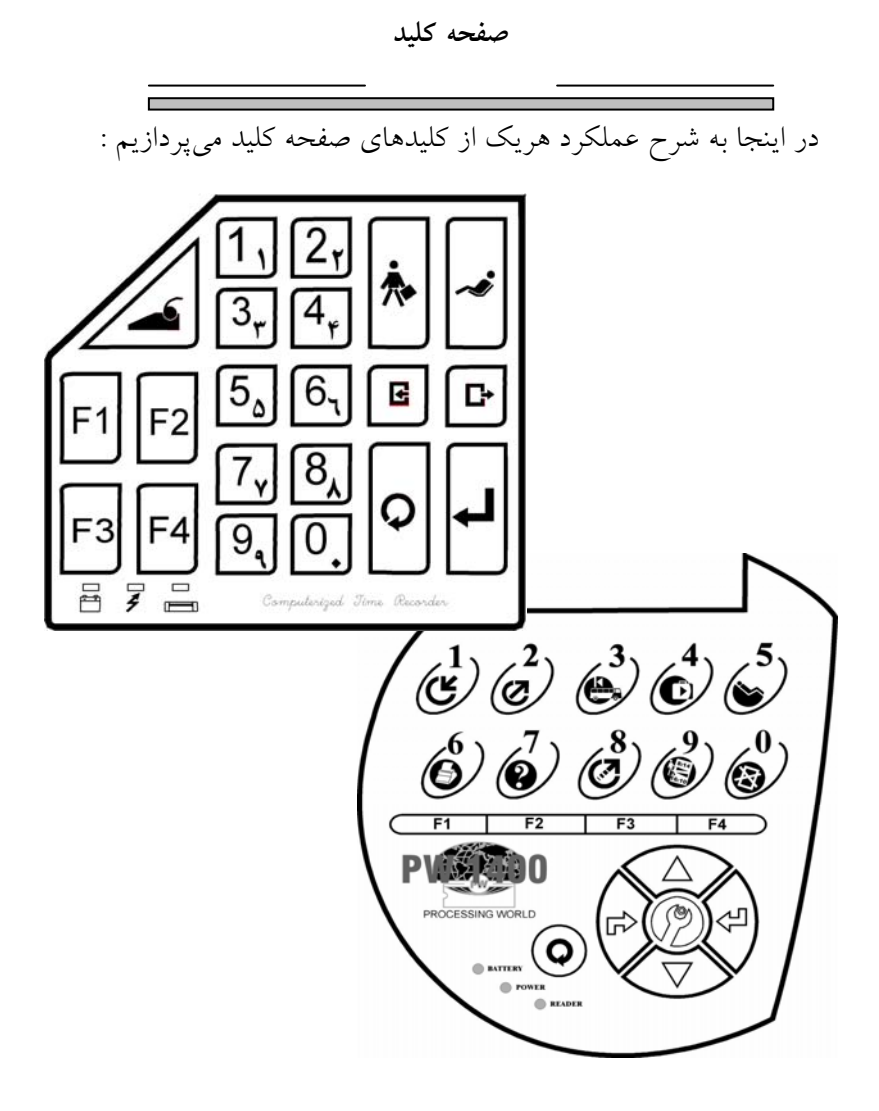

|           | يا |     | عمل تاييد:                |
|-----------|----|-----|---------------------------|
|           | يا |     | عمل بازنشاني:             |
| اعداد زوج | یا |     | جهت بالا                  |
| اعداد فرد |    |     | جهت پایین                 |
| Ŀ         | يا | ćť. | كليد ورود (أغاز شيفت) :   |
|           | يا |     | كليد خروج ( پايان شيفت) : |

استفاده از اين كليدها براي كساني لازم است كه موظفند مقدار ساعت ثابتي را در روز كار كنند ولي محدوديتي ندارند كه چه ساعتي از روز وارد سازمان شوند فقط مهم اين است كه آن مقدار كار موظفي را در سازمان پر كنند در مشخصات پرسنلي اين افراد نوع ورود و خروج بايد **"** بدون محدوديت **"** درنظر گرفته شود . اين اشخاص در بدو ورود به سازمان كليد

**عمليات** 

ورود را فشار داده كه سيستم شروع به زدن آلارم **"** آغاز شيفت **"** ميكند درهمين حين تا زمانيكه آلارم به اتمام نرسيده شخص بايد كارت خود را بزند و پس از اتمام كار در آخرين خروج از سازمان بايستي كليد خروج را زده تا سيستم آلارم پايان شيفت بزند ، سپس شخص كارت خود را بزند حال در اين فاصله اگر كسي بخواهد از سازمان خارج شود بايد كارت عادي بزند و نبايد كارت پايان شيفت بكشد . توجه كنيد كه اين كليدها براي كساني كه ساعتي كار ميكنند نميباشد چون افراد ساعتي موظف نيستند در روز مقدار ثابتي را كار كنند .

كليد تأخيرسرويس:

براي سازمانهائي بكار ميرودكه سرويس دارند و سرويس با تأخير وارد ميشود براي اينكه افراد سرويس كسركار نخورند از اين كليد استفاده ميشود .

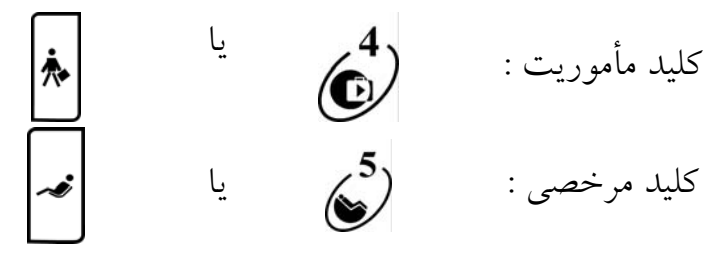

از كليد مأموريت جهت رفتن به مأموريت ساعتي (كار اداري) و از كليد مرخصي جهت رفتن به مرخصي ساعتي ( كار شخصي ) در بين روز استفاده ميشود به طوريكه ميتوان 4 نوع مرخصي يا مأموريت ساعتي مختلف از اين طريق در كارتزن اعلام كرد . روش كار به اين صورت است كه شخصي كه به طور مثال مرخصي ساعتي ميرود ابتدا بايد كليد مرخصي ر ا فشار داده تا سيستم آلارم مرخصي ساعتي بزند سپس تا زماني كه آلارم به اتمام نرسيده است بايستي شخص كارت خود را بكشد در اينصورت ساعتي را كه كارتزن نمايش ميدهد ساعتي است كه آن شخص به مرخصي ساعتي رفته است . حال در برگشت از مرخصي ساعتي كافي است كه شخص فقط كارت بكشد و نيازي به زدن كليد مرخصي ساعتي نيست . همچنين اگر شخص با تاخير به محل كار وارد شده باشد و مجوز مرخصي ساعتي اول وقت داشته باشد ميتواند در بدو ورود ابتدا كليد مرخصي و سپس كارت خود را بزند .

لازم بذكر است كه بنا به نياز سازمان ميتوان مجموعاً 4 نوع مختلف مرخصي يا مأموريت ساعتي از طريق نرم افزار به كارتزن ارسال گردد درحالتيكه به عنوان مثال بيش از يك نوع مرخصي ساعتي به كارتزن ارسال شده باشد وقتي كليد مرخصي ساعتي زده ميشود در روي صفحه ساعت پيغام ميدهد كه مثلاً **"** 4 مورد وجود دارد **"** لذا براي انتخاب مرخصي كد مربوطه از 1 تا 4 را با كليدهاي رقم روي كارتزن انتخاب كرده سپس شخص كارت خود را بايد بكشد. توجه **:** اگر كليد مرخصي يا مأموريت يا تأخير سرويس همراه باكليد 1**F** زده شود ساعت بطور موقت در مد مرخصي يا مأموريت يا تأخير سرويس باقي ميماند و تا 15 ثانيه براي زدن كارت بعدي منتظر ميماند بعد از 15 ثانيه اگر هيچ كارتي زده نشود از مد مرخصي يا مأموريت خارج شده و به مد عادي بر ميگردد . لازم به ذكر است كه كليد 1**F** براي تنظيم زمان غير فعال است و براي باقي ماندن در مد خاص فعال مي باشد .

كليد گزارش: (<mark>6</mark>) يا

از اين كليد هنگام گزارش گيري از طريق ارتباط مستقيم با چاپگر استفاده ميشود . البته اين كليد زماني كاربرد دارد كه دسترسي به كامپيوتر نداشته باشيد و بخواهيد اطلاعات ورود و خروج افراد را مستقيماً روي پرينتر گزارش بگيريد . چون گزارش مستقيم از اين كليد صرفاً فقط از اطلاعات خام ورود و خروج ميباشد لذا هيچ پردازش و محاسبهاي روي آن انجام نشده است . نحوه عمل **:**

اسم رمز را وارد نماييد ( رمزچهاررقمي) و موارد زير را خواهيد داشت : ( گزارش روي نمايشگر ، گزارش برحسب فرد ، گزارش برحسب روز ) . در گزارش روي نمايشگر ميتوان گزارش از امروز و روز قبل را مشاهده نمود بدين ترتيب كه ابتدا شماره كارت سپس تاريخ گزارش گيري را مشخص نموده سپس در صورتي كه بخواهيد روز قبل را ببينيد كليد 1 يا 2 را بزنيد . در گزارش برحسب روز ميتوانيد در هر روز ساعت هاي ورود و خروج افراد را مشاهده نماييد

در گزارش برحسب فرد ميتوانيد براي هر فرد در روزهاي مختلف ساعتهاي ورود وخروج را مشاهده نماييد .

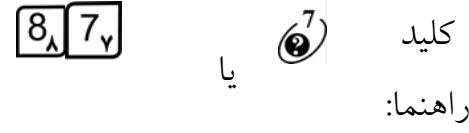

توسط اين كليد ميتوان يكسري راهنمائيها راجع به كارتزن دريافت نمود

كليد پيوستگي: يا  $2.1$ 

این کلید برای نرم افرار **pwlan** کاربردی ندارد.  
وی با 
$$
\boxed{5_{\Delta}}
$$
 یا

در صورتيكه شخص بخواهد ببيند امروز و ديروز چه كارتهائي زده است بازدن اين كليد و سپس كشيدن كارت خود ميتواند ساعت ورود و خروج خود را مشاهده كند .

کلید ورود و خروج دستی: 
$$
\circled{3}
$$
 یا F3

اين كار در مواقعي كه كارت شخص در دسترس نيست انجام ميگيرد .

كليد را فشار داده ، اسم رمز را وارد كنيد . ( 4 رقم ) . شماره كارت را با ارقام واردكرده اگر ورود يا خروج ميكنيد روي ورود و خروج **Enter** بزنيد در غير اينصورت با وارد كردن يك رقم ، مد مورد نظر را براي مرخصي ساعتي يا غيره انتخاب نموده و **Enter** بزنيد و براي ثبت مجدداً **Enter** كنيد .

توضيح **:** جهت ايمني بالا در اطلاعات ، كار كردن با اين دستگاه منوط به دانستن رمز 8 رقمي آن ميباشد . اين اسم رمز را از طريق ارتباط با كامپيوتر و نرم افزار ارائه شده ميتوانيد تغيير دهيد . براي انجام اين كار به قسمت ارتباطات مراجعه كنيد . اسم رمز 8 رقمي هنگام استفاده از كليد هاي برنامه ريزي و تنظيم ساعت بكار برده ميشود در ديگر موارد هرگاه اسم رمز سئوال شود 4 رقمي خواهد بود كه در واقع رقمهاي مكان فرد همان اسم رمز 8 رقمي ميباشد . مثلا" اگر اسم رمز 8 رقمي را 54283926 انتخاب كرده باشيد اسم رمز چهار رقمي5232 خواهد بود :.

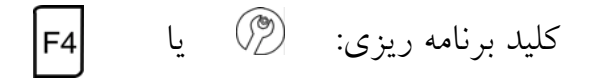

عملكرد ها : زبان ( فارسي ـ انگليسي ) ، كنترل خروجي (آژير ....رله اول مي تواند براي دربازكن باشد . رله دوم  $\Box$  براي آژير است . خروجي  $\Box$  براي استفاده از  $\Box$  خروجیهای با ولتاژ بالاست — كارتخوان اول …رله اول  $\Box$  رله دوم خروجي  $\Box$  – كارتخوان دوم ...رله اول $\Box$  رله دوم  $\Box$  خروجي  $\Box$  – با زدن كليد **Esc** روي كارتزن در اين قسمت ميتوان زمان فعال بودن كارتخوان را مشخص كرد - عناوين پيش فرض ( كپي نشود يعني پيش فرض باشد يا از **Flash** كپي شود ) – چاپ آني ورود و خروجها (فعال يا غير فعال )- نور **LCD** در وجود برق (فعال يا غير فعال )

صفحه كليد **:** براي فعال و غيرفعال كردن كليدهاي ساعت و صداي بوق كليدها كارتخوان ( باركد ـ مغناطيس ـبدون تماس ) كـانــال : (شماره دستگاه : 1 ، سرعت 19200 ، نوع مودم داخلي يا . (**pwhayes** يا **hayes**

حذف اطلاعات **:** براي پاك كردن ورود و خروجهاي آزمايشي كه مورد نياز نميباشند بكار ميرود در غير اينصورت حذف اطلاعات كار خطرناكي است .  $F1$ تنظيم ساعت و تاريخ با يا كليد:

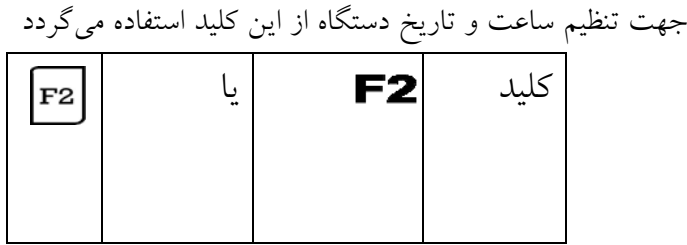

از اين كليد جهت ارتباط كامپيوتر با دستگاه -1000/1100**PW** ازطريق مودم داخلي استفاده ميگردد . در سيستمهايي كه فاقد مودم ميباشند اين كليد كاربردي ندارد . حذف مانيتورينگ با: يا

براي اينكه بخواهيد كارتزن از حالت مانيتورينگ خارج شود از اين طريق عمل ميكنيم (توضيحات بيشتر راجع به مونيتورينگ در نرم افزار توضيح داده ميشود).

# تعيين مد خاص با كليد: يا

براي اينكه ثبت كارتها در ساعت همواره طبق مد خاصي انجام شود بطور مثال در يك كارتزن فقط مرخصيهاي ساعتي ثبت شود .توسط كليد حضور روي تعيين مد **Enter** زده و با كليدهاي رقم مد مربوطه را انتخاب كرده و **Enter** بزنيد .
# 3LED 2،LED ، 1LED) سه لامپ پاييني صفحه كليد)

عملكرد اين سه **LED** بشرح زير ميباشد **:**

1**LED :** اين چراغ نشانهاي براي شارژ باطري ميباشد كه دائماً در حال چشمك زدن است اگر تندتند چشمك بزند يعني درحال شارژ باطري است و درصورتي كه آهسته چشمك بزند يعني باطري شارژ كامل است .

2**LED :** در صورت استفاده از برق شهر اين **LED** روشن خواهد بود .

3**LED** : اگر كارت خوان به دليل قطع برق بمنظور صرفه جويي درمصرف باطري به حالت خاموشي رفته باشد ، اين **LED** خاموش خواهد شد . در اينصورت قبل از زدن كارت با فشار يكي از كليدها ميتوان كارت خوان را روشن كرد .

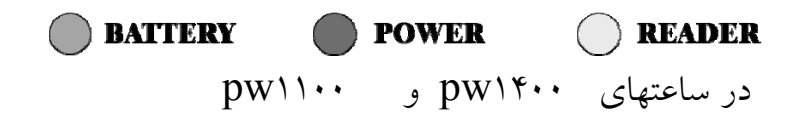

員 昇 晨

**فصـل دوم**

# **پردازش و گزارش**

پس از اينكه اطلاعات ورود و خروج افراد در حافظه دستگاه ساعت حضور و غياب 1000-1100**pw** ثبت شد بايد اين اطلاعات را به كامپيوتر منتقل نموده تا پردازشهاي لازم جهت اخذ گزارشات مورد نظر انجام گيرد. اينكار توسط نرم افزار ارائه شده همراه سيستم قابل اجرا ميباشد .

اين نرم افزار به هشت قسمت تعاريف كلي ، ارتباطات ، تنظيمات ، امكانات ، پردازش ها ، گزارشات ، صدور احكام و درباره برنامه تقسيم ميگردد .

هر يك از اين قسمتها شامل زير گروههايي است كه در نمودار (2-1) آمده است .

جهت جديد كردن نسخه برنامه كافيست فايلهاي **,fnt,.exe. .doc**

از روي ديسكت روي فايلهاي مشابه كپي شود.

**استفاده از نرم افزار** 

ابتدا **EXE** . **pwlan** را اجرا كنيد اين فايل روي ديسكت همراه سيستم در شاخه اصلي **pwlan** قرار دارد .

در صورت مشاهده پيام **INSTALLED NOT DRIVER EMS** جهت بالا بردن سرعت كامپيوتر در ابتداي فايل **SYS**. **CONFIG** دو خط زير را اضافه كنيد**:**

#### **DEVICE = C**:**\ DOS\HIMEM.SYS**

#### $\text{DEVICE} = C \setminus \text{DOS} \setminus \text{EMM}^*\wedge^{\circ}$ . EXE

البته استفاده از اين امكان مشروط بر اينست كه مدل كامپيوتر 386 به بالا بوده و از **DOS** با نسخه 5 به بالا استفاده شود .

اسم رمز را وارد كرده كليد **Enter** را فشاردهيد . منوي ( 2-1 ) را خواهيد داشت .

( اسم رمز ميتواند بين 4 الي 15 عدد يا حرف باشد . اسم رمز اوليه 1001**PW** ميباشد ) در ضمن بين حرفهاي كوچك و بزرگ تمايز قائل ميگردد بنابراين بايد چراغ كليد **CapsLock** خاموش باشد . حتي المقدور سعي كنيد اسم رمز را طوري انتخاب كنيد كه سپردن آن به ذهن راحت باشد براي تغيير اسم رمز به قسمت تنظيمات رجوع كنيد. زمانيكه به عللي اسم رمز مربوط به برنامه را فراموش كرديد ميتوانيد برنامه پشتيبان **Pwlan** را روي برنامه فعلي خودتان كپي كنيد كه در اين وضعيت رمز ورود به برنامه1001**PW** خواهد بود .

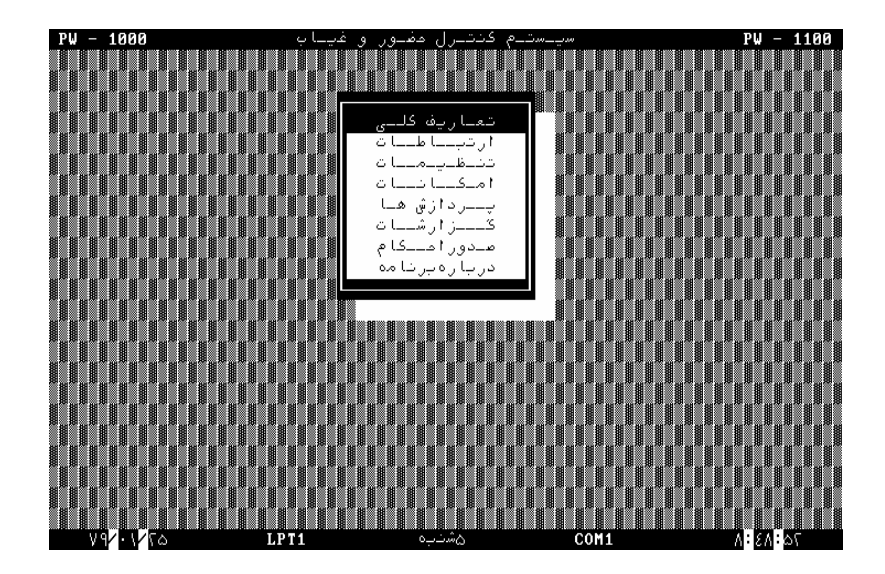

**منوي( 2-1)** 

جهت وارد شدن به هر يك از قسمتها توسط يكي از دو كليد **↑** يا **↓** مورد خود را انتخاب نماييد كليد **Enter** را بزنيد.

**تعاريف كلي** 

در ابتدا بايد اطلاعات پايه شامل مشخصات مربوط به كاركنان و تعريف شيفتهاي كاري را در قسمت تعاريف كلي وارد كنيد .

روش اجـرا :

در حاليكه در منوي ( -1 2 ) نشانگر روي وضعيت « تعاريف كلي » قرار دارد كليد **Enter** را فشار دهيد. منوي زير را خواهيد داشت .

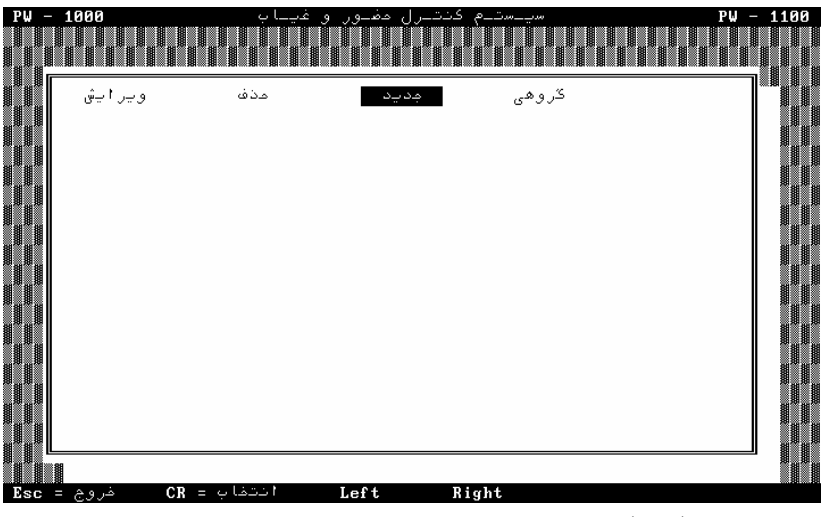

منوي (2-2)

**مشخصات پرسنلي**  در حاليكه در منوي ( 2-2 ) نشانگر روي عبارت « مشخصات پرسنلي » قرار دارد كليد **Enter** را فشاردهيد . .<br>تشخصات برسنل

 $(\Upsilon - \Upsilon)$  منوی

توسط كليد**↑** يا **↓** نشانگر را روي كلمه « جديد » برده ، كليد **Enter** را فشاردهيد .

مجدداً كليد **Enter** را فشار دهيد منوي ( 2-4 ) مشاهده ميگردد . مشخصات مربوط به كاركنان شامل موارد زيراست : نام و نام خانوادگي **:** بهتر است ابتدا نام خانوادگي و سپس نام وارد شود . شماره كارت **:** ميتواند عددي بين يك تا 16000 باشد . شماره پرسنلي **:** تشكيل شده است از يك الي 15 حرف يا عدد .

كد اداره **:** اين كد براي تقسيم بندي قسمتهاي مختلف يك اداره در نظر گرفته شده است . از اين كد ميتوان بعنوان كد مركز هزينه نيز استفاده كرد . حداكثر كدي كه مي توان منظور كرد عدد ٩٩٩٩ مي باشد .

شماره شيفت **:** هرشخص طبق هر شيفتي كه كار ميكند شماره آن شيفت را در اينجا به آن شخص نسبت ميدهيم منظور از شيفت ، ساعت كاري موظف شخص ميباشد كه مفصلاً راجع به اين قسمت دربخش تعاريف كلي ـ تعريف شيفتها توضيح داده شده است .

اضافهكار اول وقت **:** درصورتي اين نوع اضافه كار براي شخص محاسبه ميگردد كه اين پارامتر « مجاز » تعريف شده باشد . منظور از اضافهكار اول وقت ؛ اضافهكاري قبل از شروع وقت كاري ميباشد .

اضافهكار وسط وقت **:** براي شيفتهاي گسسته (دو بخشي) درصورتي براي كاركرد مابين دو قسمت شيفت اضافهكار منظور ميشود كه اين پارامتر « مجاز » تعريف گردد .

تذكر **:** اينكار منوط به اينست كه در امكانات در منوي موارد محاسباتي شيفتهاي گسسته را محاسبه كامل بگذاريم .

اضافهكار آخروقت **:** اگر اين پارامتر براي شخص« مجاز » تعريف شده باشد اضافهكار آخر وقت بحساب شخص منظور خواهد شد .

اضافه كاري تعطيلي **:** در صورتيكه شخص بتواند در ايام تعطيل رسمي يا توافقي (تعطيلشيفت) جهت اضافهكار درمحل كار حضور پيدا كند « مجاز است» و در غير اينصورت « مجاز نيست » اعلام ميگردد . وضعيت شبكاري **:** اگر شخص مجاز به شبكاري باشد بايد اين پارامتر « مجاز است » تعريف شده باشد شبكاري محدودهاي است كه در آن كاركرد يا اضافهكاري شخص با ضريب خاصي قابل محاسبه است .

استفاده از تعديل **:** درصورتيكه محاسبات حضور ، اضافهكار ، كسركار و ... فرد مطابق با جدول تنظيم شده در قسمت گزارشات ـ تعديل مقادير باشد بايد استفاده از تعديل

« مجاز است » منظور گردد . در غير اينصورت محاسبات مطابق با آنچه به واقع اتفاق افتاده است خواهد بود . توضيحات كامل در قسمت گزارشات ـ تعديل مقادير آمده است .

نوع ورود و خروج **:** نوع ورود و خروج به چهار صورت : " عادي ، آزاد ، كارت نميزند و بدون محدوديت " ميتواند تعريف گردد. در صورتي كه شخص موظف باشد طبق زمانبندي اعلام شده در شيفت كار خود در محل كار حضور پيدا كند نوع ورود و خروج « عادي » است ،

كه اكثريت قريب به اتفاق كاركنان از اين گروه ميباشند .

در صورتي كه شخص ساعتي باشد و هر زماني كه بخواهد در محل كار حضور پيدا كند و هر مقداري كه بخواهد كار كند نوع ورود و خروج « آزاد » در نظر گرفته ميشود . در اينجا كسركار ، تأخير و تعجيل در ورود معني ندارد . اشخاصي كه كاركرد آنها بر مبناي ورود و خروج محاسبه نميگردد و برايشان بطور ثابت مقاديري بعنوان كاركرد منظور ميگردد شامل گروه « كارت نميزند » ميباشند .

براي اين افراد هر مدت زماني كه در تعريف شيفتها قسمت پارامترها به عنوان حداكثر اضافهكار قيد شده باشد به عنوان اضافهكاري منظورخواهد شد . همچنين درصورتي كه اين افراد مجاز به اضافهكار در روزهاي تعطيل نيز باشند طبق مدت تعيين شده به عنوان حداكثر اضافهكار تعطيلي در تعريف شيفتها قسمت پارامترها بطور اتوماتيك ، اضافهكار تعطيلي منظور خواهد شد .

اينكه تا چه ميزان شخص ميتواند انواع اضافهكار را داشته باشد و يا محدوده شبكاري چيست در قسمت تعريف شيفتها ، قسمت پارامتر توضيح داده خواهدشد .

اشخاصي كه محدوديتي درساعت ورود وخروج ندارند ولي محدوديت دارند از اين جهت كه بايد هر روز يك مقدار موظفي را كار كنند مشمول گروه « بدون محدوديت » ميباشند .

اين افراد در هنگام ورود و خروج بايستي كليدهاي ورود و خروج روي كارتزن را بزنند .

> نوع استخدام ( كارمزد ـ روزمزد ـ رسميـ قراردادي ـ آزمايشي ) تاريخ شروع استخدام تاريخ پايان استخدام

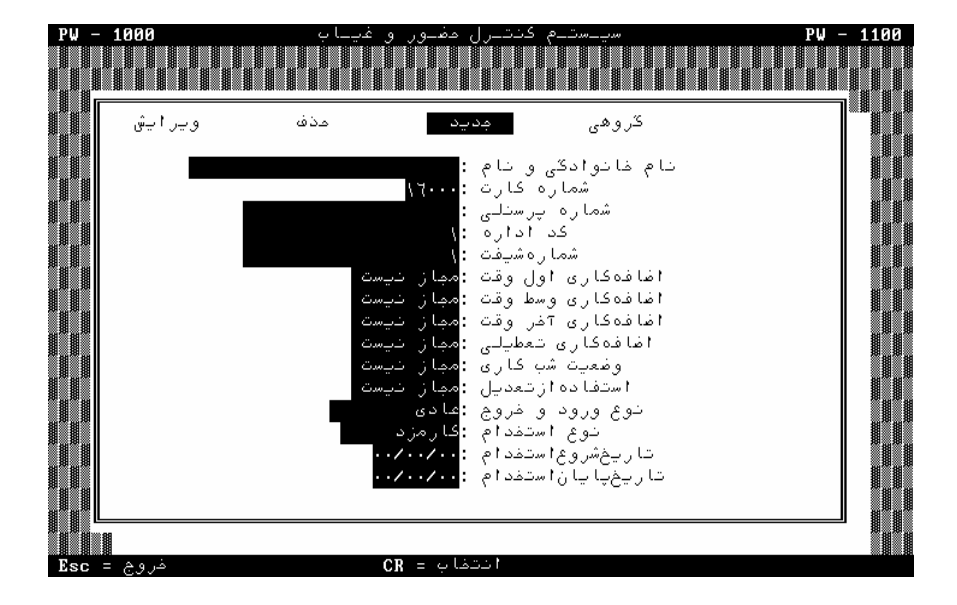

# $(7-\mathfrak{F})$  ) (منوی

در حاليكه نشانگر روي عبارت « نام و نام خانوادگي » قرار دارد كليد **Enter** زده ، سپس نام خانوادگي و نام را وارد نماييد بايد توجه داشت كه تايپ هوشمند است يعني بطور خودكار حرف اول و آخر و وسط را تشخيص ميدهد و در صورتي كه **Enter** زده شود بطور خودكار حرف آخر را درست ميكند در صورتي كه نخواهيد حرف آخر به بزرگ تبديل شود بايد **Shift + Enter** را بزنيد. براي نگارش حروف بزرگ از **Shift** استفاده ميشود. براي درج يا رونويسي از كليد **Insert** بايد

استفاده شود . پيشنهاد ميگردد ابتدا نام خانوادگي سپس نام وارد گردد تا بتوان از گزارشات برحسب نام خانوادگي استفاده كرد .

توسط كليدهاي **↑** يا **↓** نشانگر را در وضعيتهاي ديگر مثل شماره كارت و شماره پرسنلي قرار داده ، كليد **Enter** را فشار دهيد . پس از كامل شدن مشخصات توسط كليد **Esc** از منوي (2-4 ) خارج و در صورتي كه بخواهيد كارت ديگري را تعريف كنيد كليد **Enter** را بزنيد . در غير اينصورت ميتوانيد با زدن مجدد كليد **Esc** از اين قسمت خارج شويد . در اينجا پيام « اگر ميخواهيد تغييرات در فايل ذخيره شود كليد **Y** را فشاردهيد» را خواهيد داشت . با فشار كليد **Y** در صورت موافق بودن جهت ذخيره اطلاعات ، اطلاعات را ذخيره ساخته و از اين قسمت خارج ميشويد . با فشار كليد **N** بدون ذخيره سازي از اين قسمت خارج و در صورتيكه نخواهيد از اين قسمت خارج شويد كليد **Esc** را فشار دهيد .

ويرايش اگر خواسته باشيد اطلاعات مربوط به فرد يا افرادي را تغيير دهيد (مثلاً تغيير شماره شيفت ) بايد **:**

ـ پس از اجراي مرحله 2 در قسمت وارد كـردن مشخصات پرسنلي ، نشانگر را روي وضعيت « ويرايش » قرار داده ، كليد **Enter** را فشاردهيد .

در صورتيكه بخواهيد شماره كارت خاصي را روي صفحه نمايش داشته باشيد با زدن كليد 2**F** سپس وارد كردن شماره كارت و زدن كليد **Enter** ميتوانيد اين عمل را انجام دهيد

حال اگر خواسته باشيد توسط اسم شخص به اطلاعات دسترسي پيدا كنيد با كليد 6**F** ليست اسامي پرسنل ظاهر ميشود كه با زدن حرف اول نام آن شخص ، شخص مورد نظر جستجو شده و با زدن كليد **Enter** روي آن فرد مشخصات وي ظاهر ميشود توسط كليدهاي **↑** و **↓** نشانگر را روي وضعيت مورد نظر برده و سپس تغييرات مورد نظر را وارد كنيد .

ـ اگر بخواهيد يك ركورد را حذف كنيد ميتوانيد درحاليكه ركورد روي صفحه نمايش موجود ميباشد با زدن كليد **Delete** اينكار را انجام دهيد . در اين حالت پيام « اگر ميخواهيد انجام شود كليد **Y** را فشار دهيد » را خواهيد داشت . با زدن كليد **Y** عمل حذف انجام و در صورت انصراف با كليد **Esc** خارج شويد .

حــذف گاهي اتفاق ميافتد به علت رفتن شخص يا اشخاصي از محيط كار و عدم نياز به سوابق كاري آنها ميخواهيم آن پرسنل را از ليست كاركنان حذف كنيم ، براي اينكار بايد **:**

ـ اگر در محدوده معيني از شماره كارتها حذف موردنظر باشد پس از وارد شدن به قسمت تعاريف كلي**-** مشخصات پرسنلي در حاليكه نشانگر در وضعيت حذف قرار گرفته است كليد **Enter** را فشار دهيد در جلوي عبارت « از شماره **:** » شماره كارت نفر ابتدايي را وارد كرده ، كليد **Enter** را بزنيد .

سپس در وضعيت « تاشماره **:** » شماره كارت نفر انتهايي را وارد نموده ، پس از زدن **Enter** و سپس كليد **Y** اين كار انجام خواهد شد . در غير اينصورت باكليد **Esc** خارج شويد . طبق آنچه گفته شد اگر بخواهيد تنها يك شماره را حذف كنيد بايد شماره شروع و خاتمه يكسان باشد .

گروهـي هر يك از موارد مشترك مربوط به كارمندان در منوي (2-3) را ميتوان بصورت جمعي وارد كرد . براي اين كار بايد **:**

ـ در مشخصات پرسنلي نشانگر را در وضعيت گروهي قرارداده كليد **Enter** را فشار دهيد .

ـ سپس بايد محدوده شمـاره كـارت مورد نظر را وارد نماييد . براي اين كار در جلوي عبارت « ازشماره **:** » شماره شروع را وارد و كليد **Enter** را فشار دهيد . سپس شماره انتهايي را در جلوي عبارت « تاشماره **:** » وارد كرده مجدداً كليد **Enter** را فشاردهيد .

ـ جهت وارد كردن تغييرات بصورت گروهي بايد مانند آنچه در قسمت وارد كردن مشخصات كارمندان ( ويرايش يا جديد ) آمده است عمل كنيد .

**تعريف شيفتهاي كاري**

همانطوركه گفته شد به هر يك از كاركنان شماره اي به عنوان شماره شيفت نسبـت داده ميشود كه در واقع اين شماره تعيين كننده جدول زمانبندي است كه طبق آن شخص موظف به كار در سازمان ميباشد . در اينجا چند مثال جهت آشنايي با تعريف شيفتهاي مختلف كاري آمده است .

مثال 1 **:** براي شخصي كه ورود و خروجي مطابق با زمانبندي زير داشته باشد دوره گردش 7 ميباشد. شنبه الي چهارشنبه 7: صبح الي 15 پنجشنبه : 7 صبح الي 12 جمعه **:** روز تعطيل ( توافقي )

فرض كنيم اين شخص بتواند هنگام ورود حداكثر با 15 دقيقه تأخير در محل كار حضور پيدا كند . همچنين هنگام ورود ميتواند حداكثر يك ساعت زودتر بيايد . حال اگر بخواهيم به ديركرد اشخاص يك مقدار ثابتي را بعنوان جريمه اضافه كنيم در ستون جريمه مقدار موردنظر را ميدهيم . چنين شيفتي بايد طبق منوي ( 2-5 ) تعريف شود .

مثال 2 **:** براي نگهباناني كه 24 ساعت كار ميكنند و 24 ساعت استراحت دارند ساعت كاري آنها از 7 صبح امروز تا 7 صبح فردا ميباشد شيفتي به شكل زير تعريف ميكنيم . دوره گردش شيفت را دو روزه ميزنيم و تاريخ شروع شيفت را مصادف با تاريخي ميزنيم كه آن نگهبان در آن روز كار مي كند .

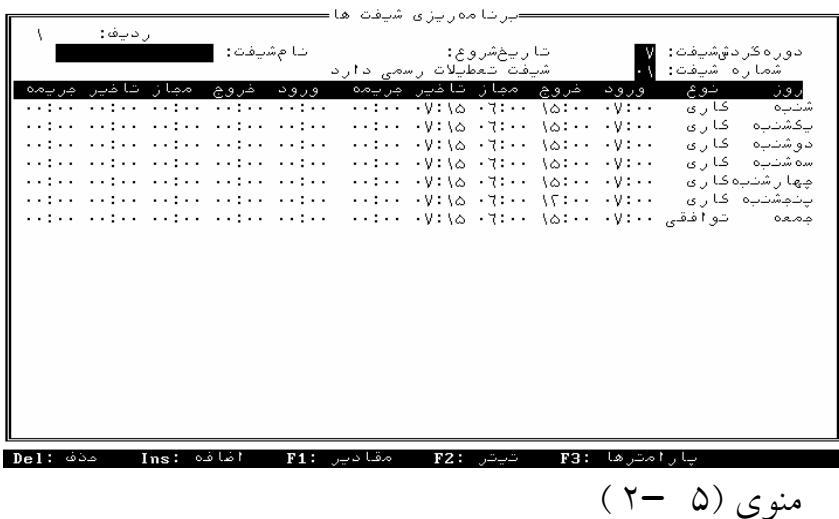

با توجه به اينكه شيفتهاي نگهباني در روزهاي تعطيل رسمي نيز بايد كار كنند لذا براي اين شيفتها در تيتر شيفت بايد عنوان « شيفت تعطيلات رسمي ندارد » قيد شود . ( اين عبارت با كليد **↑** قابل تغيير است )

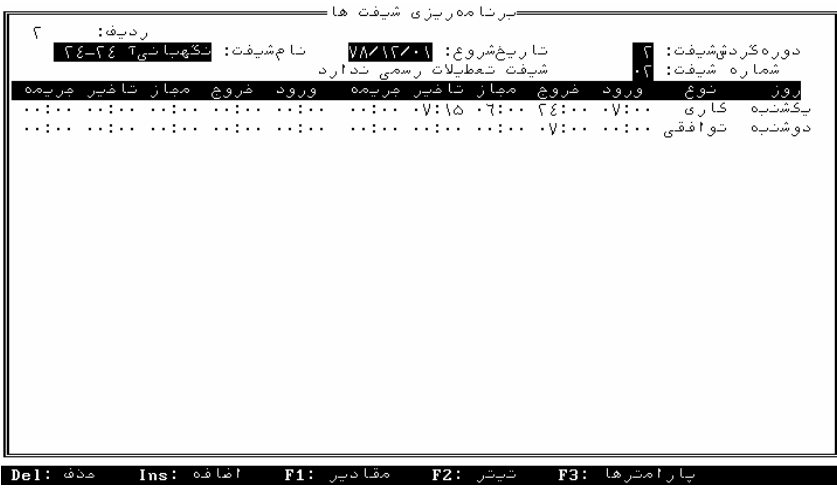

 $(5 - 9)$  )

فرض كنيد كه اين نگهبانان در تاريخ 78/12/1 روز كاريشان باشد و در 78/12/2 تعطيل ميباشند قطعاً نگهبانان ديگري در تاريخ 78/12/2 جاي نگهبانان اول كار ميكنند لذا شيفت ديگري براي نگهبانان گروه دوم تعيين ميكنيم با اينتفاوتكه تاريخ شروع شيفت براي نگهباني2يك روز از تاريخ شروع شيفت در نگهباني 1 بيشتر باشد . به نگهباني كه از 78/12/1 كار ميكند شيفت اول و نگهباني كه 78/12/2 كار ميكند شيفت دوم را نسبت ميدهيم .

 $(Y - Y)$  (  $Y - Y$ 

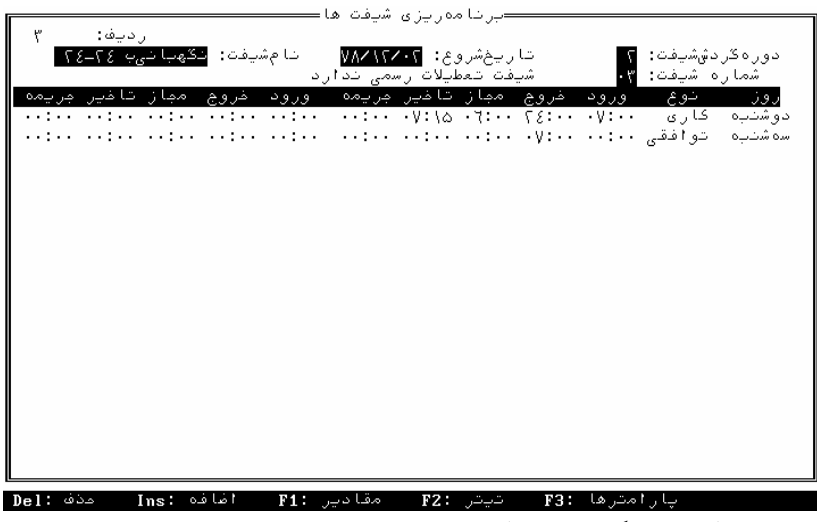

توجه**:** اگر كار نگهبانان به گونهاي باشد كه 24 ساعت كار و 48 ساعت استراحت كنند ميبايست دوره گردش شيفت 3 روزه باشد و 3 شيفت جداگانه تعريف شود كه تاريخ شروع هر كدام يك روز با ديگري فرق داشته باشد كه روز اول كاري باشد و دو روز بعد توافقي باشد .

با توجه به اينكه 3 گروه از افراد بجاي يكديگر كار ميكنند بايد 3 شيفت مجزا با دوره گردش 3 روزه تعريف كنيم . فرض كنيم 78/12/1 اولين روز كاري براي اولين گروه باشد. مثال 3 **:** براي شيفتهائي كه 12 ساعت كار و 24 ساعت استرحت دارند و ساعات ورود و خروج آنها به شرح زير باشد بايد تعريفي مانند منوي (2-8 ) داشته باشيم .

روز اول كاري : 7 صبح الي19 شب روز دوم كاري : 19 الي 7 صبح فردا روز سوم تعطيل **:** از ساعت 7 به بعد مجاز به اضافهكار ميباشد . شيفت داراي تعطيلات رسمي نميباشد و مجاز است حداكثر با 15 دقيقه

تأخير در محل كار حضور پيدا كند .

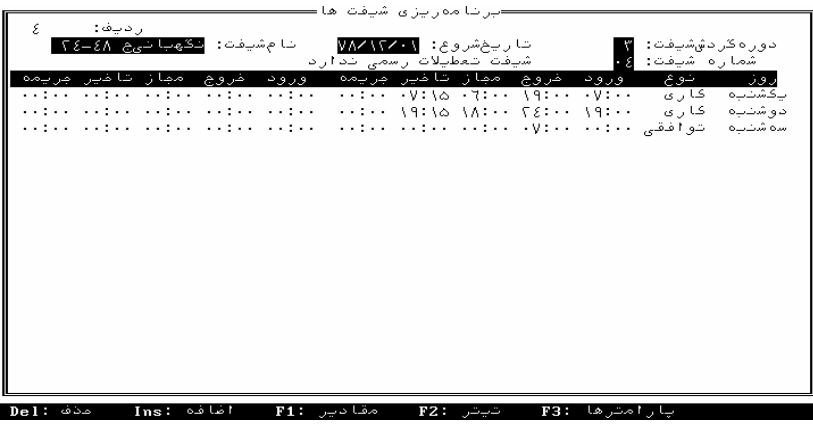

 $( \uparrow - \uparrow )$  )

باتوجه به اينكه بجاي نگهباناني كه در گروه قبل كار ميكنند نگهبانان ديگري نيز هستند كه بصورت جايگزيني كار ميكنند لذا براي آن دو سري نگهبان هم دو شيفت اضافه بر اين شيفت اخير تشكيل ميدهيم با اين تفاوت

كه تاريخ شروع شيفت دو گروه ديگر به ترتيب يك روز بعد از تاريخ شروع شيفت نگهباني 1 است . اين تاريخ شروع شيفت بايد مطابق با روزكار بودن يا شبكار بودن نگهبانان درنظر گرفته شود به فرض اگر نگهبان اول در روز 78/12/1 روزكار بوده است تاريخ شروع شيفت بايد 78/12/1 درنظر گرفته شود و نگهبان دوم كه در روز 78/12/2 روزكار بوده است تاريخ شروع شيفت 78/12/2 درنظر گرفته ميشود و نگهبان سوم كه درتاريخ 78/12/3 روزكار بوده تاريخ شروع شيفت 78/12/3 درنظر گرفته ميشود .

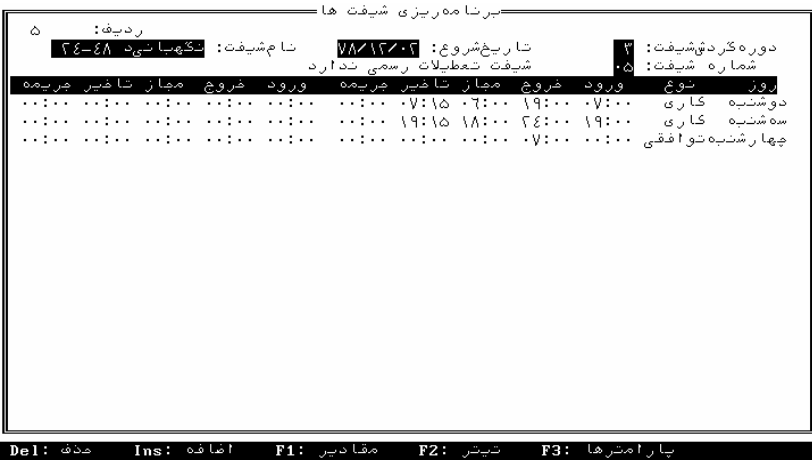

منوي ( 2-9)

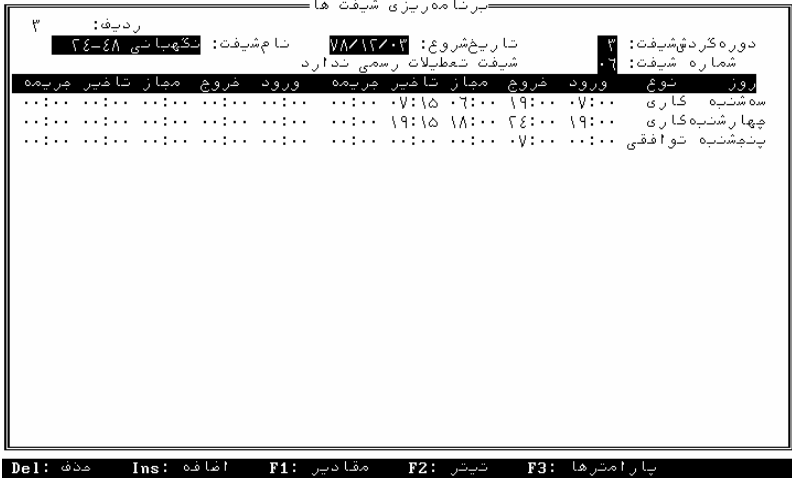

منوی (۱۰–۲<br>منوی (۱۰–۲

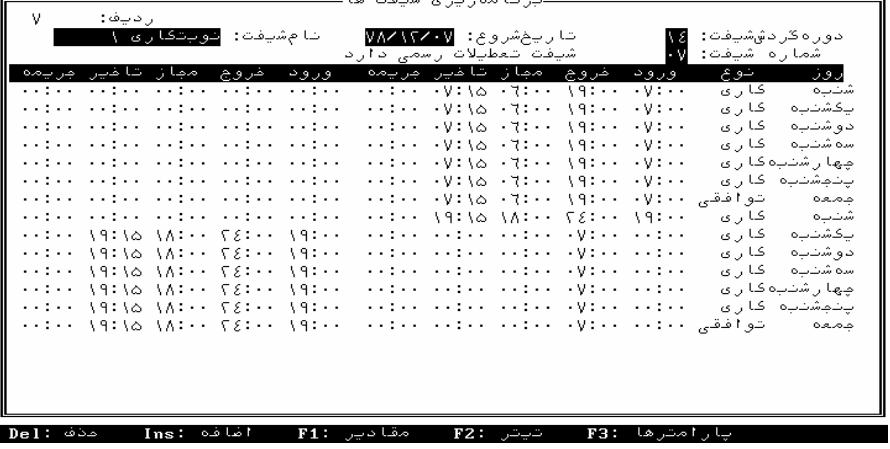

 $\overline{1}$ 

مثال 4 **:** براي نوبتكارهائي كه يك هفته صبح كار <sup>و</sup> يك هفته عصركار هستند 2 شيفت مجزا ايجاد ميكنيم با دوره گردش 14 روزه و تاريخ شروع شيفت بايد مصادف با تاريخ شنبهاي باشد كه شروع صبحكاري يا عصركاري شخص باشد .

 $(7-1)$ ) منوی

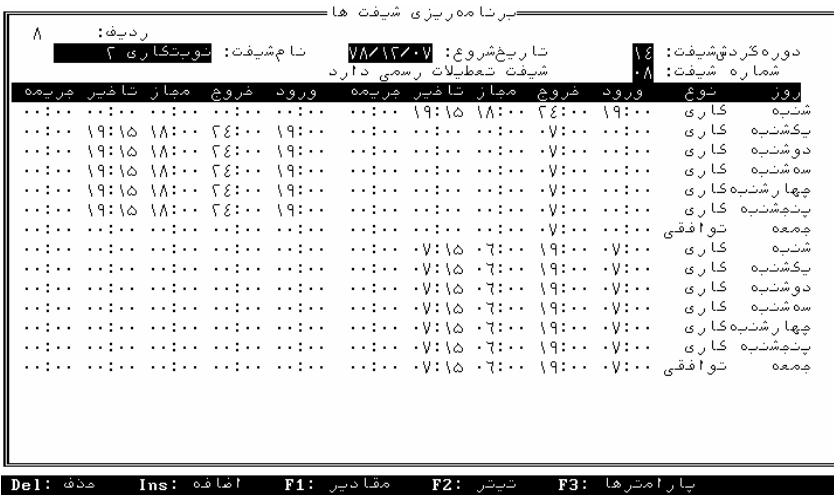

منوي (2-12)

مثال 5 **:** براي افرادي كه ساعتي كار ميكنند يك شيفت با دوره گردش يك روزه تعريف كنيد از ساعت 6 تا 24 بطوري كه شيفت تعطيلات رسمي ندارد ( به شرطي كه براي اين افراد اضافهكار تعطيلي معني ندارد ) ولي اگر ضريب اضافهكار تعطيلي براي اين افراد با روز عادي فرق داشته باشد دوره گردش هفت روزه (روزهاي تعطيل از نوع توافقي زده شود و شيفت تعطيلات رسمي دارد ) لازم به ذكر است نوع ورود وخروج براي اين افراد در مشخصات پرسنلي بايد **"** آزاد **"** تعريف شود .

 $(Y-1)$  (2)

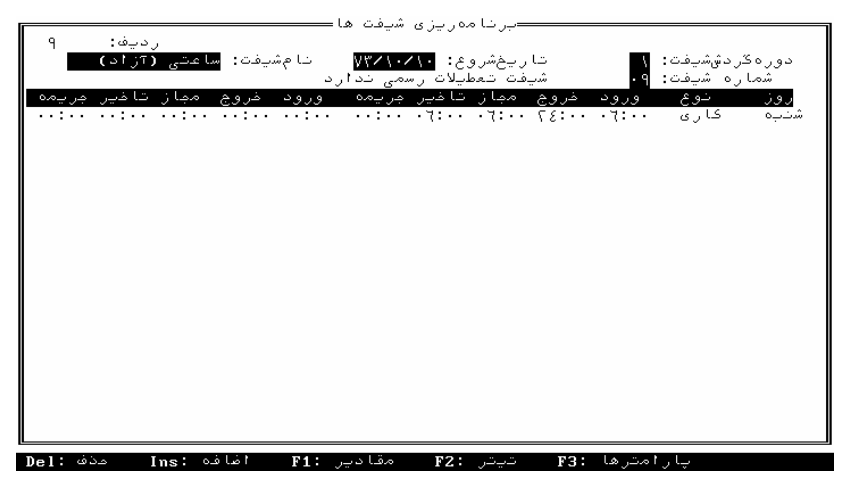

روش واردكردن اطلاعات مربوط به شيفت

در منوي اصلي منوي ( 2-1 ) درحاليكه نشانگر روي عبارت « تعاريف كلي » ميباشد كليد **Enter** را فشاردهيد .

نشانگر را توسـط كليد **↓** روي عبارت « تعريف شيفتها » قرار داده كليد **Enter** را فشار دهيد .

وارد منوي مربوط به وارد كردن اطلاعات شيفت ميشويد . ( مشابه منوي 2-5 ، 2-6 ، ...) در اين قسمت از برنامه بايد اطلاعات مربوط به شيفتها وارد گردد .

روش اجرا بشرح زير ميباشد : ـ زماني كه وارد اين قسمت از برنامه ميشويد در وضعيت « رديف : 1 » قرار خواهيد داشت .

با زدن كليد 2**F** ميتوانيد موارد مربوط به تيتر را تعريف كنيد. در اين لحظه در وضعيت « دوره گردش شيفت » قرار خواهيد داشت . در اينجا بايد عددي بين 1 تا 31 را بسته به نوع شيفت وارد كرده سپس كليد **Enter** را فشار دهيد .

مثلاً براي نوبتكاري صبح ، عصر و شب ، دوره گردش 21 روزه است و براي شيفتهاي اداري معمولاً 7 روزه ميباشد . يعني وقتي شما ساعت كاري هفت روز را به سيستم ميدهيد ساعت كاري هفتههاي ديگر عيناً مثل همين هفت روز تكرار ميشود و نيازي نيست كه كل ماه يا سال را ساعت بدهيد . ـ سپس تاريخ شروع شيفت و نام شيفت را وارد كرده كليد **Enter** را

ـ روي شماره شيفت كليد **Enter** را فشار دهيد . بايد توجه داشت شماره شيفت تكراري نباشد .

ـ درصورتي كه شيفت بتواند از تعطيلات رسمي استفاده كند وضعيت « شيفت تعطيلات رسمي دارد» را انتخاب و در غير اينصورت توسط كليد **↑** مورد ديگر را انتخاب كرده كليد **Enter** را فشاردهيد . با اينكار به منوي اصلي شيفت باز خواهيد گشت .

فشار دهيد .

در اينجا بايد مقادير مربوط به شيفت داده شود روش كار بشرح زير مي باشد :

ـ كليد 1**F** را فشار دهيد . نشانگر در وضعيت اولين روز قرار ميگيرد .

ـ توسط كليد **←** در روي ستون مربوطه قرار گرفته و توسط كليد **↑** كاري يا توافقي يا خاص را انتخاب كنيد ، مجدداً كليد **Enter** را فشار دهيد .

روز كاري **:** روزي است كه از نظر كارفرما كار براي پرسنل اجباري است. روز توافقي **:** روزي است كه از نظر كارفرما كار براي پرسنل اختياري است و مقدار كاركرد در آن روز در اضافهكار تعطيلي منظور ميشود .

روز خاص **:** روز تعطيلي است كه از نظر كارفرما ويژگي خاصي دارد و مقدار كاركرد در آن روز در اضافهكار خاص منظور ميشود. ضريب اين اضافه كاري با ضريب اضافه كاري در روزهاي توافقي و تعطيل رسمي فرق دارد ولي اگر ضريب اضافهكاري تمام روزهاي تعطيل يكسان باشد نيازي به استفاده از اين روز خاص نميباشد . دراينجا در زير ستون ورود قرار خواهيد گرفت .

ـ پس از زدن مجدد كليد **Enter** ساعت مقرر ورود را وارد كنيد .

ـ مجدداً كليد **Enter** را زده نشانگر در زير ستون مجاز قرار خواهد گرفت .

پارامتر مجاز بايد حداقل يك ساعت كمتر از ورود باشد . زمان مجاز زماني است كه از آن زمان افراد مجاز به وارد شدن در سازمان هستند و مرز

بين امروز و ديروز ميباشد . اگر كسي بعد از مجاز كارت بزند اين كارت براي امروز ثبت ميشود ولي اگر قبل از مجاز كارت بزند اين كارت براي روز قبل ثبت ميشود و در گزارش روزانه زمان ورود و خروج را به رنگ مشكي به عنوان ورود و خروجهاي مربوط به روز قبل خواهيد داشت . بعنوان مثال اگر مجاز را ساعـت 6 صبح و ورود ساعت 7 صبح در نظر گرفته شده باشد در اين صورت اگر قبل از ساعت 6 كارت زده شـود به عنوان ورود و خروجهاي روز قبل شخص عمل خواهد شد . پس از وارد كردن اين زمان كليد **Enter** را فشاردهيد .

ـ نشانگر در زير ستون تأخير قرار خواهد گرفت . پس از وارد كردن اين زمان كليد **Enter** را فشاردهيد . اين زمان در واقع فرجهاي است كه به شخص هنگام ورود به محل كار داده ميشود . مثلاً اگر ساعت ورود 7 اعلام شده باشد و شخص مجاز به تأخير حداكثر 15 دقيقه باشد اين زمان را (تأخير ) 15 07: اعلام كنيد . در اين صورت اگر شخص20 07: ورود داشته باشد بيست دقيقه بعنوان ديركرد برايش منظور خواهد شد .

ـ نشانگر در زير ستون جريمه قرار ميگيرد . كليد **Enter** را فشاردهيد . مدت زماني كه اينجا وارد خواهد شد . با تأخيري كه شخص دارد جمع ميشود ، مثلاً اگر براي شيفتي

30 00: به عنوان جريمه ، تأخير تا 15 07: و ساعت ورود 00:07 اعلام شده باشد اگر شخص ساعت 12 : 07 ورود داشته باشد تأخيري منظـور نخواهد شد ولي اگر ورود شخص 25 07: دقيقه اتفاق افتاده باشد 30 دقيقه جريمه به اضافه 25 دقيقه تأخير يعني 55 دقيقه تأخير منظور خواهد شد .

ـ زمان جريمه مورد نظر را واردكرده كليد **Enter** را فشار دهيد (درصورت نداشتن جريمه مقدار صفر بدهيد)

ـ در صورتي كه روزهاي بعد نيز به همين منوال ورود و خروج تكرار ميشود ميتوانيد پس از زدن 3**F** اين روز را انتخاب كنيد و سپس توسط كليد در وضعيت روزهاي ديگر قرار گرفته با زدن كليد 4**F** مورد انتخابي را عينا كپي كنيد . در صورتي كه اطلاعات ورود و خروج روزهاي مختلف يكسان نباشد ميتوانيد طبق آنچه در مورد روز اول انجام شد اطلاعات مربوطه را وارد كرده و در نهايت توسط كليد **Esc** خارج شويد . در صورت اشكال منطقي در تعريف ساعتها هنگام زدن **Esc** كامپيوتر بوق هشدار ميدهد و روي خطي كه اشكال دارد برنگ صورتي توقف ميكند تا زمانيكه اشكال را برطرف كنيد .بعنوان مثال اگر تاخير را صفر قرار دهيد نوار صورتي ظاهر ميشود لذا اگر فرجه اي براي تاخير قايل نيستيد بايد آنرا مساوي با ورود در نظر بگيريد .

براي هرشيفت كاري محدوده اضافهكاري ، شبكاري بايد بصورت جداگانه تعريف گردد .

براي انجام اينكار وارد قسمت پارامترهاي مربوط به شيفت شده **:** ـ درحاليكه در منوي اصلي تعريف شيفت قرار گرفته ايد كليد 3**F** را فشار دهيد منوي

(-14 2 ) را خواهيد داشت .

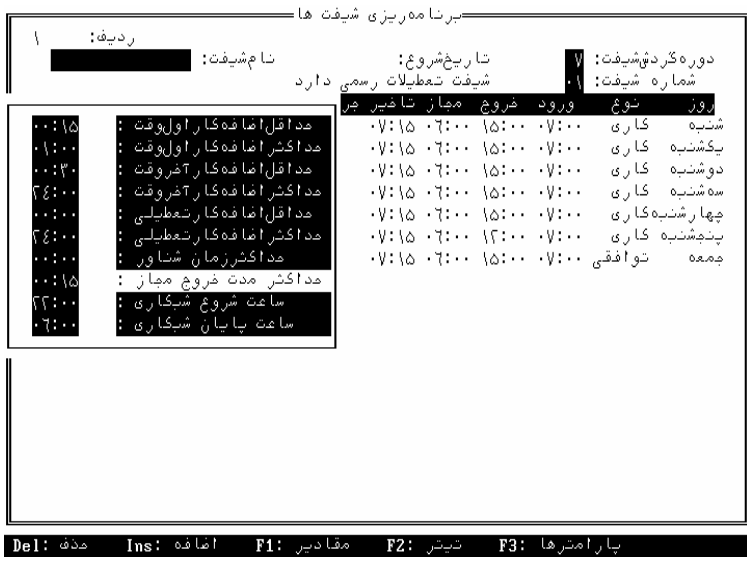

 $(7-19)$  (2)

تعريف پارامترهاي شيفت

ـ حداقل اضافه كار اول وقت **:** مربوط به اضافه كاري هاي قبل از شروع شيفت كاري ميباشد و اين مقدار تعيين كننده مدت زماني است كه اضافهكار اول وقت كمتر از اين مدت براي شخص منظور نخواهد شد .

ـ حداكثر اضافه كار اول وقت **:** سقف اضافهكار اول وقت در يك روز ميباشد . يعني در صورتي كه شخص بيش از حد مجاز اضافهكار اول وقت داشته باشد مابقي اضافهكار اول وقت منظور نخواهد كرد . ـ حداقل اضافه كار آخر وقت **:** حداقل اضافهكاري است كه شخص بعد از اتمام شيفت بايد داشته باشد تا به عنوان اضافهكار براي وي منظور گردد . ـ حداكثر اضافهكار آخر وقت **:** حداكثر اضافهكاري است كه شخص در

يك روز ميتواند بعد از اتمام شيفت داشته باشد.

ـ حداقل اضافهكار تعطيلي **:** حداقل مدت زماني است كه شخص در روز تعطيل بايد جهت اضافهكار در محل كار خود حضور داشته باشد .

ـ حداكثر اضافهكار تعطيلي **:** سقف اضافهكار در روز تعطيل ميباشد .

مثال **:** در صورتيكه براي يك شيفت حداقل اضافهكار اول وقت 30 00: و حداكثر 00 02: ساعت تعريف شود اين مفهوم را دارد كه افراد تابع اين شيفت كه در مشخصات پرسنلي اضافهكار اول وقتشان مجاز اعلام شده است در صورتي كه بين 30 دقيقه و دو ساعت اضافهكار داشته باشند برايشان اضافهكار اول وقت در نظر گرفته خواهدشد . يعني كمتر از 30 دقيقه را صفر و بيشتر از 2 ساعت را همان 2 ساعت منظور خواهد كرد .

ـ حداكثر مدت خروج مجاز **:** هر مدت زماني كه دراين قسمت تعريف شود بدين مفهوم است كه شخص تابع اين شيفت ميتواند در آخر وقت معادل با آن يا كمتر از آن مدت تعجيل در خروج داشته باشد بدون اينكه به عنوان كسركار منظور گردد .

به عنوان مثال اگر در شيفتي اين مدت ١۵: •• تعيين شود و زمان خروج در شيفت :00 16 تعريف شده باشد، در اينصورت خروج افراد تابع اين شيفت بعداز ساعت 45 13: بدون احتساب كسركار خواهد بود . ـ حداكثر زمان شناور **:** ممكن است افراد تابع يك شيفت بتوانند مدت زمان معيني را تأخير داشته باشند مشروط بر آنكه اين تأخير در آخر وقت جبران شود .

برا ي اينگونه شيفتها ، بايد مدت زماني را به عنوان « حداكثر زمان شناور » تعريف كرد .

به عنوان مثال اگر شيفتي موظف باشد در يك روزكاري ساعت 00 07: شروع بكار كرده و ساعت00 15: به كار خود خاتمه دهد درصورتي كه حداكثر زمان شناور ١: ٣٠ تعريف شده باشد ، شخص مي تواند تا ساعت ٣٠ 08: وارد محل كار شود بدون اينكه براي وي كسركار يا ديركرد منظور گردد مشروط بر اينكه به همان اندازه اضافهكار آخر وقت داشته باشد و آن تأخير را جبران كند و نهايتاً كسركار و اضافهكار نداشته باشد .

تذكر **:** جهت اجراي وضعيت شناور بايد در قسمت امكانات ، موارد محاسباتي ، كسركار روزانه را با اضافهكار در محدوده شناور تعديل نماييد .

ساعت شروع و پايان شبكاري **:** محدوده زماني است كه اگر فرد در آن محدوده كار كند كاركرد آن شخص تحت عنوان شبكاري تلقي شده و در محاسبات حقوق و دستمزد در ضريب خاص شبكاري ضرب ميشود .

تذكر **:** درصورت نيازبه شبكاري ، قسمت پارامترها درساعات شروع و پايان شبكاري حتماًبايد ساعت را قيد نمود بطور مثال از 22 تا 6 .

ـ پس از وارد كردن كليه مقادير توسط كليد **Esc** به منوي اوليه شيفت باز ميگرديد . با زدن مجدد كليد **Esc** از برنامه خارج خواهيد شد . در اينصورت پيام « اگر ميخواهيد تغييرات در فايل ذخيره شود كليد **Y** را فشاردهيد » را خواهيد داشت .

در صورتي كه كليد **Y** را فشار دهيد اطلاعات وارد شده ذخيره ميگردد . در صورتي كه از خروج از برنامه منصرف شده باشيد كليد **ESc** و در صورتيكه بخواهيد بدون ذخيره اطلاعات از برنامه خارج شويد كليد **N** را فشاردهيد .

جهت تعريف يك شيفت جديد بايد درحاليكه در منوي تعريف شيفت قرار گرفتهايدكليد **Insert** را فشار دهيد. در اينصورت پيام« اگر ميخواهيد انجام شودكليد **Y** را فشاردهيد » را خواهيد داشت كه در صورت زدن كليد **Y** منوي شيفت جديد ظاهر خواهد شد. در اين صورت طبق آنچه در تعريف شيفت آمده است شيفت مورد نظر را تعريف كنيد . هرگاه پس از زدن كليد **Insert** از تعريف شيفت جديد منصرف شديد ميتوانيد با زدن كليد **Esc** انصراف خود را اعلام كنيد .

توجه **:** براي حركت روي شيفتهاي مختلف و ديدن شيفتهائي كه قبلاً وارد شدهاند ميتوانيد با كليد **↑** و **↓** حركت كنيد .

درصورتي كه بخواهيد شيفتي را حذف كنيد بايد منوي شيفت مورد نظر را با كليد **↑** يا **↓** روي صفحه نمايش آورده و بازدن كليد **Delete** آن شيفت را حذف نماييد .

# **اصلاح تقويم**  جهت مشخص كردن ايام تعطيل رسمي بين هفته بكار ميرود . ايجاد و اصلاح فايل تقويم اينكار جهت مشخص كردن ايام تعطيل سال صورت ميگيرد . (البته فقط ايام تعطيل رسمي و توافقي سازمان) روش كار :

پس از وارد شدن به برنامه درحاليكه روي عبارت « تعاريف كلي » قرارگرفته ايد منوي

(1 - 2 ) كليد **Enter** را فشاردهيد .

سپس توسط يكي از دو كليد **↑** يا **↓** نشانگر را روي عبارت « اصلاح تقويم » قرار داده كليد **Enter** را فشاردهيد .منويي شامل عبارت « سال موردنظر را واردكنيد » را خواهيد داشت . سال را واردكرده كليد **Enter** را فشاردهيد . اگر فايل مربوط به اين سال قبلاً ساخته شده باشد منويي مانند منوي (١٥- ٢ ) راخواهيد داشت . در غير اينصورت ابتدا پيام « فايل 1378 **TAG** موجود نيسـت » ( بعنوان مثال) ظاهرشده ، سپس پيشنهاد « اگر ميخواهيد فايل جديد تقويم سال **...** تشكيل شود دكمه **Y** را فشاردهيد » داده خواهد شد . دراينجا با فشار كليد **Y** منوي شماره ( -15 2 ) نمايش داده خواهد شد . البته هيچگونه اطلاعاتي در مورد ايام تعطيل سال مربوطه موجود نخواهد بود .

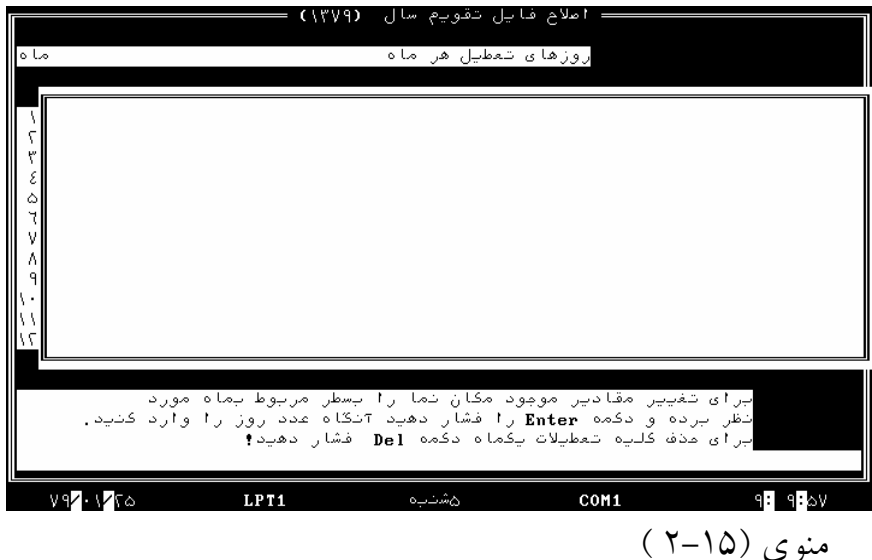

در حاليكه نشانگر درجلوي عدد 1 يعني اولين ماه سال ميباشد كليد **Enter** را فشار داده بلوكي ساخته خواهد شد كه روي اين بلوك اگر عددي وارد شود و سپس كليد **Enter** فشار داده شود اين عدد بعنوان روز تعطيل در آن ماه اعلام خواهد شد . در صورتيكه بخواهيد ايام ديگري را نيز تعطيل اعلام كنيد مجدداً كليد **Enter** را فشار داده و روز مورد نظر را وارد كنيد . اگر بخواهيد در ماههاي مختلف سال اينكار را انجام دهيد نشانگر را توسط كليد **↑**يا **↓** درجلوي عدد اختصاص داده شده به ماه مورد نظر قرار داده و همين قسمت را تكراركنيد . پس از وارد كردن موارد مورد نظر با كليد **Esc** از برنامه خارج شويد . دراين صورت فايل تقويم سال مورد نظر همراه اطلاعات وارد شده با نام ـ13 **TAG** موجود خواهد بود .

لازم به توضيح است در صورتيكه ايامي از سال به هر دليل از تعطيل به غير تعطيل يا بالعكس تغيير پيدا كند اين فايل بايد قبل از گزارش گيري اصلاح گردد .

براي حذف يك روز تعطيل به اين صورت عمل ميگردد **:**

ـ پس از وارد شدن به منوي تقويم نشانگر را روي رديف ماه موردنظر برده كليد **Enter** را فشاردهيد . در اينجا عدد مربوط به روز مورد نظر را وارد ، كليد **Enter** را فشار دهيد . روز مورد نظر حذف خواهد شد .

اگر شيفتي داريد كه بعضي از پنجشنبه ها كاري و بعضيها تعطيل است و روند چرخشي مشخصي ندارد شيفت خود را هفتگي تعريف كرده و پنجشنبههاي تعطيل را در تقويم وارد نماييد .

در صورتي كه بخواهيد اطلاعات مربوط به يك ماه را بطور كامل حذف كنيد از كليد **Delete** استفاده كنيد.

#### **ارتباطات**

كليه مواردي كه نياز به ارتباط ساعت حضور و غياب با كامپيوتر ميباشد در اين قسمت از برنامه قابل اجرا خواهد بود . ريز موارد مربوط به اين قسمت را پس از قرارگرفتن در وضعيت « ارتباطات » روي منوي اصلي وزدن كليد **Enter** مشاهده كنيد . با انجام اينكار منوي (16**–**2) را خواهيد داشت .

منوي (2-16)

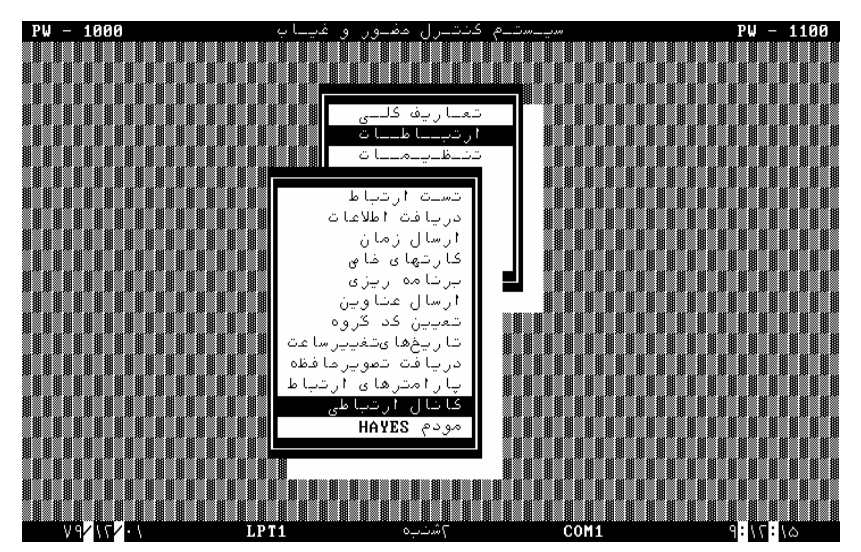

### **نحوه تنظيمات براي برقراري ارتباط كارتزن باكامپيوتر**

مرحله 1 **:** دركانال ارتباطي ـ كانالهاي ديگر ، ابتدا با كليد **↑** روي كارتزن مورد نظر رفته و سپس با زدن كليد (1**F** ويرايش ) روي كانال مربوطه در وضعيت نوع كانال قرارگرفته وكليد **Enter** را بزنيد ، سپس با كليد **↑** نوع كانال را بسته به نوع كارتزن روي

« **HAYES,MODEM**422**,RS**232**,RS** « قرار داده و مجدداً كليد **Enter** را بزنيد . توجه نماييد كه **HAYES** همان مودم خارجي است.

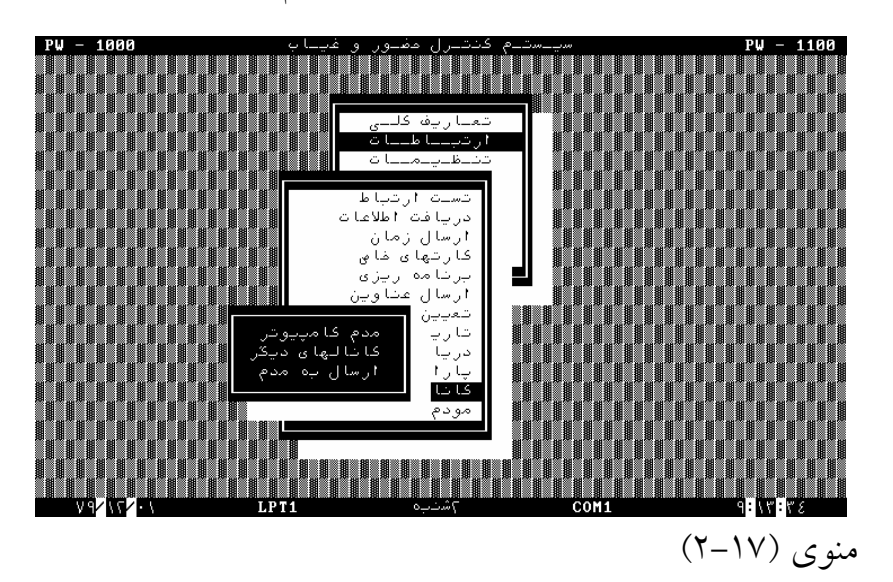

ـ **"**حداكثر زمان انتظار **"** يعني زماني را كه منتظر ميمانيم تا از طرف ساعت يك بايت دريافت شود روي " 045 **"** ثانيه قرار دهيد . (براي ساعتهاي مودم دار" 300 " ثانيه)

ـ شماره دستگاه بايد همان شماره ساعت كارتزني باشد كه روي صفحه نمايش ساعت كارتزني سمت راست پائين نوشته شده است. در كانالهاي

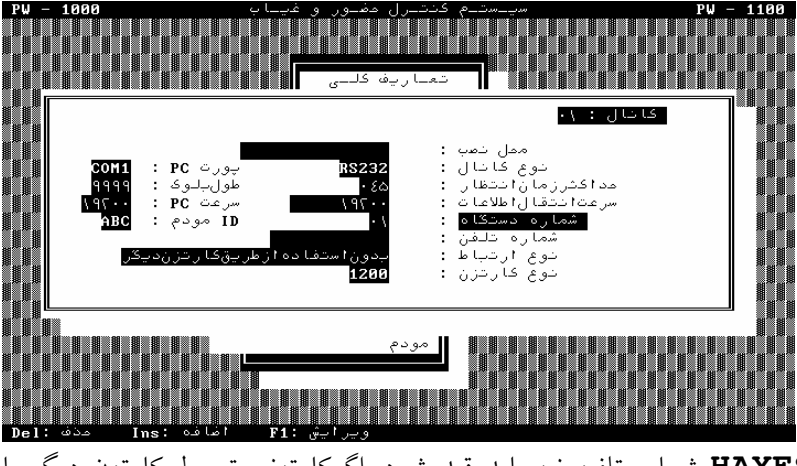

**HAYES** شماره تلفن نيز بايد قيد شود. اگركارتزني توسط كارتزن ديگر با **PC** مرتبط شود بايد در " نوع ارتباط" مشخص شود.

 $(\uparrow - \uparrow \wedge)$  (  $\downarrow$ 

مرحله 2 **:** در پارامترهاي ارتباط در تعيين پورت **PC** قرار گرفته و آنرا روي پورتي قرار دهيد كه كارتزن به آن پورت از كامپيوتر متصل شده است . **(COM**1**,COM**2**)**
مرحله 3 **:** سرعت سريال كامپيوتر را روي 19200 قرار دهيد. اگر كامپيوتر در شبكه باشد بهتر است سرعت سريال را روي 2400 قراردهيد.

مرحله 4 **:** تعيين كد مودم براي ساعتهاي مودم دار توسط كارشناسان دنياي پردازش تنظيم ميشود لذا آنرا تغيير ندهيد .

مرحله 5 **:** پاك كردن اطلاعات بعداز دريافت **:** اگر بخواهيد پس از دريافت ، اطلاعات ورود و خروج از كارتزن حذف شود گزينه فعال را انتخاب نماييد در غير اينصورت گزينه غيرفعال را انتخاب كنيد . براي پر نشدن بافر كارتزن اين گزينه بايد هميشه فعال باشد .

مرحله 6 **:** فقط براي ساعتهاي مودمدار داخلي در كانال ارتباطي ، مودم دستگاه رابط را تنظيم كنيد . صداي بلندگوي مودم را خاموش يا روشن قراردهيد و سرعت انتقال اطلاعات را بالا بگذاريد .

ـ يراي تعريف كانال جديد كليد **Insert** را بزنيد. براي حذف كانال يا كليد **↓** يا **↑** روي كانال مورد نظر رفته و كليد **Delete** را بزنيد . مرحله 7 **:** براي ساعتهاي 422**RS** و مودمدار داخلي در ارسال به مودم كليد **Enter** را بزنيد تا از دريافت دستگاه رابط اطمينان حاصل كنيد . ارتباط با ساعتهايي كه داراي مودم **HAYES** هستند :

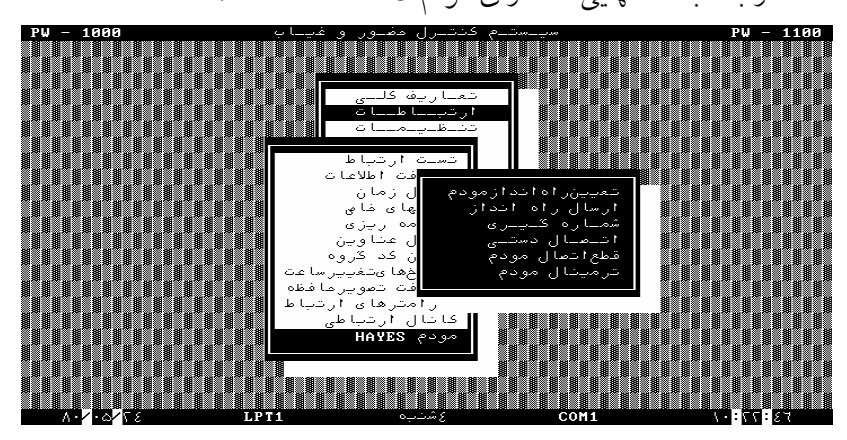

ابتدا در مودم **HAYES** رفته و در تعيين راه انداز مودم دستورات مربوطه را وارد نماييد دستور پيشفرض براي اكثر مودمها 3**=**0**S**0**E**0**Q**0**V**5**N\AT** ميباشد كه عدد 3 نمايانگر تعداد زنگهاي تلفن است كه اگر مودم در حالت اتوماتيك باشد، گوشي را بر ميدارد. (اين دستورات را در ترمينال مودم هم ميتوان وارد كرد). سپس به منوي ارسال راه انداز رفته و **Enter** بزنيد.

در حالت اتوماتيك وارد منوي شماره گيري بشويد، روي كانال مربوطه رفته و **Enter** بزنيد تا عمل شمارهگيري اتوماتيك انجام شود. وقتي كه ناچار باشيد ابتدا به طور دستي با اپراتور مركز تلفن تماس بگيريد و سپس اپراتور شما را به خط داخلي مريوط به مودم ساعت وصل كند بايد از كسي كه كنار ساعت ايستاده بخواهيد كليد 2**F** را روي كارتزن فشار دهد سپس شما بايستي در اتصال دستي **Enter** بزنيد.اگر ارتباط دو مودم انجام شد پيام "اتصال انجام شد" ظاهر ميشود. حال براي آنكه ارتباط با ساعت را تست كنيد درتست ارتباط با كليد **↑** روي كانال مربوط به ساعت مورد نظر **Enter** زده تا از فعال بودن ارتباط اطمينان حاصل كنيد .

- اگر ساعت از نوع مودم **HAYES** ياشد پس از اتمام ارتباطات با ساعت بايد در قطع اتصال مودم ارتباط را قطع كنيد.

#### **تست ارتباط**

جهت بررسي وجود ارتباط بين كارتزن و كامپيوتر مراحل زير را انجام دهيد **:**

روش كار :

ابتدا سيستمهايي كه ازطريق دستگاه رابط ( 422**RS** ( يا ازطريق سيم با كامپيوتر در ارتباط هستند را شرح خواهيم داد .

ـ در حاليكه در منوي مربوط به ارتباطات قرار داريد نشانگر را روي عبارت « تست ارتباط » قرار داده ، كليد **Enter** را فشار دهيد . وارد منوي مربوط به كانالهاي تعريف شده ميشويد

ـ توسط يكي از دو كليد **↑** يا **↓** ميتوانيد كانالي را كه ساعت مورد نظر شما در آن قرار دارد را انتخاب سپس كليد **Enter** را فشار دهيد .

ـ درصورتي كه ارتباط ساعت حضور و غياب با كامپيوتر برقرار باشـد پس از چند لحظه پيام

« فعال » و درغير اين صورت پيام « غيرفعال » را خواهيد داشت . بهتر است قبل از شروع بكار با دستگاه كليد **RESET** دستگاه رابط را فشار دهيد.

ـ درصورتي كه بخواهيد ارتباط بين كامپيوتر و ساعتهاي ديگر نيز تست شود ميتوانيد توسط كليدهاي **↑** يا **↓** كانال مربوط به ساعت مورد نظر را

.

انتخاب و موارد فوق را از انتخاب كانال به بعد مجدداً تكراركنيد . در غير اينصورت ميتوانيد توسط كليد **Esc** خارج شويد .

در صورت عدم برقراري ارتباط به ضميمه 1**B** انتهاي كتاب مراجعه شود

اگر ارتباط از طريق مودم باشد يعني كانال مورد نظر مودم تعريف شده باشد در حاليكه در وضعيت منوي كانال مورد نظر قرار گرفته ايد بايد **:**

ـ شماره تلفن مرتبط به ساعت مورد نظر را گرفته منتظر بمانيد تا اپراتور مسئول ساعت گوشي كنار ساعت را بردارد .

ـ پس از اينكه ارتباط شما با مسئول ساعت برقرار شد جهت اطمينان به وي گوشزد كنيد كليد **RESET** روي ساعت را فشار دهد .

ـ پس از انجام مرحله فوق به مسئول ساعت اعلام كنيد تا كليد 2**F** يا « ساعت كار » را فشار دهد و منتظر بماند . با فشار اين كليد در گوشي تلفن خود حالتي مشابه قطع ارتباط را خواهيد داشت . بلافاصله پس از فشار كليد توسط اپراتور ساعت و قطع ارتباط تلفني كليد **Enter** كامپيوتر را فشار دهيد. پيامهاي مشابه « درحال ارتباط » ، « لطفاً صبركنيد » و نهايت « فعال » را خواهيد داشت .

- اگر ارتباط از طريق **HAYES** باشد در شماره گيري ميتوانيد بصورت اتوماتيك با كارتزن شماره گيري نماييد .در اتصال دستي بدون شماره گيري ارتباط بگيريد ودر صورت انصراف در قطع اتصال مودم اتصال قطع ميشود. در صورت عدم برقراري ارتباط به ضميمه 2**B** انتهاي كتاب مراجعه كنيد .

#### **دريافت اطلاعات**

پس از اينكه اطلاعات ورود و خروج درحافظه ساعت حضور و غياب ذخيره شد ميبايد جهت پردازشها و گزارشات لازم به كامپيوتر ارسال گردد . اين كار در قسمت دريافت اطلاعات انجام پذير ميباشد .

ـ در حاليكه نشانگر در منوي مربوط به ارتباطات در وضعيت دريافت اطلاعات قرار گرفته است كليد **Enter** را فشاردهيد .

ـ در اينجا در منوي مربوط به كانالهاي تعريف شده ميباشيد . كانالي را كه ساعت موردنظر در آن تعريف شده است را توسط كليدهاي **↑** يا **↓** انتخاب كرده كليد **Enter** را فشار دهيد.

ـ درصورت برقرار بودن ارتباط بين كامپيوتر و ساعت حضور و غياب پيام **«** ذخيره شد **»** و در نهايت **«** اطلاعات دستگاه پاك شد**»** يا **«** انتقال اطلاعات انجام شد **»** را خواهيد داشت .

ـ درصورتي كه بخواهيد اطلاعات ساعتهاي ديگري را نيز تخليه كنيد ميتوانيد توسط كليدهاي **↓** يا **↑** كانالهاي مربوطه را انتخاب نموده و موارد فوق را مجدداً اجرا كنيد .

درصورتي كه ارتباط از طريق مودم برقرار باشد از همان روشي كه در قسمت تست ارتباط با تلفن توضيح داده شده استفاده كنيد .

## **ارسال زمان (تصحيح زمان ساعت كارتزن )**

جهت انجام اينكار بايد زمان و تاريخ را از قبل تنظيم كرده باشيد . (به قسمت تنظيمات مراجعه شود) . درحاليكه نشانگر در منوي مربوط به ارتباطات در وضعيت ارسال زمان قرار دارد كليد **Enter** را فشار دهيد .

ـ دراينجا وارد منوي مربوط به كانالهاي تعريف شده ميشويد . كانال ساعت مورد نظر را توسط يكي از كليدهاي **↑** يا **↓** انتخاب كرده كليد **Enter** را فشار دهيد .در اينحالت پيغام « اگر ميخواهيد انجام شود كليد **Y** را بزنيد » ظاهر ميشود كه شما اطمينان حاصل كنيد ساعت و تاريخ صحيح را (كه در مونيتور نمايش داده ميشود) ارسال نماييد .

ـ پيام « لطفا صبركنيد » روي صفحه نمايش ظاهر و در صورتي كه ارتباط برقرار باشد پيام « دريافت كرد » را خواهيد داشت . درصورتي كه خط دچار مشكلي باشد ، پيام

« خط خراب است » مشاهده ميگردد .

ـ در صورتي كه بخواهيد جهت ساعتهاي حضـور و غياب ديگـري نيز اين زمان و تاريـخ را ارسال كنيد بايد كانال ديگري را انتخاب كرده و موارد فوق را مجدداً تكرار كنيد .در غير اينصورت توسط كليد **Esc** خارج شويد . درصورتيكه ارتباط از طريق مودم برقرار باشد عيناً مانند آنچه در قسمت

تست ارتباط آمده است عمل كنيد .

### **كارتهاي خاص**

در اينجا قادر ميباشيد كليدهاي كارتزن را فعال يا غيرفعال كرده و نيز بجاي استفاده از صفحه كليد كارتهايي را با شماره هاي خاص تعريف كرده و با زدن كارتهاي مربوطه قادر به انجام مواردي مانند تنظيم زمان ، برنامه ريزي ، تأخير سرويس ، اعمال مرخصي و مأموريت ساعتي باشيد و يا بجاي كليد (3**F** حضور) و نيز كليد ورود و خروج از كارت مربوطه استفاده كنيد .

همچنين در صورتي كه پرسنلي مجاز به حضور در محل كار نباشند ميتوان در اين قسمت با معرفي شماره كارت مربوطه بعنوان كارت غير مجاز از پذيرش كارت توسط كارتخوان جلوگيري نمود و يا افرادي كه مجاز به كارت زدن در كارتزن هستند چه كساني ميباشند .

كارتهاي عملياتي

با وارد شدن به اين قسمت و انتخاب وضعيت « كارتهاي عمليات 1100**pw** يا 1400**pw** «شماره كارتهاي مورد نظر را جهت هر يك از موارد انتخاب كرده و به كارتزن موردنظر ارسال كنيد .

روش اجرا :

پس از وارد شدن به منوي ( 2-19) نشانگر را در وضعيت موردنظر قرار داده كليد **Enter** را فشار دهيد .

درحاليكه نشانگر در وضعيت « كارت » قرار ميگيرد شماره كارتي را كه مورد نظر است وارد كنيد . همانطور كه روي صفحه نمايش اعلام شده است اين شماره كارت نبايد با شماره كارت پرسنل يكسان باشد و براي كارت مأموريت (مثلاً كارت 105) ، 3 كارت بعدي ( 106 تا 108) به عنوان مأموريت 2 تا 4 در نظر گرفته ميشوند ، همينطور براي كارت مرخصي . بنابراين فاصله شماره كارتهاي مرخصي ها و مأموريتها از كارتهاي ديگر بايد 4 تا فاصله داشته باشد پس از وارد كردن شماره كارت كليد **Enter** را فشار دهيد .

اگر مايليد با كشيدن كارت عملياتي اسم رمز نيز براي عملكرد مورد نظر پرسيده شود كارت با رمز را توسط كليد **↑** به حالت « با رمز » تغيير داده در غير اينصورت « بدون رمز » انتخاب گردد .سپس كليد **Enter** را فشار دهيد .

پس از تعريف موارد فوق بايد مشخص شود آيا ميخواهيد كليد مورد نظر روي صفحه كليد « فعال » يا « غير فعال » باشد . انتخاب وضعيت مورد نظر طبق آنچه در بالا گفته شد امكان پذير است . هريك از موارد تنظيم زمان ، مأموريت ، مرخصي ، گزارش ، حضور ، برنامه ريزي ، تأخير سرويس ، ورود و خروج را طبق آنچه در بالا گفته تعريف كرده سپس تعيين كنيد كه كليدهاي كارتزن كداميك با رمز و كداميك بدون رمز كار كنند ، آنگاه در

وضعيت « ارسال به كارتزن » قرار گرفته كليد **Enter** را فشار دهيد . سپس توسط كليد **↑** كانال موردنظر را انتخاب و تعاريف انجام شده را به ساعت ارسال كنيد . در نهايت توسط كليد **Esc** از اين قسمت از برنامه خارج شويد .

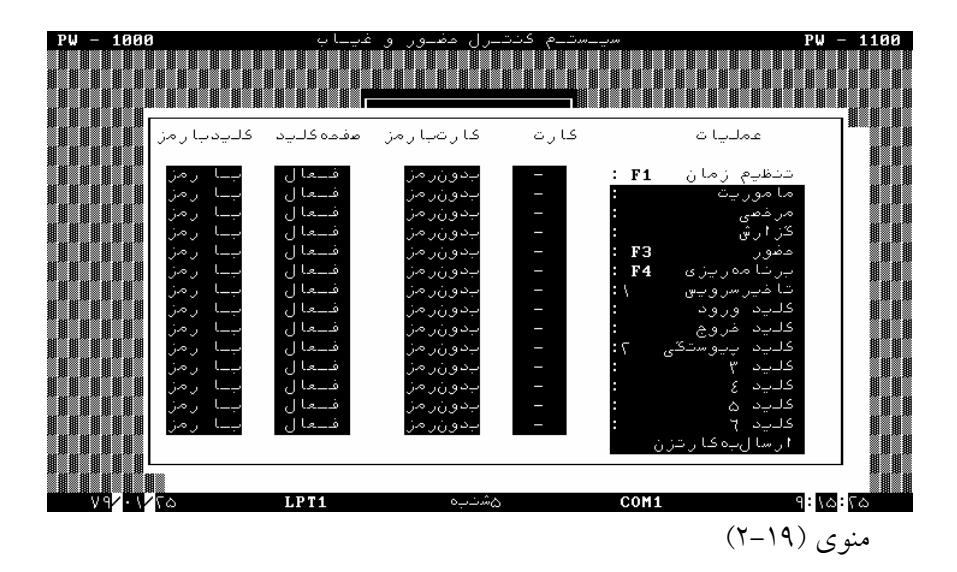

كارتهاي غيرمجاز

درصورتي كه بخواهيد بعضي از كارتها هنگام زدن كارت از طريق كارت خوان پذيرفته نشود بايد درقسمت « كارتهاي غير مجاز » شماره هاي موردنظر را معرفي كنيد .

جهت انجام اينكار بايد پس از وارد شدن به اين قسمت **:**

در صورتيكه بخواهيد شماره كارت يا كارتهايي را براي ساعت غير مجاز اعلام كنيد در منوي مربوطه در وضعيت « جديد » قرار گرفته شماره كارت مورد نظر را وارد كرده كليد **Enter** را فشار دهيد .

در صورت وجود كارتهاي ديگر اينكار را مجددأ تكرار كنيد .

سپس در وضعيت ارسال قرار گرفته كانال مورد نظر را انتخاب ، كليد **Enter** را فشار دهيد حال اگر اين شخص در كارتزن كارت بكشد روي كارتزن پيغام **"** كارت غيرمجاز **"** ميدهد .

در صورت لزوم به حذف شماره كارت يا كارتهايي از ليست « كارتهاي غير مجاز » در وضعيت حذف قرار گرفته با قرار دادن شماره كارت يا محدوده شماره كارت نسبت به حذف اقدام كنيد و سپس حتماً آخرين وضعيت را به ساعت ارسال كنيد تا شماره كارتي را كه قبلاً غير مجاز بوده مجاز كنيد .

(در صورتي كه در منوي تنظيمات عنوان كارتهاي مجاز انتخاب شده باشد ميتوان به كارتزن فقط كارتهائي را كه مجاز به خوانده شدن هستند ارسال نمود .)

**كارتهاي بدون اثر انگشت** 

در صورتيكه بخواهيد شماره كارتهايي را براي ساعت بدون اثر انگشت اعلام كنيد در منوي مربوطه در وضعيت « جديد » قرار گرفته شماره كارت مورد نظر را وارد كرده كليد **Enter** را فشار دهيد .

در صورت وجود كارتهاي ديگر اينكار را مجددأ تكرار كنيد .

سپس در وضعيت ارسال قرار گرفته كانال مورد نظر را انتخاب ، كليد **Enter** را فشار دهيد حال اگر اين شخص در كارتزن كارت بكشد روي كارتزن پيغام **"** منتظر اثر انگشت **"**را نميدهد.

در صورت لزوم به حذف شماره كارت در وضعيت حذف قرار گرفته با قرار دادن شماره كارت يا محدوده شماره كارت نسبت به حذف اقدام كنيد و سپس حتماً آخرين وضعيت را به ساعت ارسال كنيد .

#### **برنامه ريزي**

اين قسمت جهت برنامه ريزي ساعت حضور و غياب از طريق كامپيوتر استفاده ميگردد .اين موارد شامل تغيير اسم رمز ساعت حضور و غياب ، برنامه ريزي صفحه كليد و ... ميباشد در اينجا به شرح آن ميپردازيم . تغيير اسم رمز ساعت

در اينجا رمز 8 رقمي كليدهاي كارتزن قابل تغيير است لذا جهت انجام اين كار بايد درحاليكه در منوي ارتباطات دروضعيت برنامه ريزي قرار گرفته ايد مراحل زير را اجرا كنيد .

ـ كليد **Enter** را فشار داده وارد منوي (2-20 ) ميشويـد و درحاليكه نشانگر روي عبارت « اسم رمز » قرار دارد مجدداً كليد **Enter** را فشار دهيد .

٨٣

 $(Y-Y)$  (200

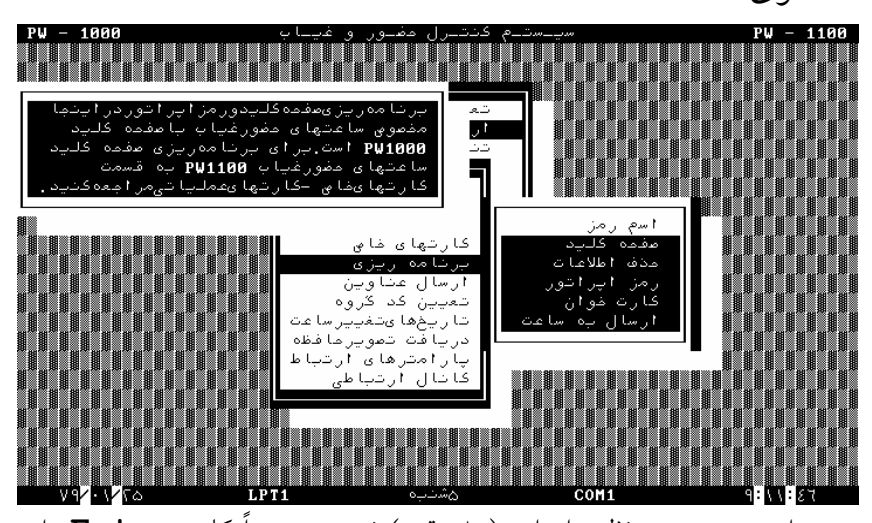

ـ اسم رمز مورد نظر را وارد ( 8 رقم ) نموده مجدداً كليد **Enter** را فشاردهيد . براي بار ديگر اسم رمز را وارد كرده كليد **Enter** را فشار دهيد.

ـ در كنار عبارت « اسم رمز » مثلث چشمك زني مشاهده ميشود و معني آن اين است كه اسم رمز جديدي براي ساعت انتخاب شده است كه قصد داريد به ساعت ارسال كنيد .

برنامه ريزي صفحه كليد

اين قسمت فقط براي فعال و غيرفعال كردن كليدهاي ساعتهاي 1000**PW** ( بدنه فلزي ) كاربرد دارد . از طريق ارتباط بين كامپيوتر و ساعت حضور و غياب اين امكان وجود دارد كه بتوان كليدهاي روي صفحه كليد ساعت را با توجه به نياز فعال يا غيرفعال كرد . براي اين كار بايد**:**

ـ در منوي مربوط به برنامهريزي نشانگر را روي عبارت « صفحه كليد » برده كليد **Enter** را فشاردهيد . منوي (21 **–**2 ) را خواهيد داشت .

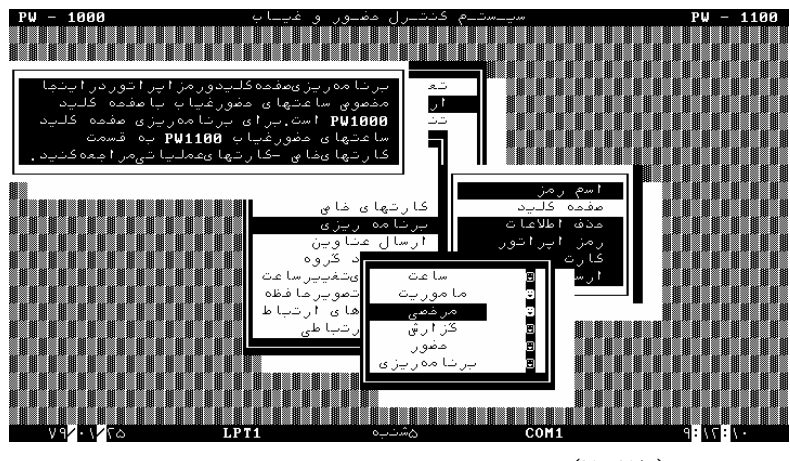

منوي (2-21)

ـ درصورتي كه بخواهيد وضعيت صفحه كليد را تغيير دهيد در منوي (2-21) نشانگر را روي موارد مورد نظر برده كليد **Enter** را فشار دهيد.

توسط يكي از دو كليد **↑** يا **↓** ميتوان وضعيت فعال يا غيرفعال بودن كليد موردنظر را انتخاب كرد .

ـ پس از انتخاب وضعيت كليد مورد نظر ، كليد **Enter** را فشار دهيد . كليه كليدها به همين روش برنامهريزي ميشوند .

ـ سپس با زدن كليد **Esc** وارد منوي (2-20 ) ميشويد . مثلث چشمك زن درسمت راست عبارت « صفحه كليد » مشخص كننده اين است كه برنامه ريزي جهت صفحه كليد صورت گرفته است .

ـ سپس روي ارسال به ساعت رفته و كليد **Enter** را فشار دهيد. كانال موردنظر را توسط يكي از دو كليد **↑** يا **↓** انتخاب ، كليد **Enter** را فشار دهيد . در صورت برقراري ارتباط پيام « لطفاً صبركنيد » و سپس « دريافت كرد » را خواهيد داشت .

در صورتي كه نوع كانال مودم تعريف شده باشد مانند آنچه در قسمت تست ارتباط ذكر شده است عمل ميگردد .

فعال يا غيرفعال بودن اسم رمز

هنگام كار با كليد مأموريت يا مرخصي يا هر كليد عملياتي اگر شخص مجاز نباشد شخصاً اقدام به استفاده از كليدهاي مأموريت و مرخصي كند ، ميتوانيد در برنامه ريزي به گونهاي عمل كنيد كه پس از زدن كليد مأموريت يا مرخصي اسم رمز ( 4 رقم ) سئوال شود . بايد متذكر شد در صورتي كه در برنامه اين رمز فعال شده باشد با هر بار زدن اين كليد براي وارد كردن مأموريت و مرخصي ساعتي بايد اسم رمز را وارد كنيد .

روش كار:

ـ ابتدا در منوي (2-20 ) نشانگر را روي عبارت « رمز اپراتور » قرارداده كليد **Enter** را فشار دهيد . در اينجا بايد تعيين كنيد آيا رمز اپراتور فعال باشد يا خير . درصورتي كه رمز اپراتور را فعال اعلام كنيد هنگام خروج براي مرخصي يا مأموريت ساعتي اسم رمز سئوال ميشود . (پس از هر بار زدن مرخصي يا مأموريت)

و اگر غير فعال اعلام شود هيچگاه اسم رمز سوال نخواهد شد.

 ـ آنچه مورد نظر است را توسط كليد **↑** يا **↓** انتخاب سپس دكمه **Enter** را فشار دهيد.

ـ مثلث چشمك زن درسمت راست عبارت « رمز اپراتور » بدين مفهوم ميباشد كه اين مورد تغيير يافته است . سپس بايد ارسال به ساعت را انجام دهيد .

# برنامه ريزي كارت خوان

در اينجا قادر خواهيد بود كارت خوان ساعت را فعال يا غيرفعال اعلام كنيد . روش اين كار مشابه روش تعريف رمز اپراتور ميباشد

توضيح **:** اگر تغييرات بصورت يكجا در اسم رمز ، صفحه كليد ، حذف اطلاعات ، رمز اپراتور و كارتخوان مورد نظر ميباشد لزومي ندارد ارسال به ساعت مورد به مورد صورت گيرد . بلكه ميتوان پس از تغييرات موارد ذكرشده را ارسال به ساعت نماييد . حذف اطلاعات

اين قسمت از برنامه جهت پاك كردن اطلاعات ورود و خروج روي ساعت حضور و غياب ميباشد . روش اجراي اين كار مشابه تعريف رمز اپراتور ميباشد . اگر پس از وارد شدن در قسمت حذف اطلاعات روي عبارت « اطلاعات ورود و خروج پاك شود » قرار بگيريد و كليد **Enter** را فشاردهيد ، مفهوم اين ميباشد كه قصد داريد اطلاعات ورود و خروج روي ساعت را پاك كنيد بدون آنكه به كامپيوتر انتقال يابد. درصورت اجراي صحيح اين قسمت در روي صفحه نمايش ساعت و در قسمت پايين سمت چپ ، عدد 00000 را خواهيد داشت .

ـ نشانگر را روي عبارت « ارسال به ساعت » برده ، كليد **Enter** را فشاردهيد . وارد منوي مربوط به كانالهاي تعريف شده ميشويد.

ـ با انتخاب كانال موردنظر توسط كليدهاي **↑** يا **↓** و زدن كليد **Enter** اطلاعات مورد نظر ارسال ميگردد . در صورتي كه توسط ساعت اطلاعات بدرستي دريافت شود پيام « دريافت كرد » را خواهيد داشت .

ـ سپس با زدن كليد **Esc** از اين قسمت از برنامه خارج ميشويد .

در صورتي كه نوع كانال تعريف شده **MODEM** باشد مانند آنچه درقسمت تست ارتباط توضيح داده شده است عمل كنيد .

.

#### **ارسال عناوين**

در اين قسمت عناوين فعال شده در تعاريف كلي به ساعت ارسال ميشود

براي اينكه عناوين ساعتي از جمله مرخصيهاي ساعتي و مأموريتهاي ساعتي كه از طريق كليدهاي مرخصي و مأموريت اعمال ميشود با همان ناميكه شما در تعريف عناوين تعريف جديد تايپ كرده ايد منظور شود ابتدا بايد در روي ساعت كليد 4**F** برنامه ريزي بر روي عملكردها كليد **Enter** را زده و سپس روي عناوين ساعتي **Enter** زده و روي **"** عناوين ساعتي از **RAM** خوانده شود **"** با كليد **Enter** تأييد كنيد سپس در برنامه **Pwlan** قسمت ارتباطات - ارسال عناوين ، عناوينتعريف شده در قسمت **"** تعريف عناوين **"** را به ساعت ارسال كنيد تا زماني كه از كليدهاي مرخصي و مأموريت ساعت استفاده ميكنيد اسامي مرخصيها و مأموريتهاي ساعتي مطابق اسامي مرخصيها و مأموريتهاي ساعتي شما باشد.

# **تعيين كد گروه**

به منظور جلوگيري از خواندن كارت كاركنان ادارات و سازمانهاي مختلف توسط دستگاه كارتخوان كدي براي كارتها در نظر گرفته شده كه بايد جهت ساعت حضور و غياب نيز برنامه ريزي گردد . اين كد ميتواند از 1 الي 999 انتخاب شود . حال اگر كارت در كارتخوان خوانده نشد و پيغام **"** گروه غيرمجاز **"** داد بايد كد گروهي كه در همان زمان روي كارتزن نمايش داده ميشود به كارتزن ارسال شود . براي انجام اينكار بايد **:**

ـ پس از قرار گرفتن در وضعيت « تعيين كد گروه » كليد **Enter** را فشار دهيد .

ـ درحاليكه نشانگر در وضعيت « كد گروه اول » قرارگرفته كليد **Enter** را فشار داده كد مورد نظر را وارد كرده مجدداً كليد **Enter** را فشار دهيد .

ـ جهت وارد كردن « كد گروه دوم و ... » نيز به همين روش عمل كنيد . مشخص كردن « كد گروه دوم و ... » هنگامي ضروري است كه سازمان داراي چندين محل مجهز به ساعت حضور و غياب باشد . در اينصورت اگر كاركناني باشند كه بتوانند بين محلهاي مختلف رفت و آمد داشته باشند و هنگام ورود و خروج مجاز به استفاده از ساعت حضور و غياب محلهاي مختلف باشند بايد كد مشتركي براي ساعتها تعريف كرد كه اين كد را ميتوان بعنوان « كدگروه دوم و ... » منظور كرد .

ـ پس از وارد كردن كدها در وضعيت « شروع ارسال » قرار گرفته كليد **Enter** را فشار دهيد . وارد منوي كانالهاي تعريف شده خواهيد شد . پس از انتخاب ساعت مورد نظر توسط كليد **↑** يا **↓** كليد **Enter** را فشار داده در اينصورت ساعت مورد نظر با كدهاي اعلام شده برنامه ريزي ميگردد . در صورتي كه اين اطلاعات بدرستي توسط ساعـت دريافت شود پيـام « دريافت كرد » را خواهيد داشت .

### **تاريخهاي تغيير ساعت**

با توجه به اينكه ساعت رسمي كشور هر شش ماه يكبار تغيير ميكند در ساعت و نرم افزار اين قابليت گذاشته شده است تا به صورت اتوماتيك زمان ساعت طبق آنچه در نرم افزار تعيين و به ساعت ارسال شده تغيير كند. نحوه عمل به اين شكل است كه در مقابل تاريخ جلو كشيدن ساعت و تاريخ عقب كشيدن ساعت ، روز و ماه مربوطه را داده و سپس در قسمت ارسال به كارتزنها به ساعتهاي مختلف اين تاريخها ارسال ميشود.

#### **دريافت تصوير حافظه**

زماني كه اطلاعات ورود وخروج افراد در دريافت اطلاعات از حافظه ساعت با اشكال خرابي اطلاعات مواجه شود، لذا با تقاضاي شركت دنياي پردازش ، از كاربر تقاضا ميشود تا اين قسمت از برنامه اجرا شود.

### **تنظيمات**

در اين قسمت ميتوان تاريخ و ساعت كامپيوتر را تنظيم كرد . نمايش ساعت و تاريخ در پايين منو به چشم ميخورد . همچنين ميتوان اسم رمز نرم افزار يا فونت نمايشگر و نوع صفحه كليد فارسي را در اينجا تغيير داد .

# **تنظيم زمان PC و تنظيم تاريخ PC**

ـ ابتدا در منوي (2-1 ) نشانگر را روي وضعيت « تنظيمات » قرار داده كليد **Enter** را فشار دهيد . ـ نشانگر را روي عبارت « تنظيم زمان **PC** « يا « تنظيم تاريخ **PC** « قرار داده كليد **Enter** را فشار دهيد .

ـ ساعت يا تاريخ را وارد كرده كليد **Enter** را فشار دهيد .سپس ميتوانيد با كليد **Esc** از قسمت تنظيم زمان خارج شده وارد منوي (2-1 ) شويد.

**اسم رمز نرم افزار و روش تعويض آن** 

ـ اسم رمز نرم افزار ميتواند جمعاً از 4 الي 15 حرف و يا عدد تشكيل شده باشد **:**

الف ـ اسم رمز اول **:** قابليت دسترسي به كليه امكانات نرم افزار را داراست .

ب ـ اسم رمز دوم **:** استفاده كننده از اين اسم رمز در قسمت ارتباطات قادر به اعمال تغييرات در بعضي موارد برنامه نخواهد بود .

ج ـ اسم رمز سوم **:** با استفاده از اين اسم رمز علاوه بر محدوديتهاي موجود در اسم رمز دوم ، محدوديتهاي بيشتري نيز دارد .

بطوريكه در قسمت گزارشات و در گزارش روزانه حتي امكان اصلاح ورود و خروج ها را نيز ندارد ولي ميتواند گزارش گيري كند .

براي تعويض هريك از اسم رمزها كافيست **:**

ـ نشانگر را در وضعيت اسم رمز مورد نظر قرار داده كليد **Enter** را فشار دهيد .

ـ اسم رمز قبلي را واردكرده كليد **Enter** را بزنيد .

ـ اسم رمز جديد پرسيده ميشود آنرا وارد كرده كليد **Enter** را فشار دهيد . اين مرحله را دوباره تكرار كنيد .

پس از خروج از برنامه وارد شدن مجدد به برنامه مستلزم اطلاع از اسم رمز جديد مي باشد .

اسم رمزهاي نرم افزار عبارتند از **:** اسم رمز اول 1001**PW** ، اسم رمز دوم 1002**PW** و اسم رمز سوم 1003**PW** مفروض ميباشد .

#### **صفحه كليد**

در اينجا قادر خواهيد بود دو نوع ساختار صفحه كليد 1 **-** اوليــه 2 **-** استانـدارد ( 2901 اصلاح شده ) را به دلخواه انتخاب كنيد . بطوريكه تايپ حروف فارسي را با هركدام راحتتر بوديد همان را انتخاب كنيد فرق اين دو نوع صفحه كليد در محل قرار گيري بعضي از حروف است .

### **تغيير فونت**

در اين منو يكي از دو وضعيت فونت ضخيم و نازك را ميتوان انتخاب نمود و حروف نمايشگر را عوض كرد .

توجه **:** مورد اخير فقط در داخل برنامه قابل تغيير است و هنگام خروج از آن ذخيره نميشود و دوباره حالت پيش فرض را دارد .

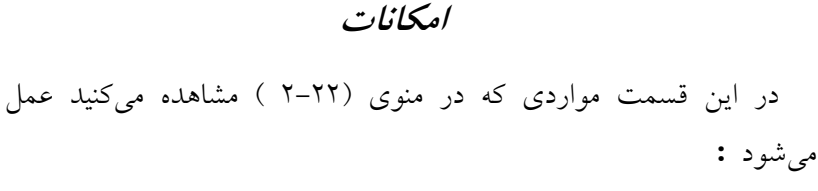

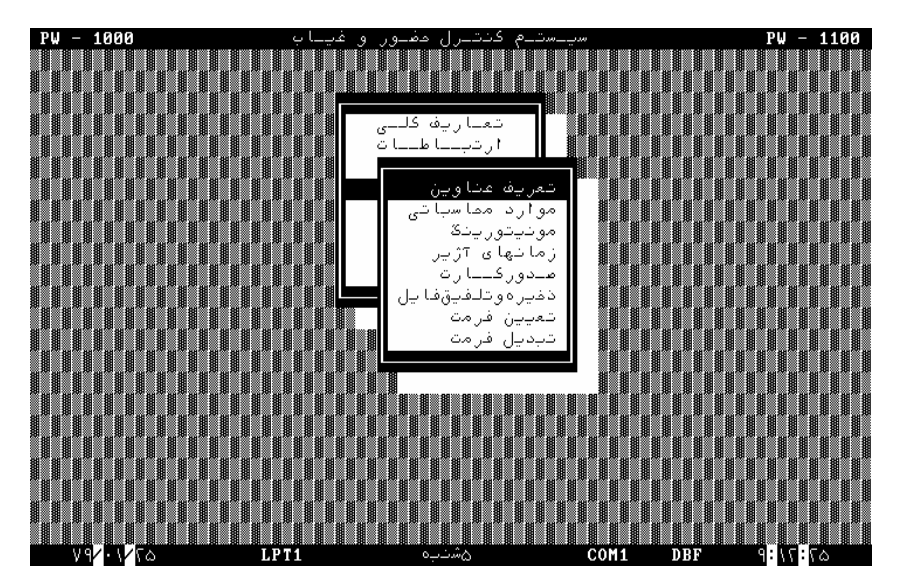

منوي (2-22)

**تعريف عناوين** 

در اينجا ميبايست كل عناويني كه در سازمان براي محاسبه لازم ميباشد تعريف نماييد . براي هر تعريف پايه ميتوان تعاريف مورد دلخواهي را در

روش اجرا :

ابتدا نشانگر را توسط كليد **↑** يا **↓** روي موارد موردنظر در ستون تعريف پايه برده كليد **Enter** را فشار دهيد.

سپس در حاليكه نشانگر در وضعيت تعريف جديد قرار گرفته كليد **Enter** را بزنيد سپس عنوان مورد نظر را وارد كنيد.

با زدن مجدد كليد **Enter** در زير ستون حالت قرار گرفته توسط كليد **↑** فعال يا غيرفعال را انتخاب كنيد .

توضيحات لازم جهت تعريف عناوين در جدول زير آمده است **:**

حضور **:** مدت زمان حضور فيزيكي شخص در محل كار در روزكاري و ساعات موظف كه اضافهكار ، مأموريت و مرخصي ساعتي را شامل نميباشد . ديركرد **:** تأخير در هنگام ورود به محل كار

تعجيل در ورود **:** مدت زماني را كه شخص زودتر از ساعت ورود اعلام شده در شيفت در محل كارش حاضر ميشود .در صورتي كه اضافه كار اول وقت مجاز اعلام شود در محدوده اضافه كار اول وقت در محاسبات منظور ميگردد

تعجيل در خروج **:** مدت زماني كه شخص زودتر از ساعت خـروج اعلام شده در شيفت از محل كار خود خارج ميشود . كسـركار **:** ( ديركرد**+** تعجيل در خروج**+** غيبت ساعتي بين روز **+** ناقص كارت زدن ) در زماني كه شخص ناقص كارت بزند اگر در موارد محاسباتي موارد تك كارت ، كسر كار منظور شود كل كار آنروز را شخص كسركار ميگيرد

شبكاري **:** محاسبه كاركرد شخص در محدوده خاصي از شبانه روز براي دادن حق شبكاري . ( محدوده شبكاري در پارامترهاي شيفت تعيين ميشود )

اضافهكار عادي **:** اضافه كاري كه شخص بعد از خاتمه شيفت كاري انجام ميدهد در صورت مجاز بودن به اضافهكار شخص و با توجه به محدوده تعريف شده در پارامترهاي شيفت

اضافه كار تعطيلي **:** اضافه كاري كه شخص در روزهاي تعطيل رسمي با توافقي . در صورت مجاز بودن به اضافه كار تعطيلي در مشخصات پرسنلي و با توجه به محدوده تعريف شده در پارامترهاي شيفت .

اضافهكار اول وقت **:** اضافهكاري كه قبل از شروع شيفت كاري انجام شود . در صورت مجاز بودن به اضافهكار اول وقت و با توجه به محدوده تعريف شده در پارامترهاي شيفت .

پارامتر يك **:** ميتواند تلفيقي از عناوين با ضرايب مورد نظر باشد مثلاً اضافهكار كل در اين پارامتر ايجاد ميشود . ( شرح اضافه كار كل در صفحات بعدي آمده است .)

پارامتر دو **:** ميتواند تلفيقي از عناوين با ضرايب مورد نظر باشد .

تأخيـر سرويس **:** ديركردي كه بعلت تأخير ورود سرويس به محل كار باشـد (ديركرد موجه ) اين ديركرد بعنوان كسركار يا ديركرد منظور نخواهد شد .

مرخصـي 1 و 2 و 3 و 4 **:** انواع مرخصي ساعتي مرسوم در محل كار ميباشد كه بسته به نياز انتخاب نماييد . ( شخص بعنوانكار شخصي در بين روز از سازمان خارج ميشود )

مأموريت 1و 2 و 3 و 4 **:** انواع مأموريت ساعتي مرسوم در محل كار ميباشد و شخص بعنوان كار اداري در بين روز از سازمان خارج ميشود .

مرخصي 5 الي 15 **:** انواع مرخصي روزانه ميباشد كه شخص يك يا چند روز كامل به مرخصي ميرود . بسته به نياز ميتواند در محاسبات كاركرد منظور شود و يا نشود .

مأموريت 5 الي 8 **:** انواع مأموريت روزانه ميباشد كه شخص يك يا چند روز كامل به مأموريت ميرود .

پارامتر 3 و 4 **:** ميتواند تلفيقي از عناوين روزانه باشد در پارامتر 3 ميتوان كاركرد نهائي ايجاد كرد تا مرخصي هاي بدون حقوق از كاركرد كسر شود

كاركرد **:** حاصل جمع روزهاي توافقي و روزهاي كاري كه شخص در محل كار خود حاضر ميشود .

غيبـت **:** روزهاي كاري كه شخص در محل كار خود بصورت غير موجه حاضـر نشـود . اضافهكار خاص **:** مدت زماني كه شخص در روزهائيكه در شيفت از نوع خاص تعريف شده است در محل كار حاضـر شـود .

پارامتر يك و دو :

همانطوركه در تعريف عناوين آمده است ميتواند تلفيقي از عناوين مختلف ساعتي باشد . به عنوان مثال اگر بخواهيم كليه اضافهكاريها را به عنوان اضافهكار كل در گزارشات داشته باشيم و فرض كنيم اضافهكار كل حاصل جمع اضافهكار عادي ، اضافهكار اول وقت ، اضافهكار خاص و اضافهكار تعطيلي با ضريب 2 ميباشد كافيست پس از واردكردن « اضافهكاركل » درستون تعريف جديد و زدن كليد **Enter** روي حالت « فعال » اين پارامتر را بصورت زيرتعريف كرد عنوان اول **:** اضافهكار عادي ضريب اول : 1/0 **+** عنوان دوم **:** اضافهكار اول وقت ضريب دوم : 1/0 **+** عنوان سوم **:** اضافهكار خاص ضريب سوم : 1/0 **+** عنوان چهارم **:** اضافهكارتعطيلي ضريب چهارم : 2/0 **+** عنوان پنجم **:** حضور

ضريب پنجم **:** صفر مقدار ثابت : 00:00 حاصل منفي ( **:** صفر شود يا محاسبه شود ) ثبت و خروج **:**

روش وارد كردن اطلاعات

ـ درحاليكه نشانگر در وضعيت عنوان اول قراردارد كليد **Enter** را فشار داده ، سپس توسط يكي از دو كليد **↓** يا **↑** عنوان مورد نظر را انتخاب كنيد ( درمثال فوق **:** اضافهكار عادي )

ـ مجدداً كليد **Enter** را فشار داده توسط كليد **↓** در وضعيت ضريب اول قرار گيريد .

ـ با فشار مجدد كليد **Enter** نشانگر در مقابل ضريب اول قرار گرفته پس از گرفتن كليد **Shift** و زدن كليد **+** عدد يك را وارد كرده كليد **Enter** را فشار دهيد .ضريب اول **+**1/0 تعيين ميگردد . عناوين بعدي و ضرايب آنها را به همين روش وارد كنيد .

سپس در وضعيت ثبت و خروج قرار گرفته كليد **Enter** را فشاردهيد ، درصورتي كه بخواهيد به محاسبات فوق عدد ثابتي را اضافه يا كم كنيد اين مقداررا در مقابل« مقدار ثابت » وارد كنيد . اگر بخواهيد درصورت منفي شدن حاصل محاسبات فوق عـدد منفـي در محاسبات نشان داده شود در جلوي

پارامتر3 و 4 :

اين پارامترها ميتوانند تلفيقي از عناوين مختلف روزانه باشد. روش تعريف آن نيز مشابه پارامتر يك ميباشد .

## **موارد محاسباتي**

بعضي از ضوابط محاسبات كاركرد طبق قانون سازمان در اين قسمت تعريف ميشود و براي انتخاب هر مورد با كليد **Enter** و ضابطه مورد نظر را انتخاب نماييد .

توضيحات لازم در زير آمده است **:**

كسركار روزانه **:** در اينجا منظور از تعديل كم كردن كسركار از اضافهكار در هر روز است .

كاملاً تعديل شود يعني كسركار در هر روز با شبكاري يا اضافهكاريها پاس شود . بهتر است با اضافهكار كل پاس شود .

محدوده شناور تعديل شود يعني اگر شيفت داراي محدوده شناور باشد فقط در آن محدوده با يكي از موارد فوق تعديل صورت ميگيرد . تعديل نشود يعني كسركار بصورت جداگانه محاسبه شود .

كسركار ماهانه **:** در اينجا منظور از تعديل كم كردن كسركار از اضافهكار در سرجمع ماه است .

كاملاً تعديل شود يعني كسركار در مجموع ماه با شبكاري يا اضافهكاريها پاس شود . بهتر است با اضافهكار كل پاس شود .

محدوده شناور تعديل شود يعني اگر شيفت داراي محدوده شناور باشد فقط در آن محدوده با يكي از موارد فوق تعديل صورت ميگيرد . تعديل نشود يعني كسركار بصورت جداگانه محاسبه شود .

محاسبه تعطيل كاري :

تعداد روز در ماه يعني بدون در نظر گرفتن مدت زمان اضافهكار در روز تعطيل حضور شخص بعنوان يك روز تعطيل كاري منظور گردد .

مجموع ساعتي در ماه يعني اضافهكار تعطيلي بر اساس مدت زماني محاسبه بشود كه شخص در روز تعطيل حضور داشته باشد .

وضعيت حضور : مجموع ساعتي در ماه يعني محاسبات حضور برحسب ساعت و دقيقه محسوب شود . تعداد روز در ماه يعني تنها ورود و خروج روزانه به منزله يك روز حضور

تلقي گردد .

محاسبه اضافهكار :

اول فايل بعد شيفت يعني اگر براي اضافهكار در احكام مجوز صادر شده باشد طبق مجوز در غير اينصورت بر مبناي پارامترهاي شيفتها محاسبه ميگردد

فقط فايل اضافهكاري يعني فقط اضافهكاري هائي منظور ميشود كه طبق مجوز اضافهكاري در احكام باشد و بدون مجوز در احكام اضافهكار محسوب نميشود .

مأموريت بعد از شيفت :

فقط اضافهكاري يعني مأموريتهاي ساعتي انجام شده بعد از شيفت فقط بعنوان اضافهكار منظور شود .

هم مأموريت هم اضافهكار يعني مأموريتهاي ساعتي انجام شده بعد از شيفت هم بعنوان اضافهكار و هم بعنوان مأموريت منظور گردد .

فقط مأموريت يعني مأموريتهاي ساعتي انجام شده بعد از شيفت فقط بعنوان مأموريت منظور شود .

كار در مأموريت: ( درروز مأموريت شخص در سازمان كاركند )

عادي حساب شود : يعني هم مأموريت او را در نظر داشته باشد و هم طبق شيفت محاسبات را انجام دهد . منظور نشود : يعني اگر كسي در مأموريت مشغول كار شود كاركرد او محاسبه نميشود .

كلاً اضافهكار حساب شود : يعني اگر كسي در مأموريت مشغول كار شود كل كاركرد او اضافهكار محسوب ميشود .

فقط اضافهكار حساب شود : يعني اگر كسي در مأموريت مشغول كار شود فقط اضافهكاري كه خارج از محدوده شيفت است محاسبه ميشود .

شبكاري داخل شيفت :

منظور نشود يعني اگر محدوده شيفت شخص به گونه اي باشد كه با محدوده شبكاري تداخل داشته باشد براي وي شبكاري منظور نميگردد . منظور شود يعني اگر محدوده شيفت شخص به گونهاي باشد كه با محدوده شبكاري تداخل داشته باشد براي وي شبكاري منظور ميگردد .

محاسبه شبكاري :

اول فايل بعد شيفت يعني در صورتي كه مجوز شبكاري در احكام براي شخص صادر شده باشد طبق مجوز در غير اينصورت طبق شيفت شبكاري محاسبه ميگردد .

فقط فايل شبكاري يعني فقط در صورتي كه براي شخص مجوز شبكاري صادر شده باشد در احكام شبكاري منظور خواهد شد .

تعطيلي بين غيبتها : غيبت منظور نشود : يعني ايام تعطيلي بين غيبتها بعنوان غيبت منظور نميگردد .

غيبت منظور شود يعني ايام تعطيلي بين غيبتها بعنوان غيبت منظور ميگردد ( درگزارش ماهانه )

موارد تك كارت : ( كساني كه ناقص كارت ميزنند ) غيبت محاسبه شود يعني آن روز در گزارشات غيبت منظور شود . كسر كار حساب شود يعني كل ساعت كار آنروز براي شخص كسركار محسوب شود .

اضافهكار تعطيلي :

كامل حساب شود يعني اضافهكار تعطيلي ما بين ساعت ورود و خروج شخص با توجه به حداكثر زمان مجاز تعطيلي محاسبه ميشود .

فقط محدوده شيفت حساب شود يعني اضافهكار تعطيلي فقط در محدوده شيفت حساب ميشود .

با اضافهكار اول جمع شود يعني اضافهكار تعطيلي با اضافهكار اول وقت جمع ميشود . (اگر زودتر از شيفت آمده باشد)

با اضافهكار آخر جمع شود يعني اضافهكار تعطيلي با اضافهكار آخر وقت جمع ميشود . (اگر ديرتر از شيفت رفته باشد)

شبكاري خارج شيفت : اضافهكاري هم حساب شود يعني اگر شخصي خارج از شيفت كاري خود شبكاري بماند علاوه بر شبكاري اضافهكاري او نيز حساب ميشود . فقط شبكاري حساب شود يعني فقط شبكاري حساب ميشود .

كار در مرخصي : عادي حساب شود يعني هم مرخصي او را درنظر داشته باشد و هم طبق

شيفت محاسبات را انجام دهد .

منظور نشود يعني اگر كسي در مرخصي مشغول كار شود كاركرد او محاسبه نمي شود .

كلاً اضافهكار حساب شود يعني اگر كسي در مرخصي مشغول كار شود كل كاركرد او اضافهكار محسوب ميشود .

فقط اضافهكار حساب شود يعني اگر كسي در مرخصي مشغول كار شود فقط اضافهكاري كه خارج از محدوده شيفت است محاسبه ميشود .

مرخصي و مأموريت افراد آزاد ( ساعتي ) :

با مرخصي و مأموريت يعني افرادي كه نوع ورود و خروجشان آزاد است مرخصي و مأموريت روزانه دارند .

بدون مرخصي و مأموريت يعني افرادي كه نوع ورود و خروجشان آزاد است مرخصي و مأموريت روزانه ندارند . فقط مرخصي يعني افرادي كه نوع ورود و خروجشان آزاد است فقط مرخصي دارند .

فقط مأموريت يعني افرادي كه نوع ورود و خروجشان آزاد است فقط ماموريت دارند .

### **مونيتورينگ**

نمايش همزمان مشخصات و يا تصوير شخص براي جلوگيري از سوء استفاده درمورد اينكه كسي كارت ديگري را نزند . روي صفحه نمايشگر هنگام زدن كارت امكان پذير ميباشد . البته منوط به آنست كه يك كامپيوتر تقريباً نزديك كارتزن موجود باشد تا اپراتور اشراف كامل روي كارت زدن افراد داشته باشد . جهت انجام اينكار بايد **:**

ـ در حاليكه در منوي امكانات در وضعيت « مونيتورينگ » قرار گرفته ايد كليد **Enter** را فشار دهيد .

ـ چهار گزينه « انتخاب حالت مونيتورينگ » « حذف حالت مونيتورينگ » « مشاهده كاراكتر »، « مشاهده گرافيك » را خواهيد داشت .

ابتدا درحالت « انتخاب حالت مونيتورينگ» قرار گرفته كليد **Enter** را فشاردهيد .

ـ منوي كانالهاي تعريف شده را خواهيد داشت . پس از انتخاب ساعت يا ساعتهاي مورد نظر كليد **Enter** را فشار داده در اينصورت پيام « ارتباط ـ نشانگر را در وضعيت « مشاهده كاراكتر » يا « مشاهده گرافيك » قرار داده كليد **Enter** را فشار دهيد در اينصورت همزمان با زدن كارت ، مشخصات يا تصوير پرسنل را نيز روي صفحه نمايش خواهيد داشت قبل از مشاهده گرافيكي ميبايست ابتدا عكس افراد را توسط دستگاه **Scaner , Scan** نماييد و براي عكس هر فرد فايلي به اسم

**bmp** .**Mapccccc** ساخته شود كه **ccccc** پنج رقم شماره كارت فرد بايد باشد . سپس فايلهاي ساخته شده را در محيط **PWLAN** كپي نماييد . اندازه عكسها براي مشاهده گرافيكي بايد 150×124 و فقط 16 رنگ باشند ( در فتو شاپ 15 رنگ) و فرمت فايل نيز بايد **BMP** باشد . اگر بخواهيد اطلاعات صفحه نمايش را روي چاپگر نيز داشته باشيد كافي است در وضعيت « مشاهده كاراكتري » كليد 2**F** را فشار دهيد . توجه داشته باشيد بايد چاپگر قبلاً فارسي شده باشد.

( مراجعه به قسمت گزارشات ـ برنامه ريزي چاپگر)

توجه **:** ميتوان چند كارتزن را بطور متوالي انتخاب كنيد تا با هم مشاهده شوند .

حذف حالت مونيتورينگ **:** پس از اتمام مشاهده ورود و خروجها در حذف حالت مونيتورينگ كارتزن يا كارتزنهاي موردنظر را انتخاب نماييد و روي هر كانال **Enter** بزنيد تا كارتزن از حالت مونيتورينگ خارج شود .

# **زمانهاي آژير**

در صورت تنظيم جدول هفتگي اين قسمت در ساعتهاي اعلام شده آلارم خاصي را روي ساعت خواهيد داشت . ميتوان اين اعلام را بصورت فرماني براي يك مدار خارجي نيز در اختيار داشت تا بتوان از يك آژير خارجي مثل زنگ كارخانه نيز استفاده كرد . البته در اينصورت بايستي از دنياي پردازش درخواست شود تا يك برد رله داخل كارتزن اضافه شود .

روش برنامه ريزي

پس از وارد شدن به منوي زمانهاي آژير :

ابتدا توسط كليد 6**F** وارد جدول مربوط به اين قسمت خواهيد شد . همانطور كه جدول نشان ميدهد براي هر يك از ايام هفته ميتوانيد 10 زمان را مشخص كرده ، كه هنگام رسيدن به اين زمانها در طي روزهاي تعيين شده آلارم مخصوصي را روي ساعت حضور و غياب داشته باشيد .

براي وارد كردن مقادير كافيست توسط كليد **←** نشانگر را در زير ستون اول آورده پس از فشار كليد **Enter** اولين زمان را وارد كرده مجدداً كليد **Enter** را فشار دهيد . در صورتي كه زمان ديگري طي همين روز جهت واردكردن روز مورد نظر باشد كافيست توسط كليد **←** در زير ستون بعدي قرار گرفته موارد ذكر شده را مجدداً اجرا كنيد .

جهت تكميل جدول توسط كليد **↓** در وضعيت ايام ديگر هفته قرار گرفته موارد فوق را مجدداً انجام دهيد در صورتي كه اين زمانها طي روزهاي
مختلف تكرار ميشود كافيست پس از وارد كردن اطلاعات مربوط به يك روز درحاليكه نشانگر در وضعيت آنروز قرار گرفته است كليد 3**F** ) انتخاب ) را فشار دهيد . سپس توسط كليد **↓** در وضعيت روز بعد قرار گرفته كليد 4**F** (كپي ) را فشار داده تا عيناً موارد تعريف شده قبلي در اين روز كپي شود .

مدت زمان هر آژير را با كليد 5**F** ميتوانيد عوض كنيد بطور مثال در اولين مرتبه 30 ثانيه و در مرتبه دوم 20 ثانيه طول بكشد .

در صورتي كه بخواهيد مقادير وارد شده در هر يك از ايام هفته را حذف كنيد . كافيست در حاليكه نشانگر در وضعيت آنروز قرار گرفته است كليد 2**F** را فشار دهيد .

در نهايت توسط كليد **Esc** وارد منوي قبلي شده پس از زدن كليد 7**F** وارد منوي كانالهاي تعريف شده ميشويد . پس از انتخاب ساعت مورد نظر توسط كليد **↑**، بافشار كليد **Enter** ، ساعت يا ساعتهاي حضور و غياب مورد نظر طبق جدول تنظيم شده برنامهريزي ميگردند . در نهايت با زدن كليد **Esc** از اين قسمت از برنامه خارج ميشويد .

### **صدور كارت**

الف ـ صدور كارت مغناطيس: ( نياز به دستگاه جانبي كد كننده است) خواندن كارتها **:** دراين قسمت كارتهاي مغناطيسي كه قبلاً توسط دستگاه **Encoder**) كدكننده ) كد شدهاند خوانده ميشوند .تا مشخصات كارت در روي نمايشگر كامپيوتر نمايان شود . كد كردن كارتها **:** كد كردن كارتهاي مغناطيس توسط انكودر در اين قسمت انجام ميشود بطوري كه با زدن كليد 2**F** يا كليد 6**F** مشخصات پرسنلي كارت موردنظر را آورده سپس با زدن كليد 3**F** انكودر آماده دريافت كارت براي كدگذاري ميشود اگر كليد 7**F** را فشار دهيد به حالت خودكار وارد ميشويد حال اگر 3**F** را بزنيد ، بعد از كدكردن كارت فعلي بطور خودكار به شماره كارت بعدي ميرود و منتظر گذاشتن كارت در **Encoder** ميشود اين حالت اخير براي كدكردن تعداد زيادي كارت بطور متوالي مناسب است .

ب ـ صدور كارت باركد : براي چاپ باركد از برنامه **PWLAN** خارج شده وفايل اجرايي .كنيد اجرا **b**57**L.EXE** 

توجه :  **-**چاپگر به برق متصل باشد واز اتصال چاپگر به كامپيوتر اطمينان كافي را حاصل كنيد**.**

 **-**كاغذ داخل چاپگر باشد در صورت استفاده از كاغذ فلش دار جهت فلش به سمت راست باشد**.**

 **-**نيازي به اجراي فارسي ساز نيست .

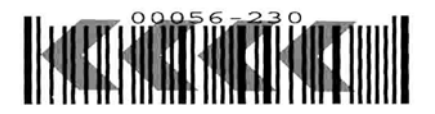

نمونه باركد چاپي روي كاغذ فلش دار

**PW 1100** 

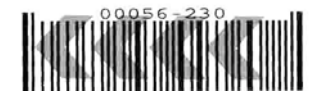

نمونه كارت باركد دار

-1 فايل **exe.l57B** را كه در مسير **pwlan\:c** موجود ميباشد در محيط **Dos** اجرا كنيد.

1-5 **digits code or** 7 **digits?(input "**5**" or "**7**")..**

در اين قسمت تعداد ارقام شماره كارت با انتخاب 5 يا 7 مشخص ميگردد. **-**2كد گروه كارت را وارد كنيد**.**

#### 2**-Input office number**

مثال :طبق نمونه بالا سه رقم سمت را ست 10 كد گروه مي باشد**. نكته**: به منظورجلوگيري ازخواندن كارت كاركنان سازمانهاي مختلف كدي براي كارتهادرنظرگرفته مي شود كه اين كد ميتواند از 1 الي 999 انتخاب شود

-3اگر شماره كارتها پشت سرهم باشند به فرض از شماره كارت 200 تا 210 گزينه "**s** "انتخاب شود**.** ولي اكر شماره كارتهاپشت سرهم نباشند به فرض شماره كارتهاي 50 و62 و207 گزينه "**r** "انتخاب شود.

3**-Sequential mode or Random mode? ("s" for Sequential "r" for Random ) نكته** : شماره كارتها براي برنامه **PWLAN** بايد زير عدد 16000 انتخاب شود **.**

-4 اگر گزينه **"s "**انتخاب شود.

**-Input first** 

**code number** اولين شماره كارت 200 را وارد كنيد

**-Input last code number** آخرين شماره كارت 210 را وارد كنيد

-5 اگر گزينه **"r "**انتخاب شود.

**-Input first code number** شماره كارت 50 را وارد كنيد

**Input last code number** شماره كارت 62 را وارد كنيد

**-Input first code number** شماره كارت 207 را وارد كنيد

**-Input first code number** شماره كارت -1 را وارد كنيد چون فقط3 شماره كارت را مي خواهيم ،پس آخرين شماره كارت را -1 وارد كنيد**.**

**-**6براي خاتمه وارد كليد **"n "**را فشارداده در غيراين صورت كليد**"y "**رابراي شروع مجدد صدوركارت وارد كنيد.

6**-Another set of code ("y" or "n")**

در صورت موجودنبودن فايل باركد ميتوانيد ازواحد پشتيباني نرم افزارتهيه فرماييد

### **ذخيره سازي و تلفيق فايلها**

در صورتي كه بخواهيد اطلاعات ورود و خروج افراد را در محيطي خارج از محيط برنامه جهت بايگاني ، كپي يا انتقال دهيد بايد از اين قسمت از برنامه

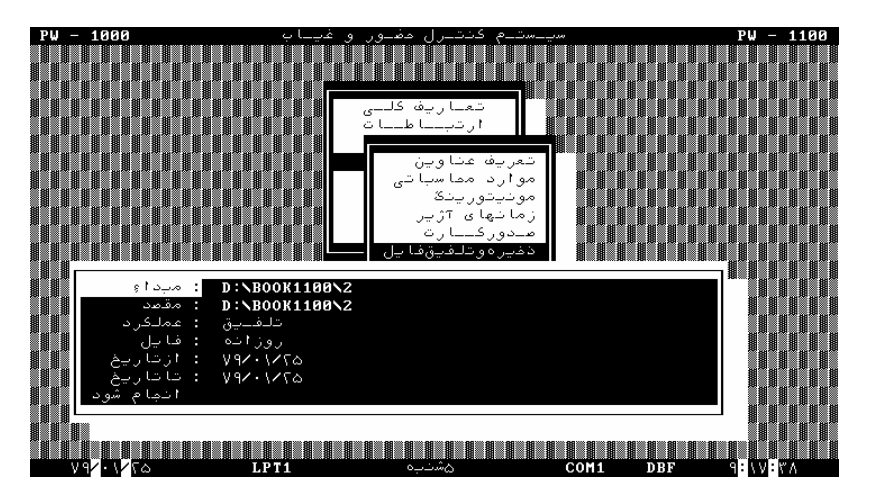

منوي (2-24)

در اين منو مبدأ و مقصد را تعيين سپس عملكرد را كپي يا انتقال انتخاب كرده ، در وضعيت « از تاريخ : » تاريخ اولين روز و در وضعيت « تا تاريخ : » تاريخ آخرين روزي را كه ميخواهيد اطلاعات آنرا بايگاني كنيد، وارد كنيد ( درصورتيكه مقصد ديسكت باشد ميبايست آنرا **:A** يا **:B**  انتخاب شود )

ـ سپس دروضعيت « انجام شود : » قرار گرفته كليد **Enter** را فشار دهيد . پس از مشاهده پيام مربوطه كليد **Y** را فشار دهيد.

توجه داشته باشيد در صورتي كه عملكرد « كپي » انتخاب شود كليه فايلهاي روزانه عيناً در مقصد كپي خواهد شد . ولي در صورتي كه « انتقال » مورد نظر باشد كليه فايلهاي روزانه موردنظر در مقصد موجود و از مبدأ حذف خواهد شد .

ـ هرگاه اطلاعات مربوط به ورود و خروج كاركنان به علت عدم تمركز قسمتهاي مختلف روي دو يا چند كامپيوتر منتقل گردد و يا سهواً اطلاعات در دو يا چند شاخه مختلف از كامپيوتر ذخيره شود و در نهايت نياز به آن باشد كه محاسبات در يكجا انجام گيرد كافيست عملكرد را « تلفيق » انتخاب كرده تا فايلهاي روزانه اي كه از نظر تاريخ يكسان و روي ديسكت هاي مختلف ذخيره ميباشند با هم تلفيق گردند . لازم به تذكر است كه در جلوي براي گرفتن پشتيبان از ساير فايلها ميبايست خارج از برنامه **pwlan** توسط **Dos** يا **NC** عمل **Copy** يا **Move** را انجام دهيد لذا علاوه بر فايلهاي روزانه كه در اين قسمت پشتيبان گرفته ميشوند ، فايلهاي ديگري نيز هستند كه ميبايست در بيرون از برنامه از آنها پشتيبان گرفته شود . اسامي اين فايلها عبارتند از **:**

فايلهاي ماهانه بانام **nzz.Myymmdd** ) البته فقط فايلهاي ماهانه ايكه فقط پسوند 30**N** ( براي ماههاي 30 روزه يا **(** 31**N (** براي ماههاي ( 31 روزه ) تشكيل شده اند پشتيبان گرفته شود و ساير فايلهاي ماهانهاي كه براي گزارش موقت (مثلاً 10 روزه ) بودهاند ، از شاخه مربوط به برنامه حضور و غياب پاك شوند .

فايل مجوز اضافهكاري بانام **moj.Zfyymm** ) البته توجه كنيد كه اين فايلها شامل مجوز اضافهكاري ماه **mm** ميباشند ) را ميتوانيد پشتيبان بگيريد .

فايل تغيير شيفت درصدور احكام بانام **xch.Shyymm** را ميتوانيد پشتيبان بگيريد .

فايل مرخصي ـ مأموريتهاي ماه **mm** از سال **yy** كه بانام **mrm.mmyymm** موجود هستند را ميتوانيد پشتيبان بگيريد .

#### **تعيين فرمت**

اينكه اطلاعات دريافت شده از ساعت به چه فرمتي تبديل شود در اين قسمت از برنامه تعيين ميگردد .

پس از وارد شدن در اين قسمت يكي از دو گزينه **DBF** يا **TXT** را بسته به نياز ميتوانيد انتخاب كنيد .

### **تبديل فرمت**

در اينجا ميتوان فايلهاي روزانه و ماهانه ساخته شده را طبق آنچه در قسمت تعيين فرمت انتخاب كرده ايد تبديل كنيد .

ـ پس از وارد شدن به اين قسمت و انتخاب يكي از دو گزينه « تبديل فايل روزانه » و

« تبديل فايلماهانه » كليد **Enter** را فشاردهيد . اگر تبديل فايل ماهانه با فرمت **DBF** را انتخاب كنيد منويي بصورت زير ظاهر ميشود : فقط عناوين فعال در فايل **DBF** باشد

همه عناوين در فايل **DBF** باشد

در صورتي كه روي « فقط عناوين فعال در فايل **DBF** باشد » **Enter**بزنيد فايل ماهانه ساخته شده با فرمت قديم **DBF** و به نام **dbf.nkkyymm** ساخته خواهد شد ولي اگر روي « همه عناوين در فايل **DBF** باشد » **Enter** كنيد فايل ماهانه ساخته شده با فرمت جديد **dbf** و به نام **fkk.myymmdd** ساخته خواهد شد . ـ در حاليكه نام يكـي از فايلها ظاهر شده است در صورتي كه در وضعيت « فعلي » كليد **Enter** را فشار دهيد به اين معني است كه فقط اين فايل تبديل شود .

درصورتي كه وضعيت « همگي » را انتخاب كرده كليد **Enter** را فشاردهيد ، كليه فايلها تبديل شده و در صورتي كه در وضعيت « بعدي » قرا ر گرفته كليد **Enter** را فشاردهيد . هيچ تبديلي انجام نگرفته ، تنها نام فايل بعدي را كه قصد تبديل آنرا داريد ظاهر خواهد شد .

### **تشكيل فايل روزانه**

بعضي از سازمانهايي كه به محاسبات روزانه در برنامه هاي حضور و غياب خاص خودشان نيازمند ميباشند ميتوانند با اجراي برنامه **PWLAN** با سوييچ **DAY**/ در تشكيل فايل روزانه ، فايل مورد نظر را ايجاد نموده .سپس با تبديل فرمت آن به فرمت دلخواه از آن استفاده نمايند .لازم به ذكر است تشكيل فايل روزانه براي كاربراني كه فقط از برنامه **PWLAN** استفاده ميكنند كاربردي ندارد .

# **پردازش ها**

براي گرفتن گزارشات ماهانه كه حاوي سرجمع كاركرد ماه ميباشد ميبايست در پردازشها مراحلي را طي كرد .

مراحلي كه براي گرفتن گزارش ماهانه لازم است انجام شود عبارتند از **:** مرحله 1 **:** در « پردازشها **-** حذف ورود وخروجهاي زائد » ورود و خروجهائي را كه زائد هستند و در فاصله زماني 10 دقيقه زده شده است را حذف كنيد .

مرحله 2 **:** در « پردازشها **-** تشكيل فايل ماهانه » فايل ماهانه مورد نظر را تشكيل دهيد.

مرحله 3 **:** در « پردازشها **-** گزارش فايل اشكالات » از افرادي كه ورود و خروجهاي ناقص دارند گزارش بگيريد.

مرحله 4 **:** در « گزارشات **-** گزارش روزانه » ورود و خروج كساني را كه در فايل اشكالات ناقص بود را اصلاح نماييد. در صورت عدم اصلاح ، آن افراد در آن روز چند ساعت كسركار خورده و يا يك روز غيبت ميخورند اين بستگي به آن دارد كه در قسمت « امكانات **-** موارد محاسباتي » موارد تك كارت كسركار حساب شود يا غيبت حساب شود.

مرحله 5 **:** در « پردازشها **-** تشكيل فايل ماهانه » مجدداً فايل ماهانه مورد نظر را تشكيل دهيد تا تمامي اصلاحات انجام شده در محاسبات فايل ماهانه منظور شود.

مرحله 6 **:** در « پردازشها **-** اصلاح فايل ماهانه » اگر بخواهيد بر روي فايل ماهانه نهايي اصلاحاتي انجام دهيد تغييرات مربوطه را روي عنوان مورد نظر اعمال كنيد. حال به شرح كامل هريك از موارد ميپردازيم :

### **حذف ورود و خروجهاي زائد**

گاهي اتفاق ميافتد پرسنلي به علت ترديد درخوانده شدن كارت توسط كارت خوان مجددأ اقدام به زدن كارت ميكند . اينكار باعث ميشود تا با توجه به اينكه يك ورود يا خروج اضافه منظور شده است محاسبات كاركرد اين شخص با اشكال مواجه شود براي رفع اين مشكل ميتوانيد ورود يا خروج اضافي را حذف نماييد . براي انجام اينكار بايد **:**

ـ درحاليكه در در وضعيت « حذف ورود و خروجهاي زائد » قرار گرفته ايد كليد **Enter** را فشار دهيد .

منويي را خواهيد داشت كه در آن تاريخ اولين روزي را كه قصد داريد ورود و خروجهاي زائد آن حذف شود را سئوال ميكند . پس از وارد كردن اين تاريخ كليد **Enter** را فشار دهيد .

ـ سپس تعداد روزهاي مورد نظر را واردكرده كليد **Enter** را فشار دهيد .

ـ در اينجا حداكثر فاصله زماني بين ورود و خروج را كه قصد حذف آن را داريد سئوال ميشود اين فاصله زماني از صفر تا ده دقيقه ميتواند انتخاب

.

شود . به فرض اگر فاصله زماني 5 دقيقه انتخاب شود يكي از ورود يا خروجهاي با فاصله زماني مساوي يا زير 5 دقيقه حذف خواهد شد . مثلاً اگر كارتي در ساعت 20 : 07 و 24 : 07 دقيقه زده شده باشد 24 : 07 دقيقه حذف خواهدشد .

پس از وارد كردن مقادير فوق كليد **Enter** را فشار داده در اينصورت پيام « اصلاح انجام شد لطفاً يك كليد را فشار دهيد » را خواهيد داشت . توسط كليد **Esc** ميتوانيد از اين قسمت از برنامه خارج شويد .

## **تشكيل فايل ماهانه ( سرجمع كاركرد ماهانه )**

اخذ گزارش ماهانه پس از اجراي اين قسمت از برنامه امكان پذير ميباشد

در حاليكه در منوي پردازشها نشانگر در وضعيت « تشكيل فايل ماهانه » قرار گرفته است كليد **Enter** را فشار دهيد .

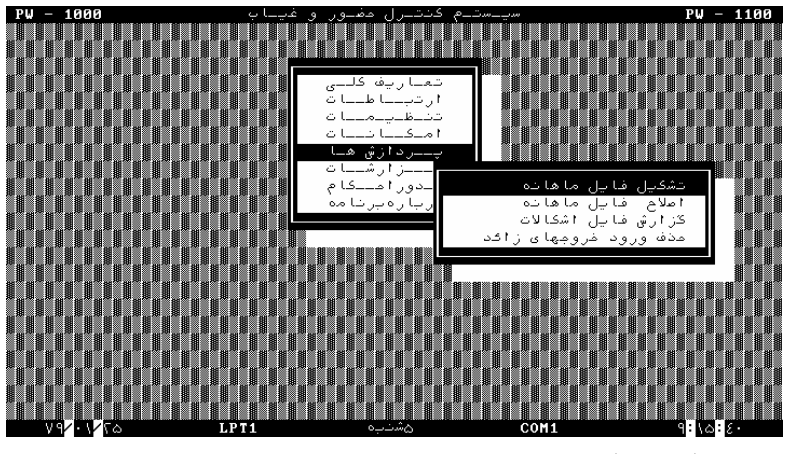

منوي (2-25)

برحسب آنكه دوره گزارش چند روز ميباشد اطلاعات مربوطه را وارد ميكنيم براي اينكار بايد پس از وارد شدن به منوي (2-25 ) درحاليكه نشانگر در وضعيت « ازتاريخ : » قرار گرفته است كليد **Enter** را فشار دهيد . سپس تاريخ اولين روز گزارش گيري را وارد كرده كليد **Enter** را فشار دهيد توسط كليد **↓** در وضعيت « تعداد روز : » قرار گرفته كليد **Enter** را فشار داده طول دوره را وارد كنيد . در نهايت كليد **Enter** را فشار دهيد .

در صورتي كه بخواهيد موارد گزارش گيـري در محدوده خاصي گرد شـود در وضعيت « گرد كردن » قرار گرفته كليد**Enter** را فشار دهيد توسط كليد **↑**حالت « استفاده شود» را انتخاب كرده با زدن كليد **Enter** از اين قسمت خارج شويد . ( درمورد گرد كردن مقادير در قسمت گزارشات توضيح كامل داده خواهد شد ) .

اگر محاسبات اضافهكار ـ كسركار ـ ديركرد و غيره در محدوده مقادير مختلف آنها بصورت خاصي محاسبه ميشود بايد حالت « تعديل مقادير : استفاده شود » را انتخاب و درصورتي كه اين محاسبات مطابق آنچه اتفاق افتاده است منظور ميگردد « تعديل مقادير: استفاده نشود» را منظور كنيد.

در نهايت در وضعيت « تشكيل فايل » قرار گرفته كليد **Enter** را فشار دهيد .در اينصورت منويي را خواهيد داشت كه در آن مسير پردازش روزهاي مورد نظر در آن به چشم ميخورد . نام فايل ماهانه عبارتست از **Nkk.Myymmdd** كه در آن **yy** سال و **mm** ماه و **dd** روز و **kk** تعداد روزهاي تشكيل فايل است . در صورت ناقص بودن ورود و خروج افراد در اين روزها پيام « در اطلاعات اشكالاتي وجود دارد ولي فايل ماهانه در حال تشكيل است » و سپس « فايل ماهانه تشكيل شد لطفاً يكي ازكليدهارا فشاردهيد » را خواهيد داشت . با فشار يكي از كليدها از اينجا خارج خواهيد شد . در صورتي كه در حين تشكيل فايل ماهانه از تشكيل آن منصرف شديد توسط كليد **Esc** از ادامه آن جلوگيري كنيد .

تذكر **:** موارد مربوط به گردكردن و تعديل مقادير ابتدا در هر روز اعمال شده و نتيجه آنها در فايل ماهانه جمع زده ميشود .

### **گزارش فايل اشكالات ( تردد ناقص )**

پس از اينكه فايل ماهانه تشكيل شد در صورتي كه اشكالي در فايل ماهانه وجود داشته باشد با اجراي اين قسمت ميتوانيد به آن اشكالات دسترسي پيدا كنيد . براي اينكار بايد **:**

ـ درحاليكه در منوي پردازشها در وضعيت « گزارش فايل اشكالات » قرار گرفته ايد كليد **Enter** را فشار دهيد . با انجام اينكار وارد منويي مشابه منوي (2-26) خواهيد شد .

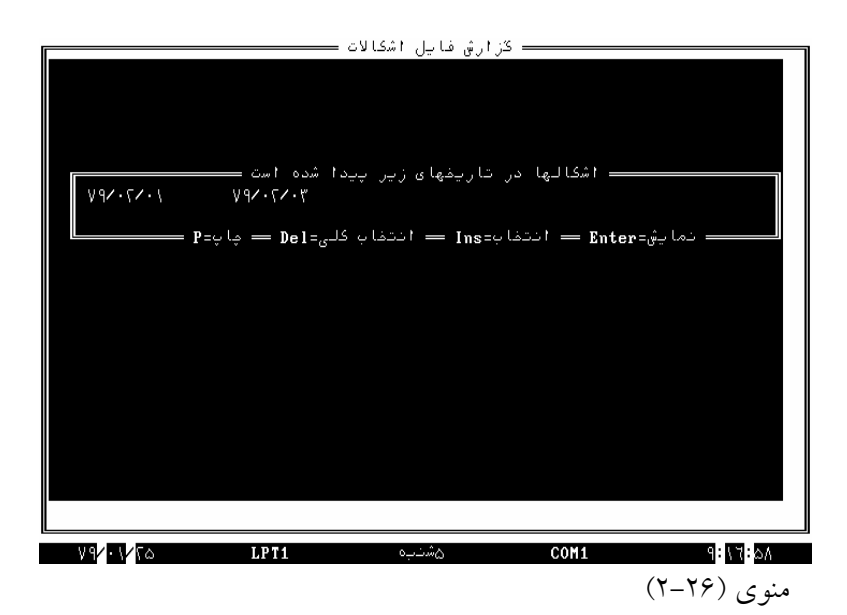

ـ تاريخهايي كه در اين منو بچشم ميخورد نشانگر روزهايي است كه اطلاعات ورود و خروج افراد ناقص ميباشد . براي آگاهي از شماره كارت و نام و نام خانوادگي افرادي كه طي هريك از تاريخها اطلاعات ورود و خروج ناقص دارند كافيست درحاليكه نشانگر در وضعيت تاريخ مورد نظر قرار گرفته است كليد **Enter** را فشار دهيد منويي را خواهيد داشت كه در آن مشخصات كاركنان مورد نظر بچشم ميخورد .

ـ براي اينكه اين اطلاعات را روي چاپگر داشته باشيد كافيست در حاليكه نشانگر در وضعيت روز موردنظر قرار گرفته است كليد **P** را فشار دهيد . ( توجه داشته باشيد چاپگر بايد قبلاً در قسمت گزارشات برنامه ريزي چاپگر فارسي شده باشد) .

ـ اگر اخذ گزارش اشكالات روزهاي خاصي روي چاپگر مورد نياز باشد كافيست با قرار دادن نشانگر در آن وضعيت و فشار كليد **Insert** روزهاي مورد نظر را انتخاب سپس با فشار كليد **P** گزارشات مورد نظر را از طريق چاپگر دريافت كرد .

ـ در صورتي كه مايل باشيد از كليه روزها گزارش داشته باشيد كافيست كليد **Delete** را فشار دهيد . مثلث ظاهر شده در كنار هر تاريخ نشانگر روزهاي انتخاب شده ميباشد .

جهت انجام اصلاحات روي ورود و خروج به قسمت گزارشات ـ گزارش روزانه ـ اصلاح فايل روزانه مراجعه شود .

### **اصلاح فايل ماهانه ( بصورت دستي )**

گاهي نياز ميشود پس از گزارش ماهانه يك اصلاح دستي روي مقادير كاركرد افراد انجام دهيم . اينكار در اين قسمت قابل اجرا ميباشد. لازم به تذكر است كه پس از انجام اصلاح فايل ماهانه ميبايست گزارش ماهانه گرفته شود و نبايد پس از اصلاح مجدداً تشكيل فايل ماهانه داده شود چون تمام اصلاحات قبلي از بين ميرود .

روش اصلاح فايل ماهانه بدين شرح ميباشد **:** ـ پس از وارد شدن به منوي پردازشها نشانگر را در وضعيت « اصلاح فايل

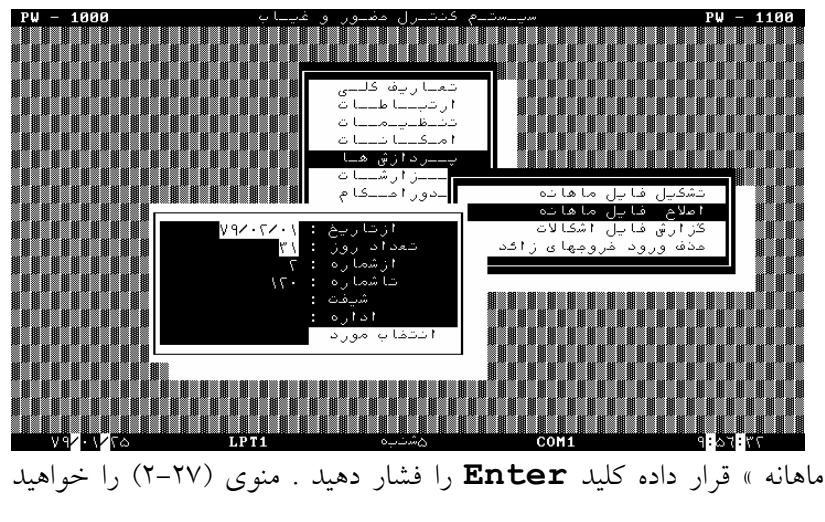

داشت .

# $(Y-YV)$  (200

ـ تاريخ اولين روز و تعداد روز فايل ماهانه تشكيل شده مورد نظر را وارد كنيد .

ـ سپس اگر در محدوده خاصي از شماره كارتها ، شيفت و يا اداره قصد تغييرات داريد موارد مورد نظر را وارد و نشانگر را در وضعيت « انتخاب مورد» قرارداده كليد **Enter** را فشاردهيد . منويي مشابه منوي ( 28 ـ 2 ) را خواهيد داشت .

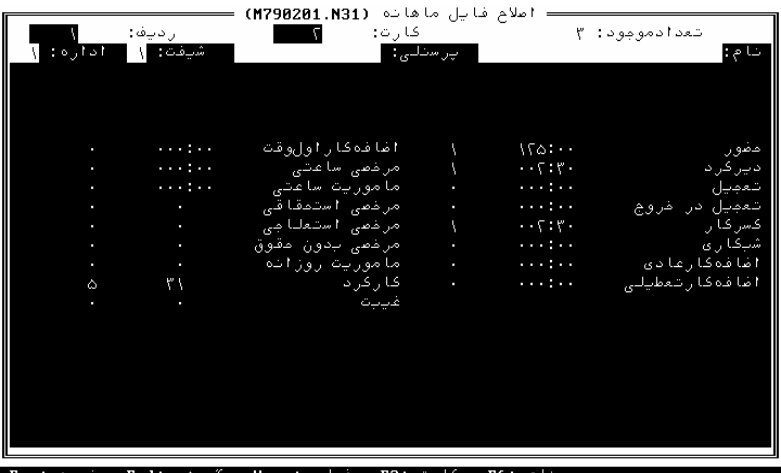

 $(Y-Y\Lambda)$  (20

ـ فرد مورد نظر را با كليد 2**F** يا 6**F** پيدا كنيد و سپس روي فرد فعلي كليد **Home** را فشار داده منويي ظاهر خواهد شد كه تغييرات جديد درآن انجام گيرد . ـ بلوكي در اينجا ظاهر ميشود كه بايد مقادير مورد نظر درآن وارد شود . پس از واردكردن مقدار مورد نظر كليد **Enter** را فشار دهيد .

ـ بلوكي درسمت چپ مقدار وارد شده ظاهر ميگردد . بازدن كليد يكي از سه مورد تعويض شود، كم شود و يا اضافه شود را ميتوانيد انتخاب كرده كليد **Enter** را فشار دهيد.

انتخاب گزينه « تعويض شود » بدين معني است كه مقدار وارد شده جايگزين مقدار قبلي

در فايل ماهانه شود .

انتخاب گزينه« كم شود» يعني اين مقدار از مقدار محاسبه شده در فايل ماهانه كسر شود .

انتخاب گزينه « اضافه شود» يعني اين مقدار به مقدار محاسبه شده در فايل ماهانه اضافه شود .

ـ در نهايت با زدن كليد **Insert** پيامي روي صفحه نمايش ظاهر خواهد شد با فشار كليد **Y** اطلاعات ذخيره و كليد **N** بدون ذخيره شدن از اين قسمت از برنامه خارج و با فشار كليد **Esc** بدون ذخيره كردن از خروج منصرف ميگرديد . در صورت زدن مجدد كليد **Esc** وارد منوي (2-27) خواهيد شد . ـ در صورتي كه تغييرات روي گروهي از كارتها موردنظر باشد بايد كليد **End** را زده در جلو عبارت « ازشماره : » شماره اولين كارت مورد نظر را وارد كليد **Enter** را فشار دهيد . سپس در جلوي عبارت « تاشماره : » شماره آخرين كارتي را كه تغييرات روي آن مورد نظر ميباشد وارد كرده كليد **Enter** را فشاردهيد و سپس تغييرات لازم را اعمال كنيد .

در صورت زدن مجدد كليد **Esc** وارد منوي (2-27) خواهيد شد .

**گزارشات** 

اخذ گزارشات مختلف ماهانه و روزانه در اين قسمت قابل اجرا ميباشد منوي (2-29 ) مربوط به اين قسمت از برنامه ميباشد .قبل از گرفتن گزارشاتي كه مربوط به كاركرد افراد است لازم است تا دريافت اطلاعات ورود و خروج افراد از ساعت در قسمت ارتباطات انجام شود .

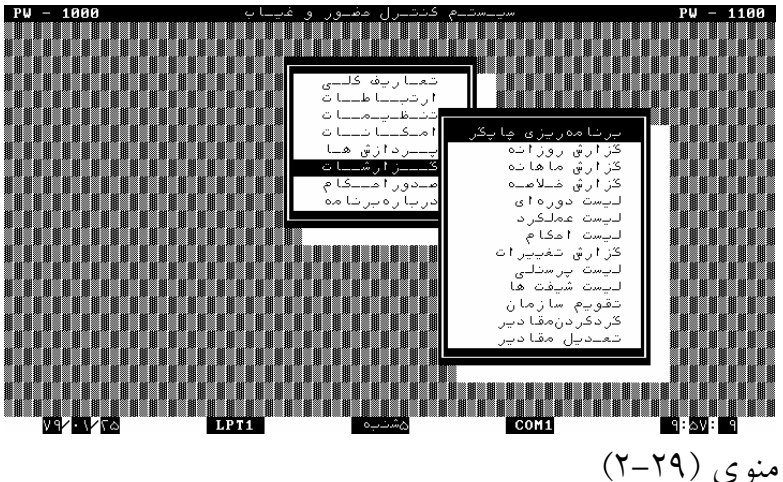

١٢٨

**برنامه ريزي چاپگر و فارسي كردن**  در اين قسمت تعاريف لازم جهت آماده سازي چاپگر صورت ميگيرد . در اينجا به شرح هر يك از آنها ميپردازيم . پس از واردشدن به قسمت برنامه ريزي چاپگر منوي (2-30) را خواهيد داشت .

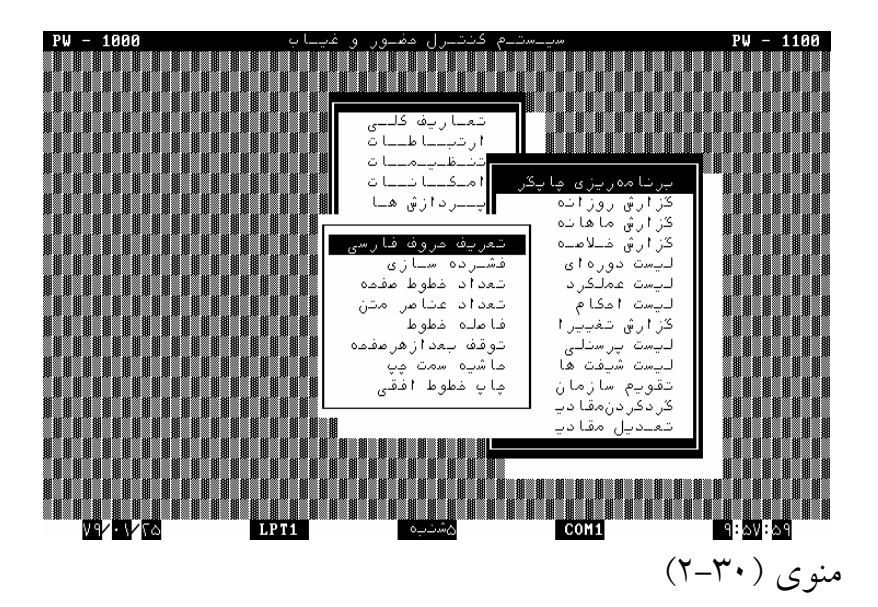

**تعريف حروف فارسي** 

اين قسمت مربوط به فارسي كردن پرينتر ميباشد . در وضعيت « تعريف حروف فارسي » قرار گرفته پس از زدن كليد **Enter** ، وارد منوي (2-31) خواهيد شد . با توجه به نوع پرينتر نشانگر را در وضعيت مناسب قرار داده مجدداً كليد **Enter** را فشار دهيد . در اينصورت در صورت آماده بودن پرينتر و انتخاب درست آن پيام « چاپگر فارسي شد» را خواهيد داشت سپس توسط كليد **Esc** وارد منوي (2-30) خواهيد شد .

توجه **:** فارسي ساز با فارسي ايران سيستم سازگار است .

تذكر **:** نرم افزار **pwlan** پرينترهاي سوزني سازگار با **Epson** و پرينترهاي ليزري سازگار با **HP** را پشتيباني ميكند **"**نوع ديگر**"** براي چاپگرهايي است كه خودشان فارسي ساز سخت افزاري دارند يا از طريق برنامه ديگري فارسي شده اند .

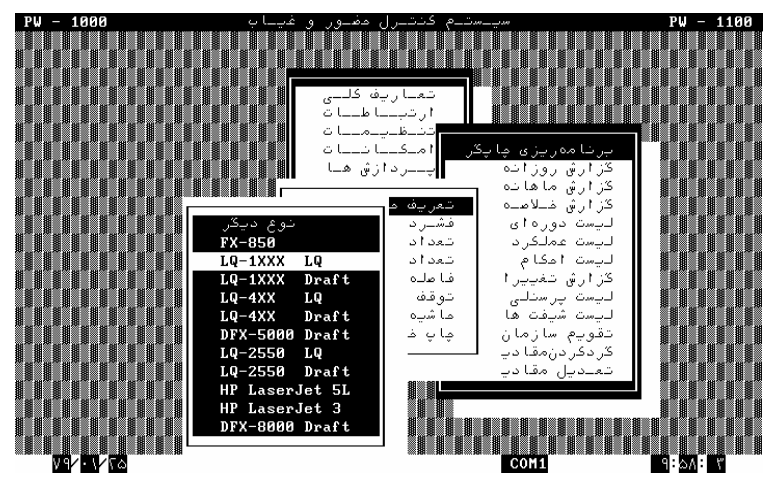

 $(7-7^{\circ})$  (201

# فشـرده سـازي

اين قسمت به منظور فشرده كردن حروف در عرض كاغذ استفاده ميگردد ( فقط براي چاپگرهاي **FX** ، **LQ** و 8000**DFX** ( هنگاميكه تعداد فيلدهاي انتخاب شده ( موارد گزارش گيري ) در حدي باشد كه اندازه استاندارد حروف اجازه ندهد چاپ جدول بدرستي انجام شود در اينصورت ميتوانيد با اجراي اين قسمت چاپ مناسبي را داشته باشيد .

با قرارگرفتن در وضعيت « فشرده سازي » در منوي (2-30) و فشار كليد **Enter** ميتوانيد وارد منوي (2-32) شويد . در صورتي كه از اجراي عمل فشرده سازي منصرف شده باشيد با قرار گرفتن در وضعيت « حذف فشرده سازي » و فشار كليد **Enter** اينكار صورت خواهد گرفت .

انتخاب « فشرده سازي عادي » بمعني چاپ گزارشات با توجه به اندازه استاندارد تعريف شده در برنامه ميباشد .

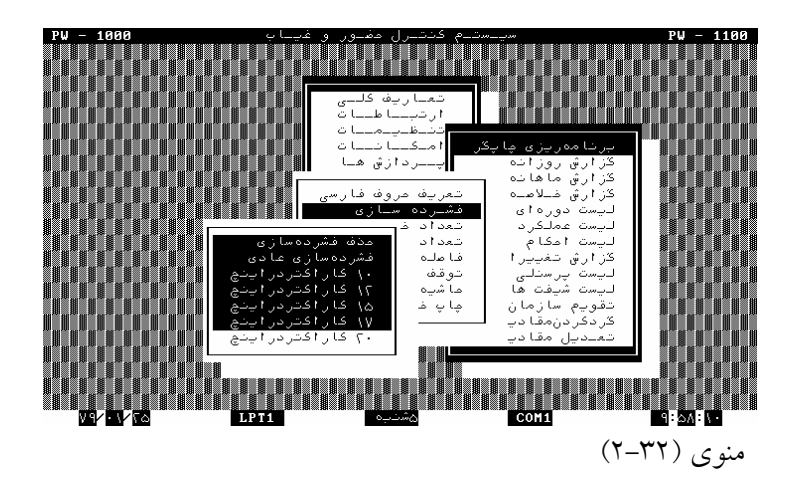

## تعداد خطوط صفحه

تعيين كننده تعداد خطوط افقي تعريف شده براي يك صفحه ميباشد . ترجيحاً براي كاغذهاي 132 ستوني يا 80 ستوني اگر فاصله خطوط را 6 خط در يك اينچ انتخاب كرديد تعداد خطوط صفحه را 66 و اگر 8 خط در اينچ بود تعداد خطوط صفحه را 88 خط انتخاب كنيد .

تعداد عناصر متن

عدد وارد شده در اين قسمت بمعني تعداد رديفهاي موارد گزارش گيري در يک صفحه م<sub>ي</sub>باشد .

بعنوان مثال اگر در گزارش ماهانه اين عدد 31 انتخاب شود بمعني اين ميباشد كه در هر صفحه اطلاعات مربوط به 31 نفر را داشته باشيد .

جهت اجراي اينكار در وضعيت « تعداد عناصر متن » قرار گرفته پس از زدن كليد **Enter** عدد مورد نظر را وارد كرده مجدداً كليد **Enter** را فشار دهيد .

تذكر 1 **:** حداكثر تعداد عناصر متن كميكمتر از نصف تعداد خطوط صفحه مي باشد .

تذكر 2 **:** در صورتي كه بخواهيد گزارش يك فرد را در طول يك ماه بگيريد براي ماههاي 30 روزه تعداد عناصر متن را 31 و براي ماههاي 31 روزه تعداد عناصرمتن را 32 در نظر بگيريد .

## فاصله خطوط

انتخاب 6 يا 8 خط در اينچ تعيين كننده فاصله هرخط با خط بعدي ميباشد .

توقف بعداز هرصفحه

.

ميتواند « فعال » يا « غير فعال » تعريف گردد . اگر گزينه « فعال » انتخاب گردد بمنزله چاپ تيتراژ گزارش گيري در شروع هر صفحه ميباشد . در اينصورت ادامه عمل چاپ در هر صفحه مستلزم زدن يك كليد ميباشد . حاشيه سمت چپ

اين عدد تعيين كننده عرض حاشيه سمت چپ كاغذ هنگام چاپ ميباشد

چاپ خطوط افقي

ميتواند فعال يا غيرفعال تعريف گردد . اگر گزينه فعال انتخاب گردد به منزله چاپ خطوط افقي ميباشد در غير اينصورت خطوط افقي چاپ نميشود .

**گزارش روزانه ( و اصلاح ترددها )**  در اين قسمت اخذ گزارشات روزانه و اصلاح دستي ورود و خروجها ، واردكردن مرخصي ساعتي ، مأموريت ساعتي و تأخير سرويس امكان پذير خواهد بود . پس از قرار گرفتن در وضعيت « گزارش روزانه » و فشار كليد **Enter** وارد منوي (2-33) خواهيد شد .

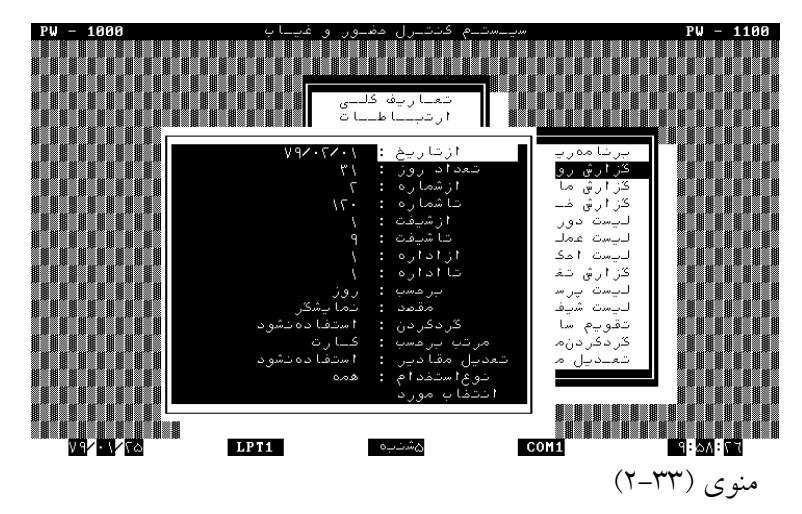

به گزارشات روزانه از سه طريق مي توان دسترسي داشت : ١- نمايشگر -2 چاپگر 3 - فايل

در صورتيكه مقصد فايل انتخاب شود در دايركتوريي كه برنامه در آن اجرا شده است فايلي با نام **daa.txxx** تشكيل خواهد شد كه روي صفحه نمايش بصورت گسترده قابل مشاهده ميباشد . ( **aa** تعداد روز درنظر گرفته شده هنگام تشكيل فايل ميباشد . ) روش گزارش گيري روي چاپگر به دو صورت امكان پذير ميباشد **:** بر حسب فرد برحسب روز

در صورتي كه بخواهيد گزارش عملكرد پرسنل خاص را در روزهاي مختلف داشته باشيد گزارش « برحسب فرد » و هنگاميكه گزارش عملكرد پرسنل مختلف در هر روز موردنظر باشد گزارش روزانه « برحسب روز » مورد نياز مي باشد .

نمونه اين دو گزارش در صفحات ضميمه انتهاي كتاب آمده است . براي تعيين پارامترهاي مربوطه روش بشرح زير ميباشد **:**

با قرار گرفتن درهر يك از وضعيتهاي مورد نظر و فشار كليد **Enter** تاريخ روز مبدأ ،تعداد روز ، محدوده شماره كارتهاي موردنظر، شماره شيفت و اداره ( در صورتي كه گزارش ازشيفت يا اداره خاصي موردنظر باشد ) ، مقصد ( چاپگر يا نمايشگر يا فايل ) و اينكه گزارش برحسب روز يا فرد مورد نياز است ، همچنين اينكه گزارش ، برحسب اداره ، شيفت ، كارت ،نوع استخدام يا به ترتيب شماره كارت باشد دراين قسمت تعيين ميگردد . درصورتي كه فقط ترتيب شماره كارت منظور باشد « كارت » را انتخاب مي كنيد . توجه داشته باشيد در صورتيكه « مقصد » نمايشگر باشد دراينصورت گزينه « برحسب : » تنها « روز » ميتواند تعيين گردد . لذا اگر بخواهيد گزارش « برحسب : فرد » بگيريد ميبايست ابتدا مقصد را چاپگر كرده و سپس **"** برحسب : فرد **"** بزنيد .

اگر در اين گزارشات بخواهيد مقادير بصورت گرد شده ارائه شود بايد جدول مربوطه را در قسمت « گزارشات ـ گرد كردن مقادير » تكميل كرده همچنين گزينه « گردكردن : استفاده شود » انتخاب گردد . سپس در وضعيت « انتخاب مورد » قرار گرفته كليد **Enter** را فشاردهيد . در اينصورت منوي (2-34 ) را خواهيد داشت :

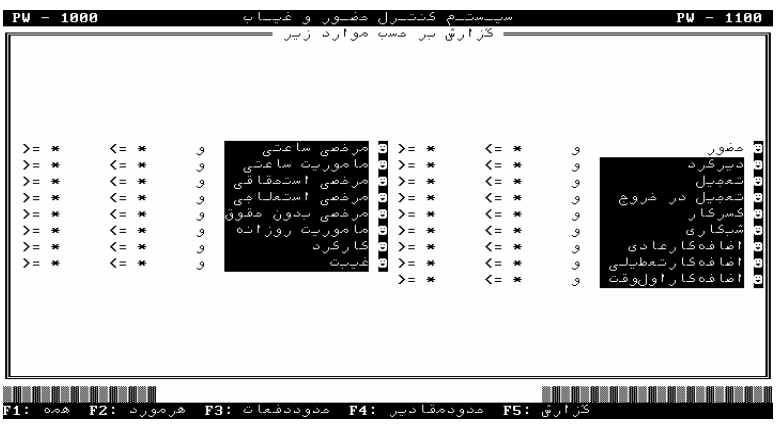

 $(Y-\Upsilon)$  (2004)

در صورتي كه بخواهيد گزارش عادي بگيريد كليد 5**F** را بزنيد . توسط كليد **↓** يا **↑** ميتوانيد به اطلاعات روزانه نفر بعد ( شماره كارت بعد ) دسترسي داشته باشيد .

هرگاه بخواهيد اطلاعات روز بعد يا قبل شخص را مشاهده كنيد ميتوانيد طبق آنچه در زير منو آمده است از كليد 3**F** جهت روز بعد و كليد 4**F** براي روز قبل استفاده كنيد .

اگر بخواهيد گزارش از شماره كارت خاصي را داشته باشيد با فشار كليد 2**F** و واردكردن شماره كارت موردنظر ميتوانيد به اين فرد دست يابيد .

از كليد 6**F** به منظور دسترسي به اطلاعات روزانه افراد از طريق نام و نام خانوادگي استفاده ميگردد . پس از زدن كليد 6**F** و وارد كردن نام شخص طبق آنچه در مشخصات پرسنل وارد شده ، و زدن كليد **Enter** ميتوانيد گزارش روزانه فرد را داشته باشيد .

ولي در صورتي كه ميخواهيد گزارش برحسب موارد خاص در محدوده مشخصي از مقادير باشد بشكل زير عمل كنيد :

فرض كنيد ميخواهيد در گزارش موارد حضور ، اضافهكار ، كسركار ، مرخصي استعلاجي قيد گردد . در اينصورت مراحل زير اجرا گردد **:**

كليد 1**F** را فشار داده ( علائم حذف خواهد شد ) نشانگر را در وضعيت حضور قرار داده كليد 2**F** را فشار دهيد .

در اينصورت علامتي در كنار « حضور » ظاهرخواهد شد . اين عمل را در مورد اضافهكار ، كسركار و مرخصي استعلاجي نيز انجام دهيد . در اينصورت در گزارشات روي چاپگر فقط چهار مورد ذكر شده را در گزارشات خواهيد داشت .

حدود مقادير

فرض كنيد بخواهيد گزارش از اشخاصي داشته باشيد كه ديركرد بالاي يكساعت داشته باشند . در اينصورت روش كار بشرح زير ميباشد **:**

ابتدا بايد با كليد 1**F** علائم همه عناوين برداشته شود و با 2**F** ديركرد انتخاب شود .

سپس كليد 4**F** را فشاردهيد . منوي (2-35) را خواهيد داشت :

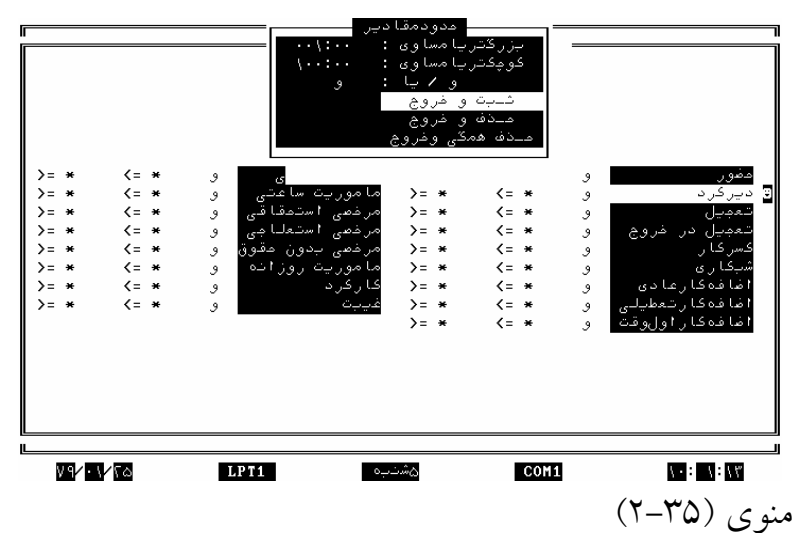

با زدن مجدد كليد **Enter** در جلوي عبارت « بزرگتر يا مساوي » عدد 1:00 را وارد كرده كليد **Enter** را فشار دهيد . سپس به همين روش « ثبت و خروج » قرار گرفته كليد **Enter** را فشار دهيد . مقادير وارد شده در منوي (2-35) ظاهرخواهد شد . آنچه گفته شد را جهت ديركرد نيز عمل نماييد .

اگر در منوي (2-35 ) در وضعيت « حذف و خروج » قرار گرفته كليد **Enter** را فشار دهيد مقادير وارد شده حذف ميگردد و اگر در وضعيت « حذف همگي و خروج » قرار گرفته كليد **Enter** را فشار دهيد ، كليه مقاديري كه براي عناوين مختلف تعيين شده است ، حذف ميگردد. در صورتي كه در قسمت حدود مقادير محدوده اي تعيين نشود بمنزله اين ميباشد كه گزارش كلي مورد نياز است .

### حدود دفعات

جهت ارائه تعداد دفعات موارد گزارش ميباشد . كه با كليد 3**F** روي عنوان مورد نظر اعمال ميشود ( مثلا تعداد دفعات غيبت روزانه ) معمولاً اين قسمت در گزارشات ماهانه بيشتر مورد استفاده قرار ميگيرد .

پس از تعيين پارامترهاي ذكر شده با فشاركليد 5**F** وارد منوي « گزارش روزانه » خواهيدشد .

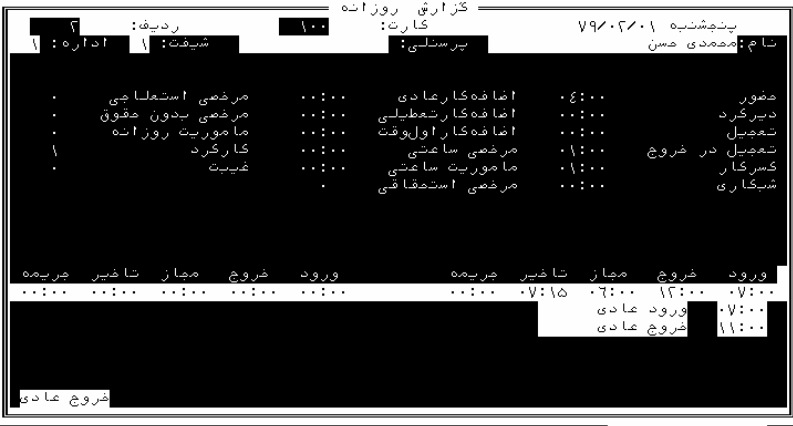

ا ⊤1 (PS: مام F6: ملاع :F5 روزقبل :F4 روزبعد :F3 كارت :F2

شعدادموجود: ۳

منوي (2-36)

## **اصلاح فايل روزانه**

در صورتي كه بخواهيد اصلاحاتي را روي ورود و خروج افراد داشته باشيد بايد طبق آنچه در گزارش روزانه جهت دسترسي به گزارشات روزانه شخص گفته شد وارد منوي گزارش روزانه افراد شده سپس طبق آنچه در پايين منو آمده است .

ـ كليد 5**F** را فشارداده در منوي ظاهر شده درصورتي كه ميخواهيد ورود و خروجي را اضافه كنيد كليد **Insert** را فشار دهيد . در اينجا يك رديف جهت اعلام ورود و خروج اضافه خواهد شد .

ـ پس از زدن كليد **Enter** بلوكي را مشاهده خواهيد كرد كه بايد در آن ، زمان مورد نظر را وارد كرده كليد **Enter** را فشار دهيد .

ـ در صورتي كه تغيير در نوع ورود و خروج مورد نظر باشد توسط كليد **←** نشانگر را در ستون ورود و خروج قرار داده كليد **Enter** را فشار دهيد .

ـ سپس توسط كليد **↑** نوع ورود و خروج مورد نظر را وارد كرده مجدداً كليد **Enter** را فشار دهيد.

ـ جهت حذف يك رديف كافي است در حاليكه نشانگر در رديف مورد نظر قرار گرفته است كليد **Delete** را فشار دهيد .

ـ پس از اتمام اصلاح ، كليد 5**F** را فشار داده به كمك كليدهاي معرفي شده در زير منو جهت اصلاح روز بعد يا قبل شماره كارت موجود روي صفحه نمايش و يا شماره كارت ديگر اقدام كنيد . سپس توسط كليد **Esc** از اين قسمت از برنامه خارج شويد .

**روشهاي وارد كردن مرخصي ها و مأموريتهاي ساعتي** 

شخصي كه براي مرخصي يا مأموريت ساعتي از سازمان خارج ميشود كليد مرخصي يا مأموريت را روي ساعت كارتزني فشار داده و سپس كارت خود را ميكشد اما در هنگام برگشت از مرخصي يا مأموريت ساعتي فقط كافي است كارت بكشد .

از طريق كارت مرخصي يا مأموريت ساعتي كه جايگزين كليدهاي مرخصي و مأموريت ميشوند ميتوان مرخصي يا مأموريت ساعتي را اعلام كرد نحوه تعريف اين كارتهاي عملياتي در قسمت امكانات ـ كارتهاي خاص ـ كارتهاي عملياتي توضيح داده شده است .

در گزارش روزانه اپراتور ميتواند برگه مجوز مرخصي ساعتي يا مأموريت ساعتي را اعمال كند بطوريكه با زدن كليد 5**F** روي فرد مورد نظر در تاريخ مربوطه ميتوان اصلاح مورد نظر را انجام داد بطوريكه با كليد **←** روي عنوان ورود عادي يا خروج عادي كليد **Enter** را زده سپس با كليد **↑**

## **روشهاي وارد كردن تأخير سرويس**

از طريق كارت تأخير سرويس **:** افرادي كه به علت تأخير سرويس ديركرد دارند كارت تأخير سرويس را كشيده سپس كارت خود را ميزنند .

در گزارش روزانه پس از زدن كليد <sup>5</sup>**<sup>F</sup>** با كليد **←** روي عنوان ورود عادي رفته و با كليد

**↑** آنرا تبديل به تأخير سرويس كرده و **Enter** بزنيد .

**مراحلي كه براي گرفتن گزارش ماهانه لازم است انجام شود** 

مرحله 1 **: "**در پردازشها **-** حذف ورود و خروجهاي زائد**"** ورود و خروجهائي را كه زائد هستند و در فاصله زماني 10 دقيقه زده شده است را حذف كنيد .

مرحله 2 **: "**در پردازشها **-** تشكيل فايل ماهانه **"** فايل ماهانه مورد نظر را تشكيل دهيد.

مرحله 3 **: "**در پردازشها **-** گزارش فايل اشكالات **"** از افرادي كه ورود و خروجهاي ناقص دارند گزارش بگيريد. مرحله 4 **:** در**"** گزارشات **-** گزارش روزانه **"** ورود و خروج كساني را كه در فايل اشكالات ناقص بود را اصلاح نماييد. در صورت عدم اصلاح ، آن افراد در آن روز كاملاً كسركار خورده و يا يك روز غيبت ميخورند اين بستگي به آن دارد كه در قسمت **"** امكانات **-** موارد محاسباتي**"** موارد تك كارت كسركار حساب شود يا غيبت حساب شود.

مرحله 5 **:** در **"** پردازشها **-** تشكيل فايل ماهانه **"** مجدداً فايل ماهانه مورد نظر را تشكيل دهيد تا تمامي اصلاحات انجام شده در محاسبات فايل ماهانه منظور شود.

مرحله 6 **:** در **"**پردازشها **-** اصلاح فايل ماهانه **"** اگر بخواهيد بر روي فايل ماهانه نهايي اصلاحاتي انجام دهيد تغييرات مربوطه را روي عنوان مورد نظر اعمال كنيد.

مرحله 7 **:** در اين مرحله ميتوانيد در**"** گزارشات **-** گزارش ماهانه **"** گزارش مورد نظر را روي نمايشگر يا چاپگر بگيريد.

#### **گزارش ماهانه**

اخذ گزارشات ماهانه پس از تشكيل فايل ماهانه در قسمت پردازش ها امكان پذير خواهد بود . روش گرفتن گزارشات مختلف ماهانه مانند گزارش روزانه ميباشد . در اينجا نيزگزارش ميتواند برحسب موارد اداره ـ كارت ،
اداره ، شيفت ، كارت و نام يا كد پرسنلي همچنين برحسب نوع استخدام نيز ميتوان گزارش گيري را جدا نمود .

هنگام گزارش روي چاپگر توجه داشته باشيد درصورتي كه بخواهيد علاوه برمقادير، دفعات عناوين نيز چاپ شود بايد پس از وارد شدن به منوي « انتخاب مورد » گزينه « تعداد دفعات گزارش شود » را انتخاب كنيد . توجه داشته باشيد تاريخ شروع و تعداد روز بايد با فايل ماهانه تشكيل شده مطابقت داشته باشد مثلاً اگر فايل ماهانه اي از 5 مهر الي 4 آبان ساخته شده است بايد تاريخ شروع را 79/7/5 و تعداد روز را 30 انتخاب كرد .

تعيين حدود مقادير و حدود دفعات مانند آنچه در گزارش روزانه ذكر شده عمل ميگردد .

در صورتيكه مقصد فايل انتخاب شود در دايركتوريي كه برنامه درآن اجرا شده است فايلي با نام **maa.txxx** تشكيل خواهدشد كه در برنامه ويرايشگر مثل 2**PE** يا **EDIT** قابل مشاهده ميباشد . (**aa** تعداد روز در نظر گرفته شده هنگام تشكيل فايل ميباشد )

**گزارش خلاصه** 

بمنظور اطلاع از شرايط ورود و خروج افراد در هر لحظه ساعات روز از گزارشات اين قسمت استفاده ميشود. تعيين محدوده زماني ، شماره كارت ، شيفت و غيره عينا مانند گزارشات روزانه بوده با اين تفاوت كه پس از هر بار وارد شدن به قسمت انتخاب مورد گزينه هاي **:** الف ـ غائبين محل كار ب ـ حاضرين محل كار ج ـ ورود و خروجها د ـ ورود و خروجهاي ناقص ه ـ ورود وخروج كامل را خواهيد داشت .

ـ غائبين محل كار

گزارش ارائه شده در اين قسمت شامل پرسنلي است كه در محل كار خود حضور ندارند .اين گزارش شامل غايبين ، اشخاصي كه مرخصي يا مأموريت روزانه و ساعتي رفته اند و يا خروج عادي داشته اند ميباشد . در واقع اين گزارش ، گزارش از كساني است كه در زمان گزارش گيري در محل كار حضور ندارند .

ـ حاضرين درمحل كار

محتوي اين گزارش اشخاصي هستند كه در زمان گزارش گيري درمحل كار حضور دارند .

ـ ورود و خروجها

گزارشي از ورود و خروج افراد ميباشد . ( تا 30 مورد روي صفحه نمايش و تا 30 مورد روي چاپگر )

ـ ورود و خروج ناقص

گزارش از كساني است كه به هر دليل ورود و خروج آنها كامل نميباشد .

## ـ ورود و خروج كامل

گزارشي از كساني است كه ورود خروج آنها كامل ميباشد ( توجه داشته باشيد قبل از اخذ گزارش خلاصه بايد اطلاعات ساعتها دريافت شده باشد )

#### **ليست دوره اي**

اين گزارش فقط روي چاپگر قابل دسترسي است و خروجي آن جدولي است كه نشان ميدهد فرد در چه روزهائي حاضر يا غائب بوده ، در چه روزهائي مرخصي يا مأموريت روزانه بوده است و در چه روزهائي ورود و خروج ناقص دارد . نمونه گزارش در ضميمه موجود است .

**ليست عملكردها** 

نوع خاصي از گزارشات يك دوره ميباشد . براي راهنمائي بيشتر به گزارشات انتهاي كتاب مراجعه نماييد .

#### **ليست احكام**

ليست گيري از موارد مربوط به احكام ( تغيير شيفت ، مجوز اضافهكاري ، مرخصي ،مأموريت ، مجوز شب كاري ، سقف مرخصي و مأموريت) در محدوده اي از شماره كارتها ،شيفت يا اداره در اين قسمت انجام ميگيرد . **گزارش تغييرات** 

در صورتي كه بخواهيد از تغييرات اعمال شده توسط اپراتور روي ورود وخروجهاي كاركنان گزارش داشته باشيد بايد از اين قسمت از برنامه استفاده كنيد . روش اجرا بشرح زير ميباشد .

در منوي (2-29) در وضعيت « گزارش تغييرات » قرار گرفته كليد **Enter** را فشار دهيد. منوي (2-37) را خواهيد داشت .

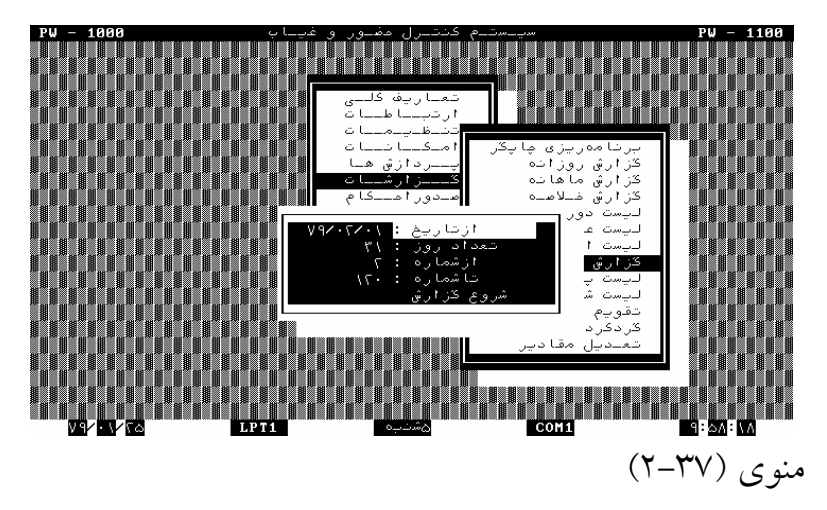

در حاليكه نشانگر در وضعيت « از تاريخ **:** » قرار گرفته است كليد **Enter** را فشار داده تاريخي را كه ميخواهيد گزارش مربوط به آن روز به بعد را داشته باشيد واردكرده ،كليد **Enter** را مجدداً فشار دهيد . سپس در وضعيت « تعداد روز : » قرار گرفته كليد **Enter** را فشار دهيد . تعداد روزهاي مورد نظر را واردكرده كليد **Enter** را فشار دهيد . سپس در وضعيت « ازشماره : ــ » و « تا شماره : ــ » قرار گرفته محدوده شماره كارتهايي را كه ميخواهيد گزارش تغييرات آنرا داشته باشيد وارد كنيد . در نهايت در وضعيت « شروع گزارش » قرار گرفته كليد **Enter** را فشار دهيد . توجه داشته باشيد اين گزارش فقط روي چاپگر مشاهده خواهد شد . بنابراين بايد قبل از گزارش گيري در قسمت « برنامه ريزي چاپگر» چاپگر فارسي شده باشد . در صورتي كه چاپگر درست انتخاب نشده باشد و يا پرينتر به كامپيوتر متصل نبوده و يا فارسي نشده باشد ، پيام « چاپگر آماده نيست ادامه دهد؟ **Y** « را خواهيد داشت . در اينصورت پس از رفع اشكال كليد **Y** را فشار دهيد .

#### **ليست پرسنلي**

در اينجا ميتوان در محدوده اي از شماره كارتها ، شيفت يا اداره ليستي از پرسنل تهيه كرد .بطوريكه تمام مشخصاتي كه در تعاريف كلي ـ مشخصات پرسنلي تعريف شده است را ميتوانيد بر روي چاپگر ، چاپ كنيد .

#### **ليست شيفتها**

تهيه ليست از شيفتهاي مختلف تعريف شده در اين قسمت امكان پذير است .

#### **تقويم سازمان**

در اينجا تقويم تنظيم شده در قسمت تعاريف كلي به تفكيك سال قابل گزارش گيري است . **گردكردن مقادير** 

گاهي نياز ميباشد كه دقايق ريز در محاسبه عناوين بصورت گرد شده ارائه گردد . اينكار در اين قسمت امكان پذير است . روش اجـرا : پس از وارد شدن به اين قسمت منوي (2-38) ظاهرخواهد شد .

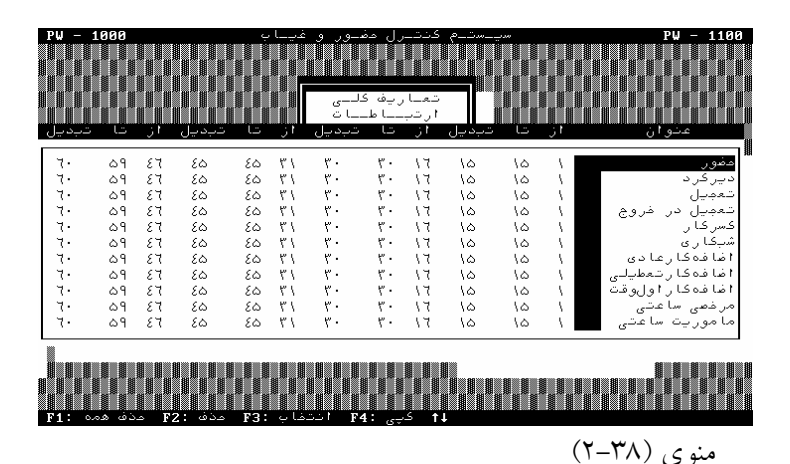

فرض كنيد كه در محاسبه عنوان حضور اگر مقدار دقيقه آن بين 1 تا 15 دقيقه باشد تبديل به 15 ، از 16 تا 30 دقيقه تبديل به 30 ، از 31 تا 45 دقيقه تبديل به 45 و از 46 تا 59 دقيقه تبديل به 60 شود .

براي اينكار بايد **:**

ـ در حاليكه نشانگر در وضعيت « حضور » قرار گرفته كليد **Enter** را فشار داد با ظاهر شدن بلوك در زير ستون اول يك را وارد كرده كليد

ـ درحاليكه اين مقادير براي موارد ديگر گزارش گيري نيز صحت داشته باشد كافيست در حاليكه نشانگر در وضعيت حضور قرار گرفته كليد 3**F** را فشار داده عمل انتخاب را جهت كپي كردن انجام دهيد . سپس نشانگر را در وضعيت هاي موردنظر انتقال داده كليد 4**F** را جهت انجام كپي فشاردهيد .

ـ به منظور حذف هر مورد كافيست با قرار گرفتن در وضعيت مورد نظر كليد 2**F** را فشار دهيد .

> ـ با فشار كليد 1**F** كليه موارد حذف خواهد شد . ـ در نهايت توسط كليد **Esc** خارج شويد .

#### **تعديل مقادير ( اعمال ضرايب )**

درصورتيكه بخواهيد محاسبات فيلدهاي ساعتي مثل اضافهكار ، كسركار و ...درمحدوده اي از مقاديرشان طبق ضوابط خاصي محاسبه گرددبايد جدول مربوط به اين قسمت را تكميل كرد . توجه داشته باشيد بايد درقسمت مشخصات پرسنلي مجوز استفاده ازجدول تعديل صادر شده باشد . روش تنظيم جدول

در حاليكه در منوي (2-29) نشانگر در وضعيت « تعديل مقادير » قرار گرفته است كليد **Enter** را فشار دهيد . فيلدهاي روزانه قابل رؤيت مي باشد .

نشانگر را در وضعيت فيلدي كه قصد داريد جدول تعديل را براي آن تنظيم كنيد قرار داده كليد **Enter** را فشار دهيد . منوي (2-39) را خواهيد داشت .

در حاليكه نشانگر در وضعيت « محدوده 1 » قرار گرفته است كليد **Enter** را فشار داده در زير ستون « از » ابتداي محدوده مورد نظر را وارد كرده كليد **Enter** را فشار دهيد .

در زير ستون « تا » انتهاي محدوده را وارد كرده مجددا كليد **Enter** را فشار دهيد .

زماني را كه ميخواهيد در محدوده تعريف شده « اضافه » ، « كم » ، « تعويض» و يا

« ضرب» كنيد وارد كرده ، كليد **Enter** را فشار دهيد .

در ستون عملكرد توسط كليد **↑** يا **↓** گزينه مورد نظر را انتخاب كرده كليد **Enter** را فشار دهيد .

به همين ترتيب ديگر محدوده ها را تعريف كرده در وضعيت « ثبت و خروج » قرار گرفته كليد **Enter** را فشار دهيد . در اينجا وارد منوي انتخاب فيلد خواهيدشد ، توسط كليد **Esc** از اين قسمت از برنامه خارج شويد .

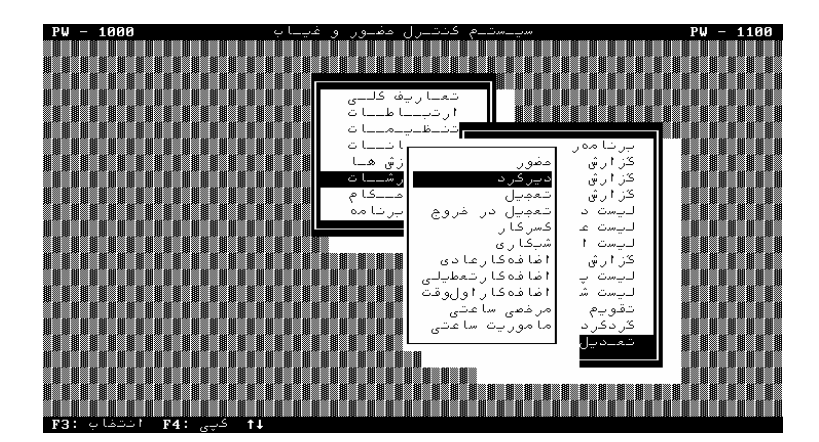

منوي (2-39)

مثال **:** فرض كنيد بخواهيد **:**

در محدوده ديركرد از بيش از 2 ساعت و مساوي يا كمتر از 4 ساعت يك ساعت به مدت ديركرد اضافه گردد .

در محدوده بالاي 4 ساعت تا 8 ساعت 2 ساعت به ديركرد انجام شده اضافه شود .در اينجا جدول تعديل بايد بصورت زير تعريف گردد**:**

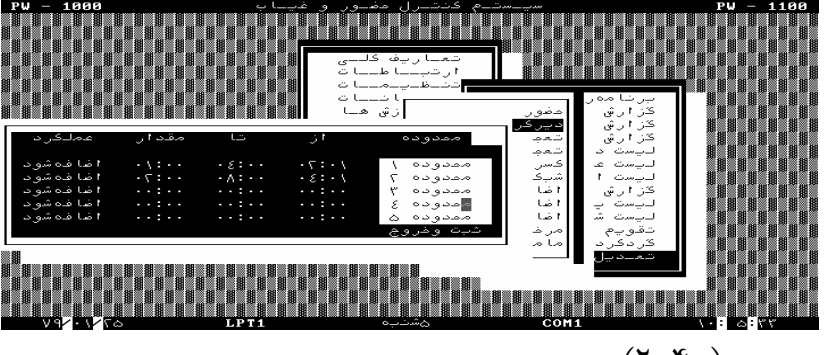

منوي (2-40)

توجه داشته باشيد كه تعديل مقادير فقط درمحدوده 24 ساعت ( يك شبانه روز ) امكان پذير است .

**صـدور احكـام** 

اعلام تغيير شيفت كاري افراد ، صدور مجوز اضافهكاري و شبكاري ، اعلام مرخصي و مأموريت روزانه كاركنان و تعيين سقف انواع مرخصي هاي روزانه در اين قسمت صورت ميگيرد .

#### **تغيير شيفت**

اگر به هر دليل پرسنلي در يك يا چند روز بطور موقت ( مثلاً در ماه رمضان ) از شيفتي به شيفت ديگر بعنوان كار عادي خودش و نه بعنوان اضافهكار منتقل گردد بايد در اين قسمت از برنامه موارد اعمال شود . براي

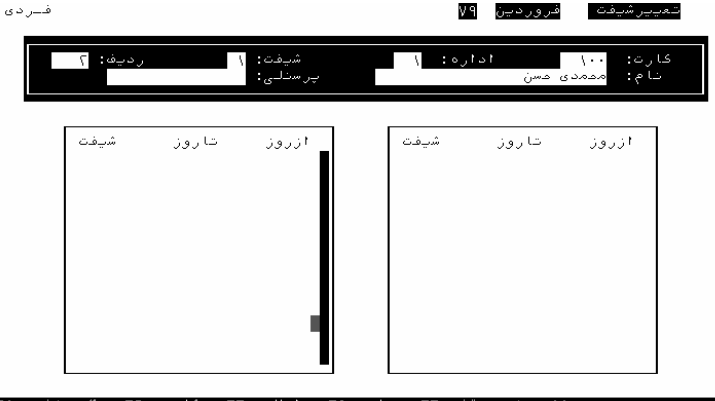

انجام اينكار بايد **:**

ـ پس از وارد شدن به منوي احكام در حاليكه نشانگر روي گزينه « تغيير شيفت » قرار گرفته است كليد **Enter** را فشار دهيد . سال و ماهي را كه تغيير شيفت در آن صورت گرفته است را وارد كرده در وضعيت « ادامه » قرار گرفته كليد **Enter** را فشار دهيد ( توجه داشته باشيد سال و ماه مفروض سال و ماه جاري است )

 $(Y-\gamma)$ ) منوی

ـ سپس توسط كليدهاي 2**F** يا 6**F** شخص مورد نظر را انتخاب كرده كليد 5**F** را فشار دهيد .

ـ با فشار كليد **Insert** يك رديف روي منو اضافه خواهد شد . كليد **Enter** را فشار داده تاريخ اولين روز تغيير شيفت را وارد كرده كليد **Enter** را فشار دهيد .

ـ به همين ترتيب آخرين روز را واردكرده كليد **Enter** را فشاردهيد . ـ درحاليكه نشانگر در زير ستون شيفت قرار گرفته است شماره شيفتي را كه شخص طي تاريخ اعلام شده طبق آن ورود و خروج ميكند را وارد كرده كليد **Enter** را فشار دهيد .

ـ سپس توسط كليد 5**F** از اين قسمت خارج شويد . توجه **:** اگر تغيير شيفت تا ماه بعد نيز ادامه داشته باشد ميبايست مجدداً موارد بالا را براي ماه بعد اعمال كنيد . (مثلاً در ماه رمضان ) پس از وارد شدن به منوي (2-41) كليد 1**F** را فشار داده محدوده شماره شيفت و اداره موردنظر را وارد كرده سپس در وضعيت عملكرد يكي ازدو گزينه « اضافه شود » و يا « حذف شود » را انتخاب كنيد .

در نهايت درحاليكه نشانگر در وضعيت « ثبت و خروج » قرار دارد كليد **Enter** رافشاردهيد .

( در صورت انصراف از اجراي اين قسمت ميتوانيد درحاليكه در وضعيت « انصراف و خروج » قرار گرفته ايد با زدن كليد **Enter** خارج شويد ) .

#### **مجوز اضافهكاري**

در بعضي از سازمانها اضافهكاري افراد بايد طبق برنامه قبلي و با اجازه مسئول صورت گيرد . در صورتيكه بخواهيد اضافهكار همه و يا بعضي از پرسنل طبق مجوز صادر شده محاسبه گردد بايد در اين قسمت از برنامه سقف اضافهكار در روزهاي مورد نظر براي هر فرد تعريف شده باشد .

پس از وارد شدن به اين قسمت سال و ماهي را كه ميخواهيد در تاريخهاي مورد نظر براي شخص سقف اضافهكار تعيين كنيد وارد كرده سپس در وضعيت « ادامه » قرار گرفته كليد **Enter** را فشار دهيد .

منوي (42 2- ) را خواهيد داشت . طبق آنچه در قسمت « تغيير شيفت » آمده است فرد مورد نظر را انتخاب كرده در زير ستون « از روز » تاريخ شروع و در زير ستون « تا روز » تاريخ خاتمه محدوده اي را كه ميخواهيد مجوز صادر شود وارد كنيد در زير **"** نوع **"** نوع اضافه كاري مورد نظر كه شامل اضافه كار اول وقت و آخر وقت ميباشد را تعيين كنيد بطوريكه اگر ميخواهيد مجوز اضافه كاري اول وقت به فردي بدهيد نوع را **"** اول **"** و اگر ميخواهيد مجوز اضافهكاري آخر وقت به فردي بدهيد نوع را **"**آخر**"** تعيين كنيد .

در ستون « ساعت » مدت زماني را كه براي شخص سقف اضافهكار تعيين شده است را وارد كنيد . روش صدور مجوز و يا حذف موارد عينا مانند آنچه در قسمت تغيير شيفت آمده است ميباشد .

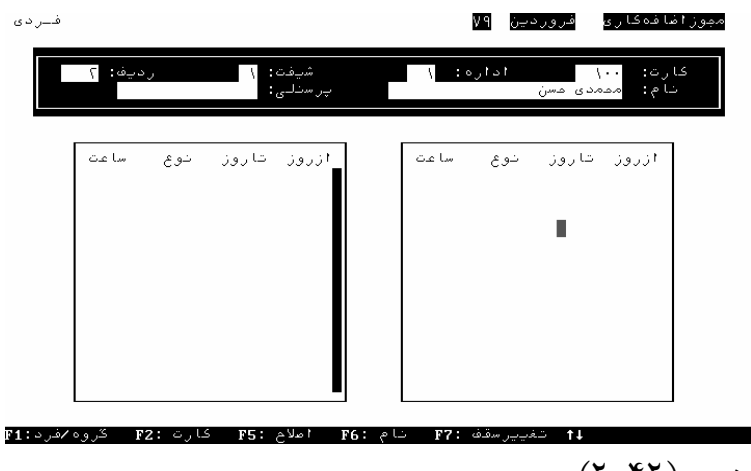

 $(Y - YY)$ ) منوی

توجه داشته باشيد درصورتي كه در امكانات ـ موارد ويژه ـ موارد محاسباتي محاسبه اضافهكار « فقط فايل اضافهكاري » در نظر گرفته شود تنها اضافهكاريهايي براي شخص منظور خواهد شد كه طبق مجـوز صادره در اين قسمت باشد . در صورتي كه محاسبـه اضافهكار « اول فايل بعد شيفت » انتخاب شود در صورتي كه در فايل مجوز اضافه كاري چيزي تعريف نشده باشد طبق آنچه در پارامترهاي شيفت آمده است محاسبات انجام ميگردد بايد در نظر داشت اگر مجوز اضافه كار در اين قسمت صادر شده باشد حداكثر تا سقف تعيين شده اضافهكاري محاسبه خواهد شد .

 **مرخصي ـ مأموريت** 

در صورتيكه شخص به علت رفتن به مرخصي و يا مأموريت روزانه در محل كار حضور نداشته باشد بايد در اين قسمت تاريخ مرخصي ها و مأموريتهاي روزانه را وارد كرد .

در غير اينصورت براي شخص غيبت منظور خواهد شد . روش واردكردن مأموريت ـ مرخصي عينا مانند تغيير شيفت و صدور مجوز اضافهكار ميباشد . با اين تفاوت كه پس از وارد شدن به منوي مربوطه بايد در زير ستون نوع توسط كليد**↑** نوع مأموريت يا مرخصي را تعيين كرد . توجه داشته باشيد مرخصي ـ مأموريت هاي روزانه اي كه در اين قسمت قابل مشاهده ميباشد همان مأموريت و مرخصي هاي روزانه اي است كه در تعريف عناوين منظور شده اند . ( يعني مرخصي هاي 5 الي 15 و مأموريتهاي 5 الي 8 ) توجه **:** مرخصي ـ مأموريتهاي ساعتي و نحوه اعمال آن در بخش گزارشات توضيح داده شده است .

#### **مجوز شبكاري**

در اين قسمت از برنامه صدور مجوز شبكاري امكان پذير ميباشد . يعني در صورتيكه بخواهيد شبكاري بر مبناي مجوز صادر شده محاسبه گردد بايد در اين قسمت تعريف گردد روش وارد كردن اطلاعات عيناً مانند مجوز اضافه كار ميباشد . در اينجا نيز اگر در قسمت امكانات ـ موارد ويژه ـ موارد محاسباتي محاسبه شبكاري « اول فايل بعدشيفت » انتخاب شود ، در صورتي كه براي شخص مجوز شبكاري صادر شده باشد سقف شبكاري طبق مجوز در غير اينصورت بر مبناي آنچه در تعريف شيفت منظور شده است محاسبه ميگردد . در صورتيكه گزينه « فقط فايل شبكاري » انتخاب گردد در اينصورت محاسبه شبكاري تنها بر مبناي مجوز صادر شده در فايل شبكاري منظور خواهد شد .

### **سقف مرخصي و مأموريت**

از آنجايي كه مرخصيهايي كه به افراد داده ميشود بايد با توجه به طلب مرخصي اشخاص صورت گيرد لازم است تا بتوانيد از طلب و يا رفته مرخصي اطلاع داشته باشيد .براي اينكار كافي است ، هنگام شروع بكار اين برنامه تعداد مرخصي مانده هر فرد را در اين قسمت وارد كرد . روش اجرا به شرح زير ميباشد **:**

روش وارد كردن اطلاعات عيناً مانند « تغيير شيفت » و ديگر موارد احكام ميباشد .

پس از اجراي موارد فوق و وارد شدن به منوي مربوطه درستون سقف بايد از زمان شروع بكار با برنامه تعداد روزهايي كه شخص از بابت مرخصي طلبكار ميباشد را واردكنيد . ستون رفته نمايانگر تعداد روزهايي است كه از زمان شروع بكار با اين برنامه شخص از مرخصي استفاده كرده است . در زير ستون نوع بايد نوع مرخصي يا مأموريت را كه به شخص متعلق گرفته است را وارد كنيد .

روش اعمال تغييرات گروهي نيز همانند ديگر موارد احكام ميباشد . ولي از آنجايي كه گاهي اتفاق ميافتد سقف رفته را اضافه يا كم كنيد بايد پس از وارد شدن به منوي اين قسمت با فشار كليد 7**F** محدوده شماره كارت ، شيفت و اداره را برحسب نياز وارد كرده سپس مقدار و نوع را مشخص با ثبت و خروج خارج شويد .

مثال **:** فرض كنيد بخواهيد در شروع هرماه سه روز به مرخصي استحقاقي كليه افراد اضافه كنيد . كافيست اولين و آخرين شماره كارت را وارد براي« مقدار » 3 روز و نوع را « استحقاقي » تعريف كرده در وضعيت ثبت و خروج قرار گرفته كليد **Enter** را فشار دهيد .

پس از مشاهده پيام « اگر ميخواهيد انجام شود كليد **Y** را فشار دهيد » كليد **Y** را فشار دهيد .با اينكار به سقف مرخصي استحقاقي كليه پرسنل 3 روز اضافه ميگردد .

دقت داشته باشيد درحال حاضر مانده مرخصي ها را به روز داريم درنرم افزارهاي آتي مانده مرخصيها را هم به ساعت و هم به روز خواهيم داشت .

## **درباره برنامه**

اين منو شامل توضيحاتي درمورد شماره **Version** ) ويرايش ) ميباشد . شماره هر ويرايش مشخص كننده تاريخ آخرين تغييرات اعمال شده روي برنامه توسط برنامه نويس ميباشد . همچنين اين منو شامل مشخصات شركت دنياي پردازش ميباشد .

ـ شماره ويرايش از چپ به راست **:** تشكيل شده از 2 رقم سال ، 2 رقم هفته ، و 1 رقم روز هفته .

مثلاً ٢٠٢ –٨٠ يعني : روز ٢، هفته ٢٠ ، سال ١٣٨٠ .

تهران ـ فلكه دوم صادقيه ـ خيابان مرودشت ـ شماره 5

تلفـن : ۴-۸۲۳۶۲۵۲

**فصـل سـوم** 

## **راهنماي** *dcals* **<sup>و</sup>** *mcals* **) محاسبات پارامتري)**

فايلهاي 01**v.dcals**. و 01**v.mcals** فايلهاي محاسباتي هستند كه فايل 01**v.dcals** فايل محاسباتي روزانه است و 01**v.mcals** فايل محاسباتي ماهانه است كه در صورت وجود اين فايلها موارد مورد نياز و درج شده در اين فايلها در محاسبات روزانه و ماهانه اعمال ميشود. ساختار كلي برنامه هاي **dcals** و **mcals** را دستورات و عبارتهاي زير تشكيل داده است .

ـ دستور شرطي : اگر اين طور بود **; b = a ? { …**  پايان شرط **← {** درغير اينصورت **(ELSE [ ( { …**  پايان **{**

01**g** تا 20**g :** متغيرهايي هستندكه مانند ثبات عمل ميكنند و مقادير خود را همواره حفظ ميكنند .

01**x** تا 99**x :** متغيرهاي عمومي از نوع حقيقي .

در اين برنامه ميتوان درصورت نياز 99 متغير عمومي با نامهاي 01**x** تا 99**x** استفاده كرد و نيز ميتوان بر روي 40 عنواني كه در قسمت امكانات تعريف شده اند ( حضور ، ديركرد ، تعجيل در ورود و ... ) موارد مورد نظر را اعمال كرد .

در عناوين ساعتي مقادير برحسب « دقيقه » ذخيره ميشود . مثلا دو ساعت و 40 دقيقه بصورت : 160= 40 60+ ×2 ذخيره ميشود .

01**n** تا 40**n :** پارامترهاي عددي است كه معرف تعداد دفعات هر عنوان ميباشند بطور مثال 01**n** بيانگر تعداد دفعات 01**p** يا حضور ميباشد .

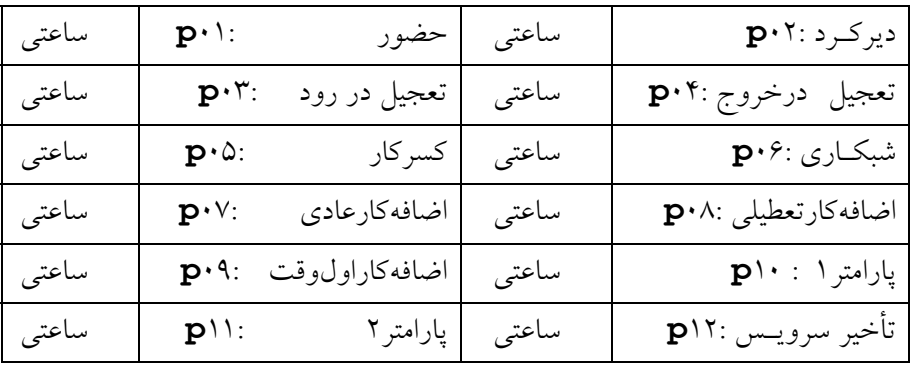

01**p** تا 40**p** : پارامترهاي اصلي به شرح زير **:**

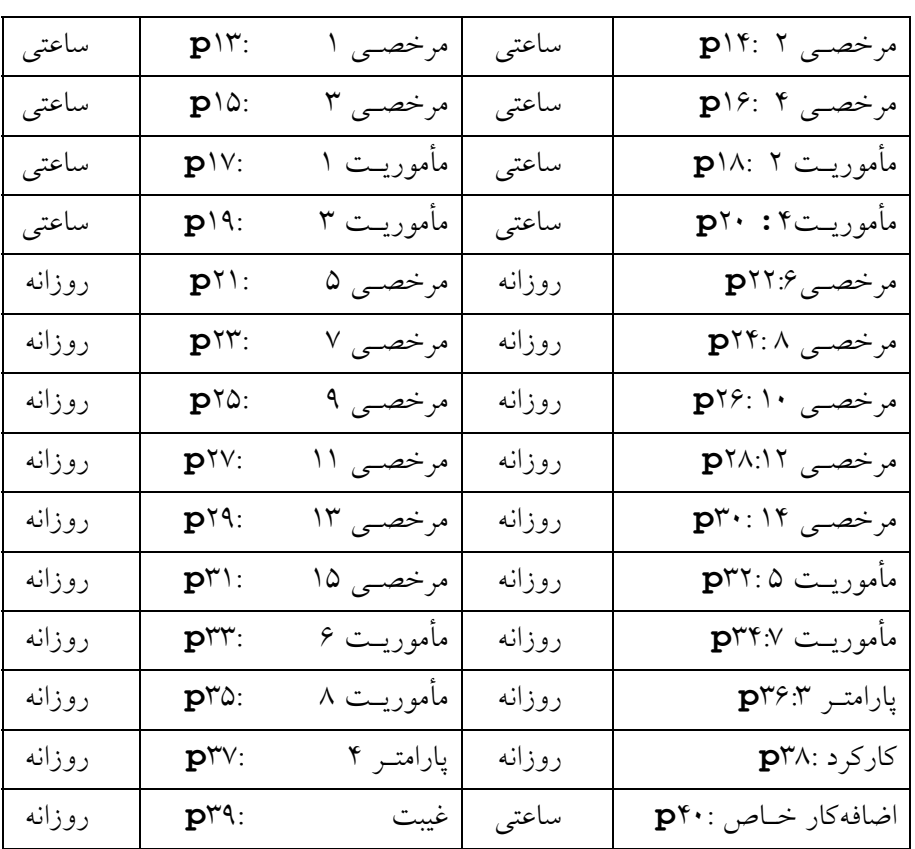

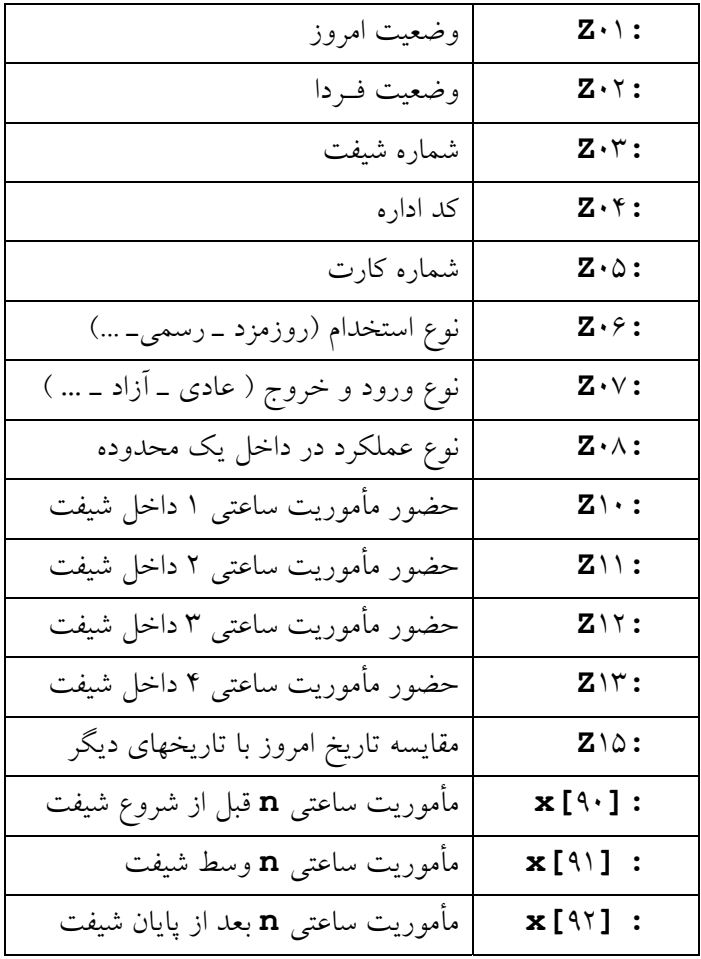

تعريف توابع : تابع 02**F :** بعد از اجراي اين تابع كه به شكل **;**02**F** اجرا ميشود خروجيهاي زير را خواهيم داشت **:**

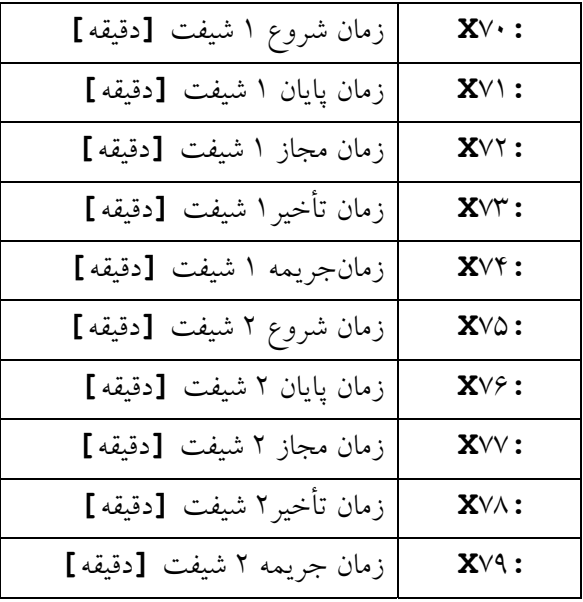

تابع <sup>03</sup>**<sup>F</sup> :** اين تابع پس از اجراء به صورت **;**03**<sup>F</sup>** مقدار شبكاري داخل و خارج شيفت را حساب ميكند. 60**:X** شبكاري داخل شيفت **[**دقيقه**]**

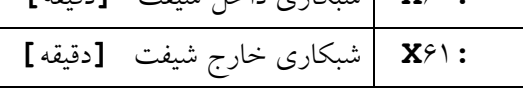

مثال براي 01**Z :**

| اگر امروز شنبه است .         | ? $Z \cdot 1 = 0$                             |
|------------------------------|-----------------------------------------------|
| اگر امروز یکشنبه است .       | ? $Z \cdot 1 = 1$                             |
| اگر امروز دوشنبه است .       | ? $Z \cdot 1 = 1$                             |
| اگر امروز سه شنبه است .      | $? Z \cdot 1 = r$                             |
| اگر امروز چهارشنبه است .     | ? $Z \cdot 1 = Y$                             |
| اگر امروز پنجشنبه است .      | $\overline{?} \quad Z \cdot \overline{)} = 0$ |
| اگر امروز جمعه است .         | ? $Z \cdot 1 = 9$                             |
| اگر امروز کاری است .         | ? $Z \cdot 1 = 1$                             |
| اگر امروز تعطیل توافقی است . | $? Z \cdot 1 = 11$                            |
| اگر امروز تعطیل رسمیاست .    | ? $Z \cdot 1 = 17$                            |
| اگر امروز تعطیل خاص است .    | ? $Z \cdot 1 = 11$                            |

 $Z$ ۰۶ مثال برای $\mathcal{S}$  :

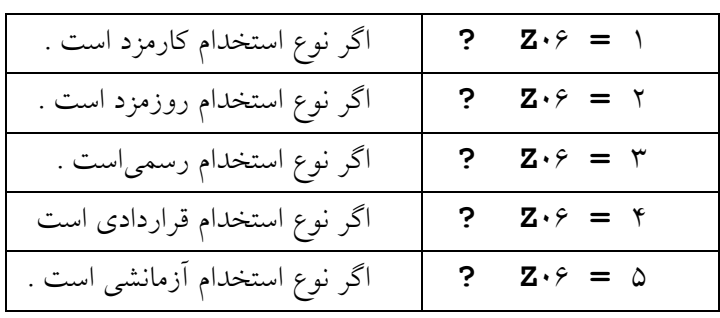

 $Z$ ۰۷ مثال برای  $Z$ ۰۷

| ۰ = <b>z</b> ۰۷   ?   اگر نوع ورود و خروج " عادی " است  |  |
|---------------------------------------------------------|--|
|                                                         |  |
| ۱ = <b>2.</b> ۰۷   ?   اگر نوع ورود و خروج "کارت نمیزند |  |
| "است                                                    |  |
| ۲ = <b>z</b> ۰۷ ?   اگر نوع ورود و خروج " آزاد " است    |  |

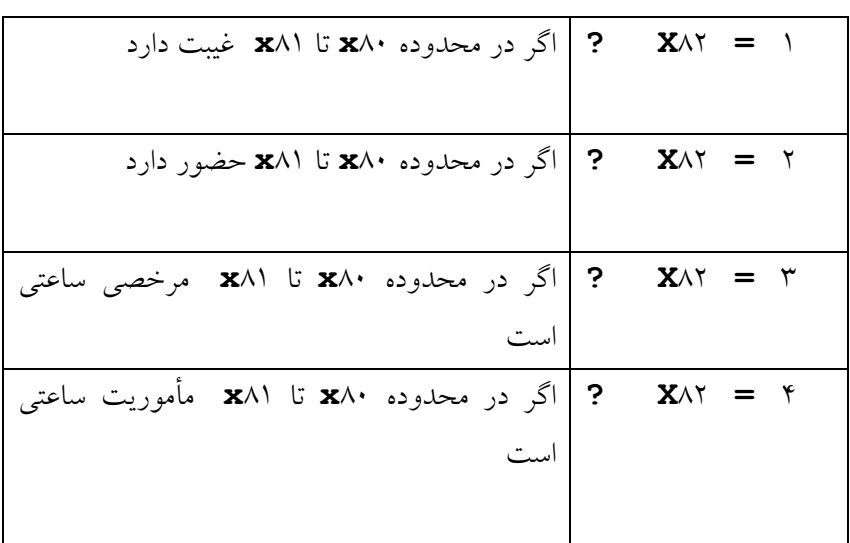

محاسبات با متغيرهاي 80x و 81x و 82x :

80**x** و81**x** متغيرهايي هستند كه شروع يك محدوده زماني را با 80**x** به دقيقه بيان كرده و انتهاي محدوده را نيز با 81**x** به دقيقه بيان ميكنيم حال اگر بخواهيم ميتوانيم هر شرايطي رادراين محدوده بررسي كنيم . 82**x**وضعيت شخص را درمحدوده 80**x** و 81**x** تعيين ميكند اگر82**x** ، 1 باشد نشان دهنده اينست كه شخص درآن محدوده حاضر نيست و اگر 2 باشد نشان دهنده اينست كه شخص در آن محدوده حاضر است اگر 3 باشد يعني در آن محدوده مرخصي ساعتي رفته است واگر 4 باشد نشانگر آنست كه فرد درآن محدوده زماني مأموريت ساعتي رفته است .

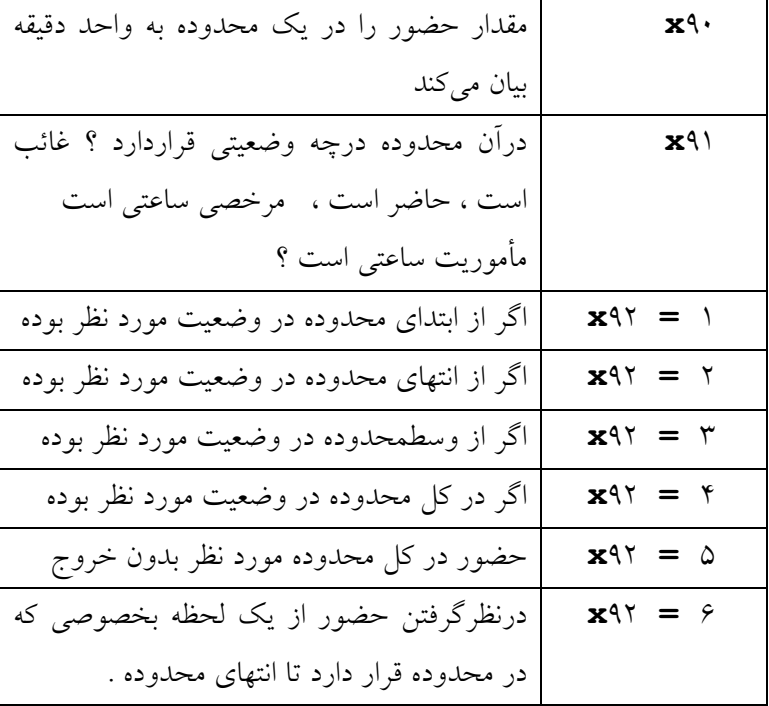

| اگر در محدوده غایب است .          | $\mathbf{Z} \cdot \wedge =$ |
|-----------------------------------|-----------------------------|
|                                   |                             |
| اگر در محدوده حاضر است .          | $\mathbf{Z} \cdot \wedge =$ |
|                                   |                             |
| اگر در محدوده مرخصی ساعتی است .   | $\mathbf{Z} \cdot \wedge =$ |
|                                   |                             |
| اگر در محدوده مأموریت ساعتی است . | $Z \cdot \wedge =$          |
|                                   |                             |

عملگرها :

| اپراتورهای اصلی         | $\epsilon$ - $\epsilon$ , $\epsilon$ + $\epsilon$ , $\epsilon$ , $\epsilon$ |
|-------------------------|-----------------------------------------------------------------------------|
|                         | $6 + 6$                                                                     |
| اپراتور باقیمانده تقسیم | 4.96                                                                        |
| قسمت صحيح تقسيم         | $\epsilon$ $\bf{I}$ $\epsilon$                                              |

دستور زبان :

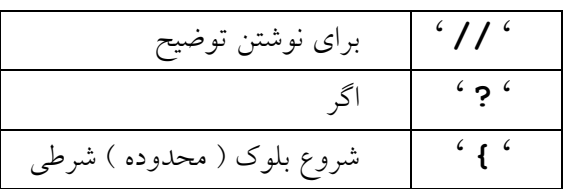

| پایان بلوک ( محدوده ) شرطی     | $\mathfrak{c}$ $\mathfrak{f}$ $\mathfrak{c}$ |
|--------------------------------|----------------------------------------------|
| در غیر اینصورت                 | $\frac{1}{\sqrt{2}}$                         |
| انتهاى برنامه                  | $\overline{\cdot \# \cdot }$                 |
| شرط منطقى <b>' AND '</b> ( و ) | $6\frac{1}{6}$                               |
| شرط منطقى <b>' OR '</b> ( يا ) | $\frac{1}{2}$                                |
| درانتهای هر خط باید ; باشد     | $\frac{1}{2}$                                |

اپراتورهاي مقايسه اي :

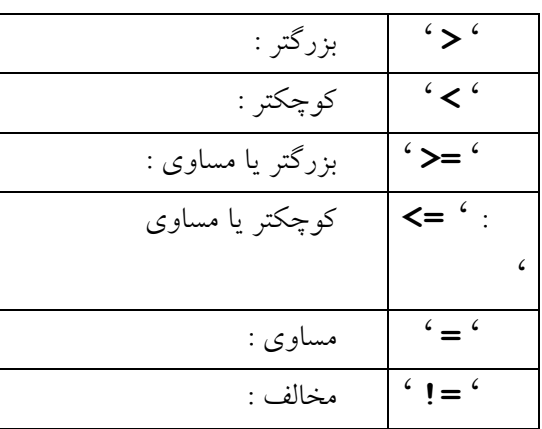

فايل **dcals** و **mcals** در شاخه برنامه موجود هستند و براي ديدن راهنماي فارسي **doc.cals** بايد ابتدا فرمان **com.ncrt** را اجرا كرده و سپس با يك ويرايشگر فايل را مرور كرد . **مثالهايي از dcalsو mcals**

مثال 1 از 01V.dcals در محاسبات روزانه :

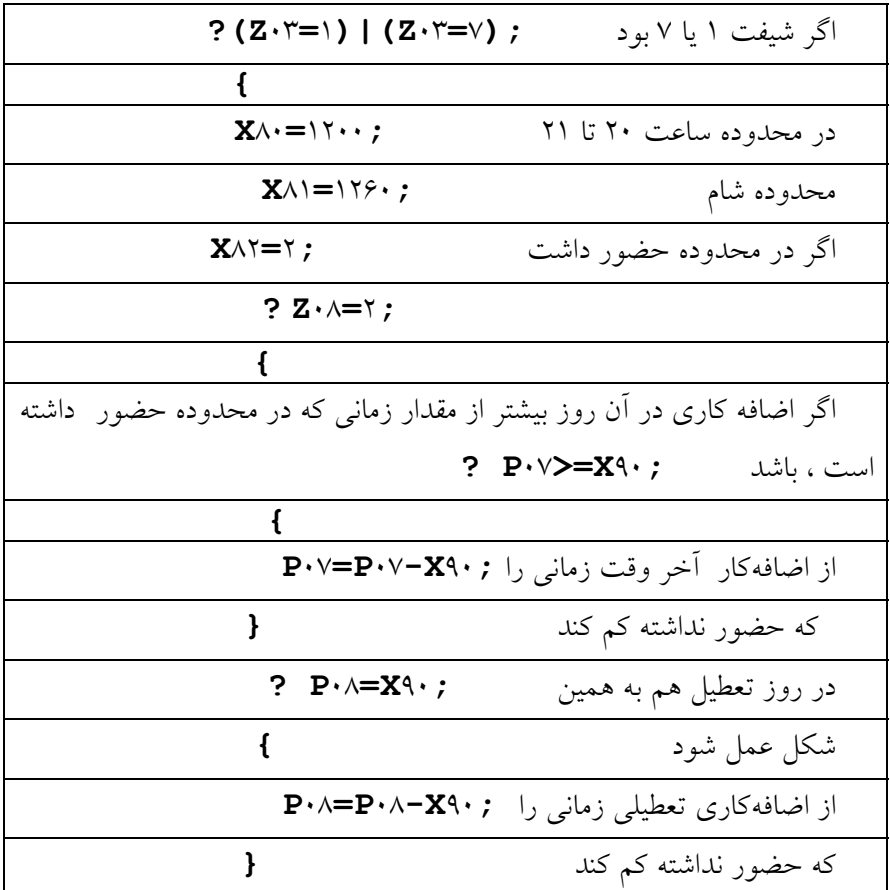

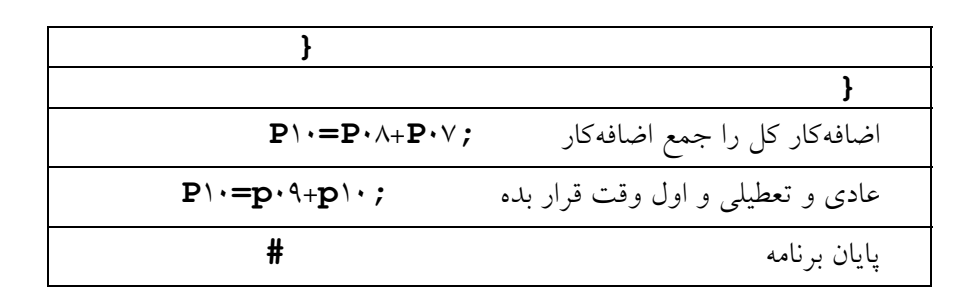

# مثال ۲: از  $\rm v\cdot V\cdot d\rm{c}$  در محاسبات روزانه

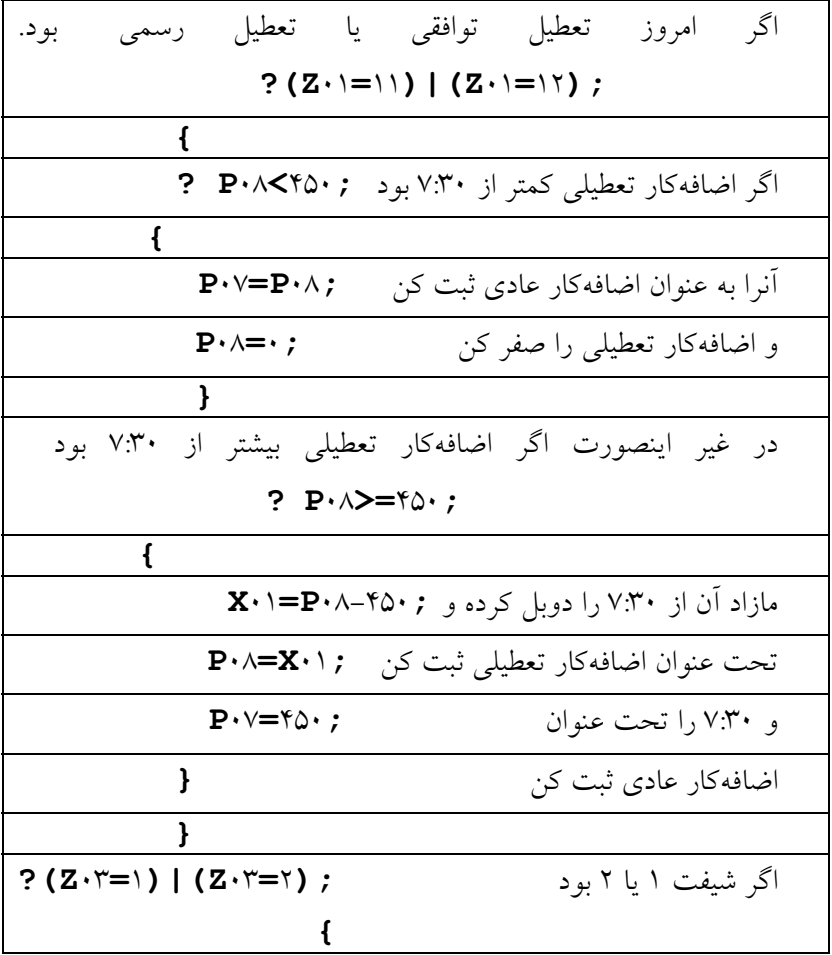

02**F** را اجرا كن تا ورود وخروج شيفت معين شود **;**02**F** 33**P :** تعداد روزهاي آمده ميباشد **;**0**=**33**P** 34**P :** تعداد شبهاي آمده ميباشد **;**0**=**34**P**  هفتهاي كه **;(**800**=**71**X)&(**360**=**70**X ?(** ورود شيفت ساعت6 وخروج شيفت ساعت 13:20 بود **}** اگر حضور داشت **;**0**=!**01**P ? {**  تعداد روزهاي آمده را 1 منظور كن **;**1**=**33**P } }**  وهفته اي كه درهمين شيفت ورود 13:20 **?(X**70**=**800**)&(X**71**=**1220**);**  وخروج 20:20 بود **}** اگر حضور داشت **;**0**=!**01**P ? {** تعداد شبهاي آمده را 1 منظور كن **;**1**=**34**P } } } ?(P**23**=**1**)|(P**24**=**1**);**  اگر مرخصي بدون حقوق يا بيماري داشت **}**  كاركرد را صفر منظور كن(يعني به مرخصي **;**0**=**38**P**

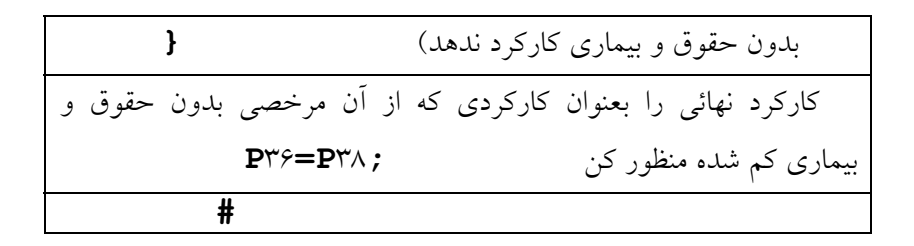

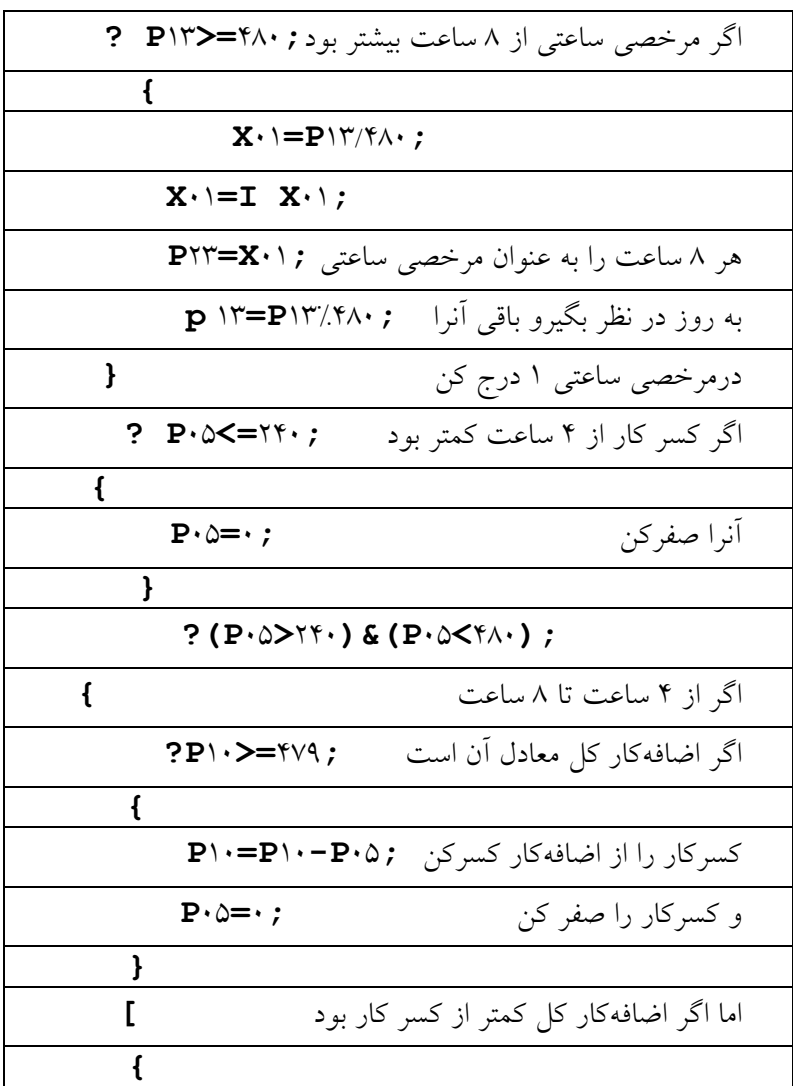

مثال 1 : از 01v .mcals در محاسبات ماهانه

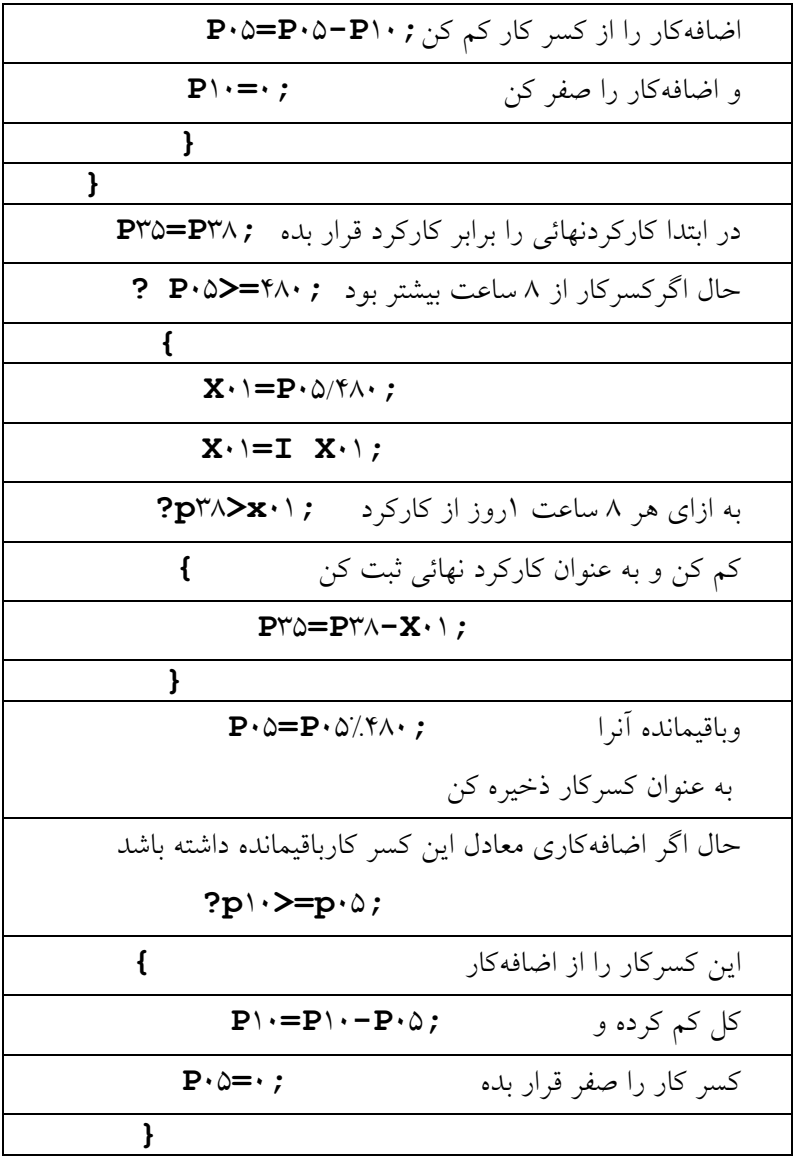
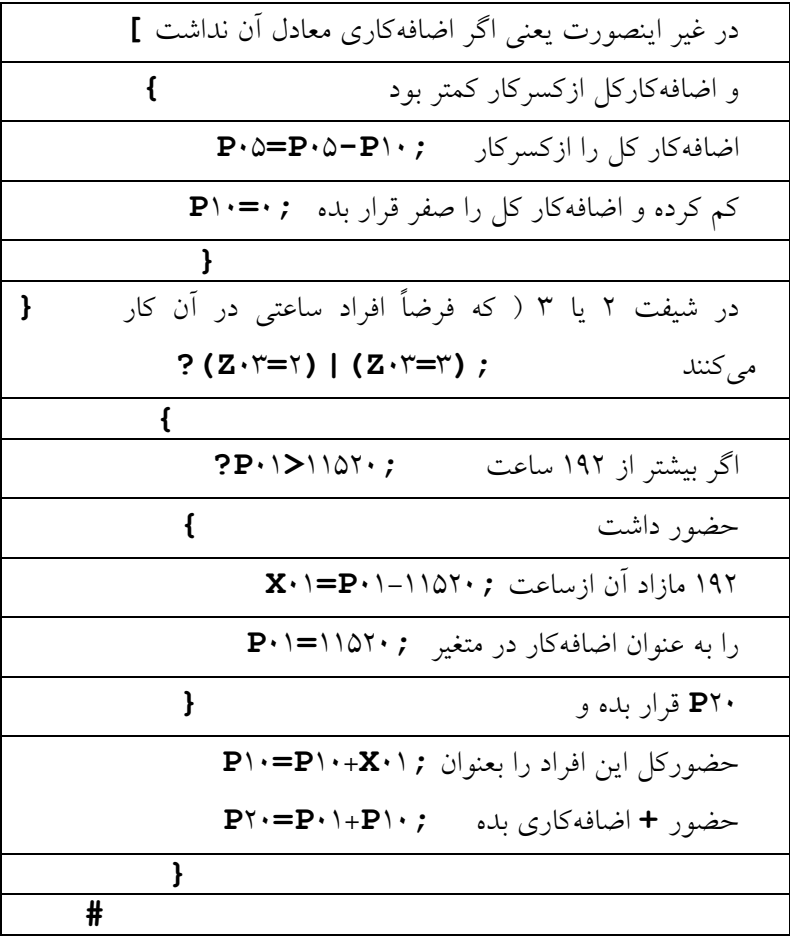

**ضمائم** 

### **ضميمه <sup>1</sup>***A***) ليست فايلها)**

**Exe.Pwlan :** برنامه اصلي كنترل ورود ـ خروجهاي ساعتهاي كارت زن **Clc.Pers :** فايل مشخصات پرسنلي است كه در تعاريف كلي تعريف شده است .

2**nw.Shift :** فايل شيفتهاي تعريف شده در تعاريف كلي است . **spt.Spect :** موارد ويژه محاسباتي را بيان ميكند كه در امكانات تعريف ميشود .

**yy**13**tag :** تقويم سازمان را براي سال **yy** در خود دارد .

**onv.Anavin:**. عناوين تعريف شده در قسمت امكانات ميباشد .

**prm.Params:**. وضعيت 4 پارامتري رانشان ميدهد كه فرمولي براي محاسبه روي عناوين مورد استفاده ميباشد . (كه در امكانات ـ تعريف عناوين معرفي ميشود )

**Dat.Cyymmdd :** فايل ورود و خروج افراد در هر روز است كه **yy** براي سال ، **mm** براي ماه و**dd** براي روز استفاده ميگردد . **.Pwlan**. ساخته ميشود . كه در آن **yy** سال ، **mm** ماه ، **dd** روز شروع ماه را نشان ميدهد و **zz** تعداد روزهاي ماه ميباشد .

**New.Canals :** اطلاعات مربوط به كارتزنهاي مختلف دركانال ارتباطي ــ كانالهاي ديگر مي باشد .

**mrm.Mmyymm :** فايل مرخصي و مأموريت ماهانه است كه **yy** و **mm** به ترتيب سال و ماه را نشان مي دهد.

**Xch.Shyymm :** فايل تغيير شيفت ها براي ماه **mm** از سال **yy** است .

**Moj.yymm zf:** اسم فايل مجوز اضافهكاري براي ماه **mm** ازسال **yy** است .

**dnn.Tedshymm :** فايل **text** ماهانه اي ميباشد كه براي اداره **ed** و شيفت **sh** مربوط به سال**y** و ماه **mm** و بمدت **nn** روز تشكيل شده است .

**fkk.Myymmdd :** فايل ماهانه در بعضي ويرايشهاي جديد با فرمت **dbf** به اين نام ساخته ميشود .

**tkk.Myymmdd :** فايل ماهانه در بعضي ويرايشهاي جديد با فرمت **txt** به اين نام ساخته ميشود.

**Crd.KeyCards :** مشخصات كارتهاي عمليات تعريف شده براي ساعت را بيان مي كند.

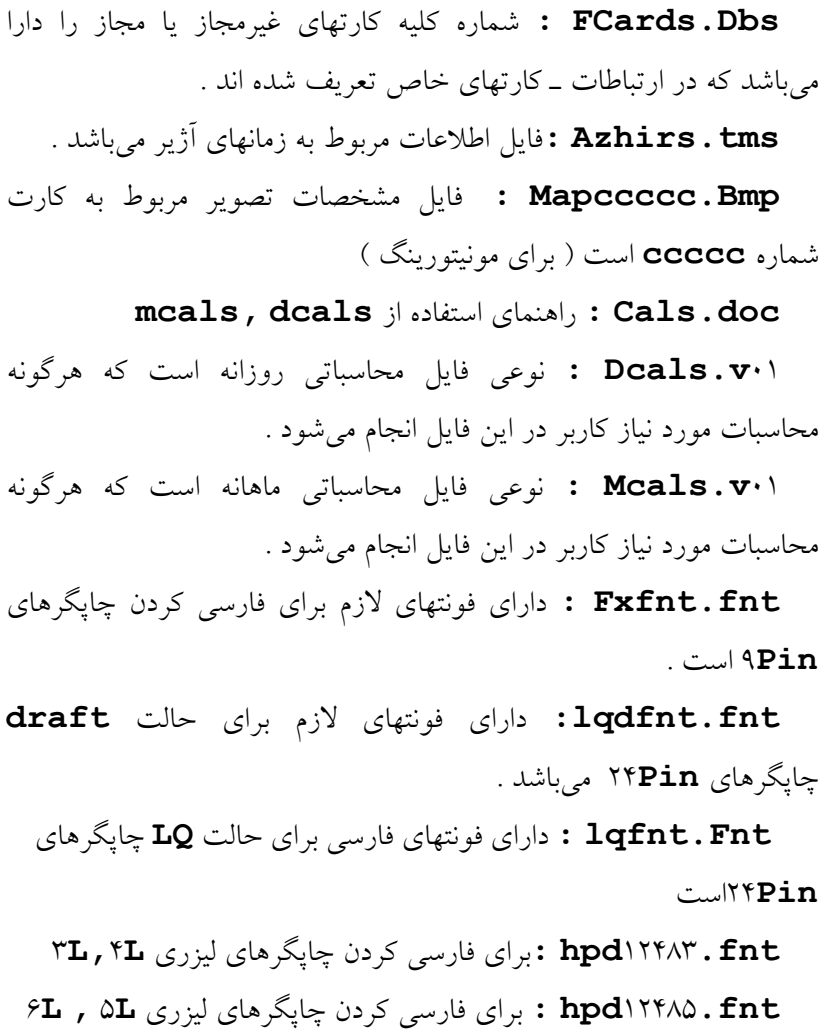

**fnt**64**.Vga :** براي مونيتورينگ .

**Fnt.nvgafont :** داراي فونتهاي لازم براي فارسي كردن مونيتور **Vga** است .

**kbd.kbdef :** فايل مربوط به صفحه كليد اوليه ميباشد .

**kbd.kbstd :** فايل مربوط به صفحه كليد استاندارد ميباشد .

**Mrs.Mors :** فايل تعيين سقف مرخصي و مأموريتها در صدور احكام مي باشد .

**Rec.Tadils :** اطلاعات مربوط به جداول تعديل مقادير در اين فايل نگهداري ميشود .

**Rec.Gerds :** فايل اطلاعات مربوط به نحوه گردكردن مقادير مي باشد .

**Dbf.Month :** ساختار فايل **dbf** است كه براي تبديل فايلهاي ماهانه به **dbf** استفاده ميشود .

**Dbf.Day :** ساختار فايل **dbf** است كه براي تبديل فايلهاي ورود و خروج روزانه ايجاد شده به **dbf** استفاده گردد .

**Cfg.Conf :** اطلاعات محيط را در خود دارد .

**txt.Foot :** زيرنويس گزارشات در اين فايل ذخيره شده است و با هر ويرايشگر قابل تغييراست .

.

**com.Ncrt :** فارسي كردن نمايشگر در محيط **Dos** براي ديدن فايلهائي از قبيل **doc.cals** .

**exe.Barirnl :** صدور باركد براي چاپگر ليزري و سوزني .

**exe.Textocol :** براي تبديل فايل پرسنلي **txt.employs** به فايل پرسنلي مورد نياز در برنامه **pwlan** ميباشد

**Bin.Fxio :** فايل باينري ميباشد كه براي استفاده درمحيط **Foxpro** و براي ارتباط با ساعتهاي **xxx**1**PW** بكارميرود .

**Prg**1**.Fxsampl :** فايل نمونه براي استفاده در محيط **Foxpro** مي باشد .

**doc.Pwlink :** داراي اطلاعات و راهنمائيهاي لازم براي استفاده از . ميباشد **Fxio.bin**

**ضميمه <sup>2</sup>***A*

# **تبديل فايلهاي ورود خروج <sup>و</sup> ماهانه به** *dbf* **<sup>و</sup>** *text*

در قسمت امكانات برنامه **exe.Pwlan** ميتوان فايلهاي توليد شده روزانه و اطلاعات ورود و خروج روزانه و ماهانه را به **dbf** و يا **text**تبديل كند .

### **تبديل فرمت فايلهاي ورود و خروج به dbf**

فايلهاي روزانه با نام **dat.Cyymmdd** به فايلي با نام **dbf.Cyymmdd** تبديل ميشوند . درمحيط عملكرد برنامه بايد فايل **dbf.day** كه ساختار فايل روزانه را مشخص ميكند موجود باشد . فيلدهاي فايل **dbf.cyymmdd** بصورت زير است **:**

شماره كارت از نوع **numeric** ) عددي ) است و طول آن 5 كاراكتر مي باشد .

شماره شيفت از نوع عددي به طول 2 كاراكتر .

زمان **(time (**از نوع عددي به طول 4 كاراكتر ميباشد و واحد آن دقيقه است . نوع ورود و خروج **(type (**از نوع عددي و طول آن 2 كاراكتر است كه براي **type**

يعني ( نوع ورود وخروج ) كدهاي زير استفاده ميشود**:**

1 = ورود يا خروج عادي 7 = مأموريت ساعتي 2 2 = مرخصي ساعتي 1 8 = مأموريت ساعتي 3 3 = مرخصي ساعتي 2 9 = مأموريت ساعتي 4 4= مرخصي ساعتي 3 10 = تأخير سرويس 5 = مرخصي ساعتي 4 11 = آغاز شيفت (ورود) 6 = مأموريت ساعتي 1 12 = پايان شيفت (خروج)

### **تبديل فرمت فايلهاي ماهانه به dbf**

در صورتيكه هنگام تبديل ، از گزينه همه عناوين فعال در فايل **dbf** باشد استفاده نماييد فايلهاي ماهانه با نام **nzz.Myymmdd** پس از تبديل فرمت به **dbf** با نام **Fzz.Myymmdd** ثبت ميشوند . در اين فايل هر ركورد شامل 5 فيلد مشخصات پرسنلي بعلاوه 40 فيلد وضعيت كاركرد ميباشد كه اين 40 فيلد همان عناوين بكار رفته در سيستم ميباشد ( ضميمه  $($ **A** $\uparrow$ 

5 فيلدي كه مربوط به مشخصات پرسنلي است شامل :

شماره كارت كه از نوع **Numeric**) عددي ) است و طول آن 5 كاراكتر مي باشد.

كد پرسنلي كه از نوع **character**) حرفي) است و طول آن 15 كاراكتر مي باشد.

نام و نام خانوادگي كه از نوع **character**) حرفي ) است و طول آن 25 كاراكتر ميباشد.

كد اداره كه از نوع **Numeric** ) عددي ) است و طول آن 4 كاراكتر ميباشد.

شماره شيفت كه از نوع **Numeric** ) عددي) است و طول آن 2 كاراكتر مي باشد.

40 فيلد بعدي وضعيت كاركرد ميباشد كه هر كدام از عناوين بكار رفته شده در سيستم ميباشد . هر عنوان يك فيلد كاراكتري به طول 7 حرف است كه شامل 3 قسمت ميباشد.

**-** در قسمت 1 در 5 كاراكتر سمت چپ فيلد مقدار عنوان با واحد دقيقه بيان ميشود.

**-** در قسمت 2 يعني كاراكتر ششم تعداد دفعات تكرار عنوان بصورت يك كاراكتر باكد **ASCII** ذخيره ميشود كه شامل تعداد دفعات **+** كد 128 ميباشد. بعنوان مثال كد 133 نماينده عدد 5=133-128 ميباشد. در قسمت 3 حالتهاي **(Flags (**معين كننده وضعيت استفاده از عنوان قرار دارند. اين قسمت يك كاراكتر با كد **ASCII** و كد دهي آن بصورت زير است **:** بيت 0 بيت 7

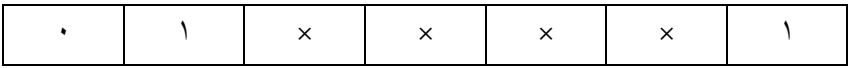

- بيت 0 اگر **"**1**"** باشد نشان ميدهد كه عنوان استفاده شده در سيستم فعال ميباشد و اگر**"**0**"** باشد غير فعال است .

**-** بيت 1 اگر **"**1**"** باشد نشان ميدهد كه عنوان از نوع ساعتي است و اگر **"**0**"** باشد آن عنوان از نوع روزانه است . **-** بيت 7 هميشه **"**1**"** ميباشد .

**-** جدول حروف فارسي مورد استفاده ، جدول داده پردازي ايران ( فارسي ايران سيستم ) ميباشد .

براي انتقال سيستم حضور و غياب به حقوق و دستمزد لازمست تا فايل هاي ماهانه به فرمتي كه حقوق و دستمزد نياز دارد تبديل شود و سپس توسط يك برنامه واسط براي جقوق و دستمزد آماده شود. اين برنامه واسطه براي شركتهاي پارس سيستم ،همكاران سيستم، نماد ايران و رايورز توسط دنياي پردازش تهيه شده است كه ميتوانيد براي اطلاعات بيشتر به ضميمه 3**A** مراجعه نماييد . شركتهاي ديگري كه حقوق و دستمزد آنها با خروجي حضور و غياب دنياي پردازش سازگارند عبارتند از :

اركان افزار ، اهداف كامپيوتر ، ايده آل سيستم ، شايگان سيستم ، شماران سيستم ، شهريار كامپيوتر ، طراح سيستم ، كاربرد كامپيوتر ، ميكرو نرم افزار ، مركز كنترل كامپيوتر ايران ، مشاران نرم افزار ، نگاره ، نرم افزاري سينا، يكان .

در صورتيكه نرم افزار حقوق و دستمزدتان را برنامه نويسان داخلي خودتان نوشته اند با كمك ضميمه 2**A** ميتوانند برنامه واسطه حضور و غياب و حقوق و دستمزد را ايجاد كنند .

### **تبديل فرمت فايلهاي ورود خروج به txt**

فايلهاي روزانه بانام **dat.Cyymmdd** به فايل **txt.Cyymmdd** تبديل ميشوند فرمت فايل به صورت زير است **:**

شماره كارت **numeric**) عددي) و طول آن 5 كاراكتر ميباشد .

شماره پرسنلي از نوع **character**) حرفي) است و طول آن 15 كاراكتر مي باشد.

زمان **(time (**از نوع **numeric**) عددي) به طول 4 كاراكتر ميباشد و واحد آن دقيقه است

نوع ورود وخروج **(type (**از نوع **numeric**) عددي) به طول 2 كاراكتر ميباشد. كه براي **type** ) نوع ورود وخروج ) كدهاي زير استفاده ميشود**:**

1 = ورود يا خروج عادي 7 = مأموريت ساعتي 2 = مرخصي ساعتي 1 8 = مأموريت ساعتي 3 = مرخصي ساعتي 2 9 = مأموريت ساعتي 4 = مرخصي ساعتي 3 10 = تأخير سرويس 5 = مرخصي ساعتي 4 11 = آغاز شيفت (ورود) 6 = مأموريت ساعتي 1 12 = پايان شيفت (خروج)

### **تبديل فرمت فايلهاي ماهانه به txt**

فايلهاي ماهانه با نام **nzz** .**Myymmdd** پس از تبديل به فرمت **txt** با

نام **tzz**.**Myymmdd**. ثبت ميشود و 5 فيلد اول از هر ركورد شامل مشخصات پرسنلي است كه توضيحات لازم در اين مورد در قسمت تبديل فايلهاي ماهانه به فرمت **dbf** داده شده است .

40 فيلد بعدي وضعيت كاركرد ميباشد كه عناوين ساعتي با طول 5 كاراكتر و عناوين روزانه به طول 3 كاراكتر ميباشند كه 20 عنوان اول از نوع ساعتي 19 عنوان بعدي روازنه و عنوان 40 از نوع ساعتي ميباشد.

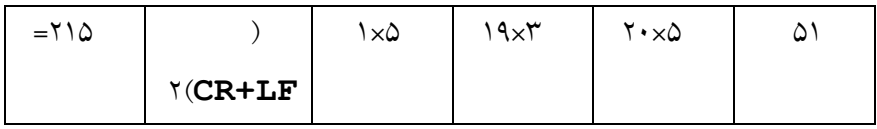

51 **+** 5**×**20 **+** 3**×**19 **+** 5**×**1 **+** 2**(CR+LF) =** 215 بايت

(آخرينعنوانساعتي)+(عناوينروزانه)+(عناوينساعتي)+(مشخصاتپرسنلي) عناويني كه در قسمت تعريف عناوين غيرفعال هستند به صورت 5 كاراكتر خالي نمايش داده شده اند و عناويني كه فعال هستند ولي مقداري ندارند با 0 نشان داده شده اند.

#### ضميمه 3**A**

# **ارتباط برنامه حضور <sup>و</sup> غياب <sup>و</sup> حقوق <sup>و</sup> دستمزد**

براي ايجاد فايل خروجي سازگار با حقوق و دستمزد بعضي شركتها مثل همكاران سيستم ، نماد ايران ، پارس سيستم ، رايورز از برنامه ويژه اي بنام **EXE** .**PAY**2**PW** ميتوانيد استفاده كنيد . اين برنامه ميبايستي از دنياي پردازش تهيه گردد ، نحوه كاركردن با اين برنامه با كليد 1**F** در راهنما شرح داده شده است .

شركتهاي ديگري كه مستقلاً برنامه واسطه براي خواندن فايل ماهانه از حضورو غياب دنياي پردازش نوشته اند عبارتند از **:** اركان افزار ـ اهداف كامپيوتر ـ ايده آل سيستم ـ شايگان سيستم ـ شهريار كامپيوترـطراح سيستم ـ نرم افزاري سينا ـ ميكرو نرم افزارـ مر كز كنترل كامپيوتر ـ مهندسي كاربرد كامپيوترـ نوسا ـ نگاره ـ يكان.

در صورتي كه سيستم حقوق و دستمزد شما را برنامه نويسان داخلي خودتان نوشته اند بايد باتوجه به ضميمه2**A** و مطالعه فرمت خروجي فايلها اقدام به نوشتن برنامه واسطه نمايند.

**ضميمه <sup>4</sup>***A*

## **تبديل فايل پرسنلي** *txt* **به** *clc***.***Pers* **با***Textocol*

اين برنامه فايل پرسنلي **txt.Employs** را به فايل**clc. Pers** تبديل ميكند تا در صورت داشتن مشخصات پرسنلي از قبل بتوانيم در برنامه **Pwlan** از آنها استفاده كنيم . پس اجراي **exe.Textocol** مشروط به وجود فايل **txt** .**Employs** ميباشد .

فرمت فايل txt.Employs

هر ركورد از **txt .Employs** بايد داراي فرمت زير باشد **:**

شماره كارت (عددي 5 تايي) + نام ( كاركتر 25 تايي) + شماره پرسنلي (كاركتر 15 تايي) + كد اداره (عددي 4 تايي) + شماره شيفت (عددي 2 تايي)+ وضعيتهاي مجاز (عددي 6 تايي ) + نوع ورود و خروج (عددي 1 تايي) + نوع استخدام (عددي 1 تايي) + تاريخ شروع استخدام (عددي 6 تايي) + تاريخ پايان استخدام ( عددي 6 تايي) نوع ورود و خروج ميتواند يكي از 4 حالت زير باشد **:** 1 **←** براي عادي

3 **←** براي آزاد

2 **←** براي كارت نميزند

4 **←** براي بدون محدوديت نوع استخدام ميتواند يكي از 5 حالت زير باشد **:** 1**←** براي كارمزد 2 **←** براي روزمزد 3 **←** براي رسمي 4 **←** براي قراردادي 5 **←** براي آزمايشي

**ضميمه <sup>5</sup>***A*

# **توابع ارتباط مستقيم با ساعت براي برنامه نويسان**

شركتها و افرادي كه از برنامه حضورو غياب خود به جاي برنامه حضور وغياب دنياي پردازش استفاده ميكنند ميتوانند با استفاده از توابع موجود در شاخه **pwlink** ، مستقيماً با ساعت كارتزني ارتباط برقرار كنند.

نمونه هايي از اين برنامه ها تحت نام **prg**. 1**Fxsample** در اين شاخه موجود است اين برنامه تماميبرنامه هاي جانبي با زبانهاي پاسكال پشتيباني **Dos** تحت را **Clipper** ، **c++ Borland**، **Foxpro**، ميكند و نيز تماميبرنامه هاي جانبي تحت **Windows** به زبانهاي . **Basic Visual** ، **Visual C** ، **Delphi**

براي مثال **:** كاربران در سيستم **Foxpro** ميبايست براي ارتباط با ساعتها

#### **bin. Fxio** استفاده كنند.

كاربران در سيستم **Clipper** ميبايست از **obj**. **Clio** استفاده كنند. كاربران در سيستم پاسكال بايستي برنامه **obj.Pasio** را با برنامه خود **Link** كنند.

كاربران در سيستم **++c Borland** ميبايستي **obj**.**Cppio** را به برنامه فوق **Link** كنند.

نمونه اي از توابعي كه در اين برنامه ها و نيز برنامه هاي تحت ويندوز بكار ميروند عبارتند از

> براي تست ارتباط با كارتزنها ميباشد. **:TestIo** تنظيم زمان كارتزنها. **:Settime** دريافت اطلاعات ورود و خروج از كارتزنها **:GetIo** فرستادن كد گروه كارتها به كارتزنها**:**.**Sendgroup**

**ضميمه <sup>6</sup>***A*

**برنامه گزارش سالانه**

براي گرفتن گزارش سالانه از عناوين مختلف از برنامه اي بنام**EXE.PWYEAREP**استفاده ميشود . اين برنامه را ميبايست از دنياي پردازش تهيه نماييد . نحوه كار به شرح زير است:

فايل نصبي **EXE.PWYERxxx**) **xxx** عدد ويرايش برنامه است) را از روي ديسكت به داخل شاخه اي كه برنامه **Pwlan** قرار دارد كپي كرده و اجرا نماييد. قبل از گزارشگيري بايد فايلهاي ماهانه مورد نظر را در برنامه **Pwlan** تشكيل دهيد.

حالا برنامه **EXE**.**PWYEAREP** را اجرا كرده، در ابتدا اداره و شيفت و نوع پرينتر را تعيين نماييد . سپس **(End+Ctrl (**را بزنيد.

با كليد 2**F** ماههاي مورد نظر را از ليست فايلهايي كه قبلاً تشكيل دادهايد انتخاب كنيد و كليد **(End+Ctrl(**را بزنيد. حال عناوين موردنظر را با 2**F** انتخاب يا حذف كنيد و **(End+Ctrl (**را بزنيد.

براي چاپ كليد **P+Ctrl** و براي خروج از گزارش **Esc** را بزنيد. نكته:

با توجه به ساختار بالا امكان گزارش گيري از ماههاي انتخابي ( مثلاً ماههاي تابستان ) وجود دارد همچنين جمع كل براي همه پرسنل نيز در انتهاي گزارش وجود دارد .

**ضميمه <sup>1</sup>***B*

**رفع اشكال ارتباط**

موارديكه بايدبه هنگام اشكال در ارتباط كامپيوتر با ساعت حضـور و غيـاب بررسـي گردد**:**

ابتدا در قست ارتباطات مراجعه كنيد درصورت عدم برقراري ارتباط موارد زير را بررسي كنيد **:**

در صورتيكه ارتباط از طريق**(**422**RS (** توسط رابط يا**(**232**RS(** بدون رابط انجام گيرد **:**

قفل شدن ساعت حضور و غياب **:** جهت رفع اين اشكال بايد يكبار كليد **Reset** روي ساعت حضور و غياب و نيز دستگاه رابط را فشار داد .

برق شهر در محل ساعت حضور و غياب قطع نباشد ( دوشاخه برق ساعت به پريز برق متصل باشد ) .

كابل ارتباطي بين ساعت و دستگاه رابط قطع يا اتصال كوتاه نباشد . رشته سيم مثبت از كارتزن به رشته سيم مثبت از دستگاه رابط متصل شود و رشته سيم منفي از كارتزن به رشته سيم منفي از دستگاه رابط متصل گردد (جهت مثبت و منفي بودن سيم ها درساعتهاي 422**RS** ( . اشكال در تنظيم پارامترهاي ارتباط در نرم افزار .

 الف ـ پورت كامپيوتر در پارامترهاي ارتباط درست انتخاب نشده باشد .

ب **-** سيستم كامپيوتر در محيط **Windows** نباشد .

 ج ـ درصورتيكه فاصله ساعت با كامپيوتر زياد باشد( مثلاً بالاتر از 200 متر) و يا كامپيوتر در شبكه باشد بهتر است سرعت سريال كامپيوتر در پارامترهاي ارتباط 2400 انتخاب شود ( به ندرت به اينكار احتياج است)

 د ـ يكي نبودن شماره دستگاه دركانال تعريف شده باساعت موردنظر و يا وجود دو دستگاه ساعت حضور و غياب بايك شماره ساعت . رفع اين اشكال از طريق اصلاح تعريف در كانال ارتباطي و ياتعويض شماره دستگاه از روي ساعت حضور و غياب توسط كليد 4**F**

(برنامه ريزي) امكان پذيراست .

 ه ـ انتخاب غلط نـوع كانـال ، دركانال ارتباطي يا در ساعت از دلايل ديگري است كه باعث بروز اينچنين اشكالات ميشود درصورتي كه ارتباط از طريق دستگاه رابط باشـد نوع كانـال **«**422**RS «** اگر از طريـق خط تلفـن و مـودم باشـد **« MODEM «** و در صورتي كه بدون رابط باشد **«** 232**RS «** انتخاب گردد . انجام اصلاح روي ساعت ازطريق كليد 4**F** ) برنامه ريزي ) امكان پذير است .

 و ـ در صورتي كه روي صفحه **LCD** ساعت عبارت 232 يا 422 نوشته شده بود بازدن عدد 994 روي كارتزن آنرا بحالت اتوماتيك دربياوريد . 5 **–** عدم برقراري ارتباط ممكن است در اثر وجود **Mouse** يا وسيله جانبي ديگري باشد درصورت وجود چند پورت سريال بهتر است پورتهاي سريالي كه براي **Mouse** و ساعت بكار ميروند را مجزا كنيد ( براي اينكار ميتوان بااستفاده از يك مبدل يكي از پورتها را به ساعت اختصاص داد ) در صورتي كه بيشتر از يك پورت سريال نداشته باشيد ميبايست **Mouse** را غير فعال كنيد براي غير فعال كردن **Mouse** ابتدا به شاخه اي كه در آن **Mouse** وجود دارد رفته و سپس دستور**u/ gmouse** يا **gmouse) u** درصورت وجود **gmouse (**و دستور **mouse** يا**u/ mouse (**درصورت وجود **mouse (**اجرا نماييد.

نيز ممكن است در **bat.autoexec** يا **sys.config** ، ماوس فعال باشد دراينصورت ميبايست دستور: **bat.autoexec edit** را اجرا نموده و درصورتي كه **mouse** يا **gmouse** در آنجا وجود داشت كلمه **rem** را قبل از خطي كه در آن **mouse** يا **gmouse** تعريف شده تايپ كنيد سپس با زدن كليد **F +Alt** روي عنوان **Save** كليد **Enter** را بزنيد و سپس روي عنوان **Exit** كليد **Enter** را زده و در مرحله بعد كامپيوتر را **Reset** كنيد درصورتي كه بخواهيد ازطريق **NC** ، **mouse** را غير فعال كنيد ابتدا روي **bat.autoexec** كليد 4**F** را زده سپس كلمه **rem** را قبل از خطي كه در آن **mouse** يا **gmouse**

٢٠٣

تعريف شده تايپ نماييد با زدن كليد 2**F** تغييرات را ذخيره كرده و سپس كامپيوتر را **Reset** كنيد و مجدداً ارتباط را تست نماييد . 6 **–** در صورت اتصال ساعت به شبكه كامپيوتري و عدم برقراري ارتباط

لازم است تا ساعت به كامپيوتري متصل شود كه بصورت منفرد **(Single (**و داراي **Disk Hard** مستقل باشد .

**ضميمه <sup>2</sup>***B*

## **رفع اشكال ارتباط مودم**

موارد مشتركي كه بايد در هنگام عدم ارتباط با (**MODEM PW** يا **HAYES** (كنترل شوند:

قبل از شروع ارتباط ، ساعت و دستگاه رابط بازنشاني (**Reset** (شود . درصورتيكه ساعت مودمدار به يك يا چند ساعت ديگر متصل باشد و اشكالي در ارتباط وجود داشته باشد ، بايد از سالم بودن و اتصال صحيح پلاريته كابل ارتباطي مطمئن شد.

خط تلفن خراب باشد و يا مشتركاً استفاده شود .

تعريف كانال ارتباطي صحيح نباشد: شماره ساعت مناسب انتخـاب شود . نوع كانال (**MODEM** يا **HAYES** (و حداكثر زمان انتظار (300) انتخاب شود درصورتي كه شماره ساعت يا نوع كانال اشتباه باشد در ارتباطات ـ كانال ارتباطي و يا توسط كليد برنامه ريزي (روي ساعت) شماره ساعت و نوع كانال تصحيح شود .

كد مودم در كارتزن با كدي كه در پارامترهاي ارتباط تنظيم شده يكي نباشد در اينصورت پيغام **"** اشكال در كد مودم **"** را در تست ارتباط خواهيم داشت . لذا ابتدا از طريق كليد راهنماي ساعت (كليد 7) كد مودم را براي كارشناس دنياي پردازش بخوانيد تا طبق جدول كد بندي، كد اصلي را پيدا كنند. بعنوان مثال فرض كنيد درساعت بازدن كليد راهنما جلوي كد مودم عبارت 0آ0 نوشته شده باشد دراينصورت طبق جدول ، كد اصلي آن **ana** ميباشد و ميبايست در پارامترهاي ارتباط **ana** را وارد كنيد. عدم برقراري ارتباط ممكن است به علت فعال بودن **mouse** روي پورتي كه دستگاه رابط به آن متصل است باشد لذا براي رفع اين مشكل به ضميمه 1**B** بند مربوط به **Mouse** مراجعه نماييد .

متصل بودن مودم به شبكه كامپيوتري ممكن است موجب عدم برقراري ارتباط شود لذا براي رفع اين مشكل لازم است تا ساعت به كامپيوتري متصل شود كه بصورت منفرد **(Single (**و داراي **Disk Hard** مستقل باشد.

مواردي كه بايد در هنگام عدم ارتباط با (**MODEM PW** (كنترل شوند:

در مودم **PW** سيمهاي خط و گوشي بطور صحيح متصل نشده باشد (ساعت و مودم سمت كامپيوتر). اگرسيمهاي خط و گوشي اشتباهاً وصل شده باشند پس از گرفتن ارتباط با ساعت در تست ارتباط، ارتباط تلفني قطع شده و تلفن بوق اشغال ميزند .در اينصورت بايستي رشته سيمهاي زرد و قهوهاي از كارتزن به گوشي تلفن و سيمهاي سبز و سفيد به خط تلفن وصل شوند.

تركيب كليد 2**F** با كليدهاي ارقام براي تنظيم مودمهاي داخلي و خارجي ساعت بكار ميرود كليد 2+2**F**: اگر در ساعتهاي مدل 1100**PW** كه داراي مودم داخلي هستند پيغام بدون مودم را مشاهده نموديد بايستي كليد 2**F** و عدد 2 را روي كارتزن بطور همزمان و بدون فاصله فشار دهيد تا ساعت بحالت مودمدار برگردد .

كليد 2+3**F** : اگر ساعت به مودم خارجي متصل باشد براي ارتباط دستي بكار ميرود.

كليد 2+5**F** : در ساعتهاي 1100**PW** كه داراي مودم داخلي هستند در صورتيكه بصورت وصل به خط باقي مانده باشد،آن را قطع ميكند.

كليد 2+6**F** : دستورات راه انداز **ROM** را به **RAM** ميفرستد.

كليد 2+7**F** : در ساعتهاي1400**PW** و 1100**PW** راه انداز اوليه را بر روي مودم خارجي ارسال ميكند.

كليد 2+8**F** : در ساعتهاي 1400**PW** و 1100**PW** اگر داراي مودم خارجي (**PWHAYES** (باشند، سرعت ارتباط مودم را با كارتزن يكي ميكند. كليد 2+0**F** : در ساعتهاي 1100**PW** صفحه ترمينال مودم را نشان ميدهد كهميتوان در آن دستورات **AT** را اجرا نمود.

**ضميمه <sup>3</sup>***B*

### **تغيير شيفت ماه رمضان**

1 - ابتدا در قسمت تعاريف كلي← تعريف شيفت ها, با كليدInsert يك شيفت جديد مطابق با ورود و خروج ماه رمضان ايجاد مي كنيدوبا كليد3F پارامترهاي اضافه كارشيفت را تعيين كنيد.

-2 شماره شيفت عادي و ماه رمضان را يادداشت كرده (مثلا شيفت عادي با شماره **1** و شيفت ماه رمضان با شماره **2**) -3 مرحله تغيير شيفت: به قسمت صدور احكام,تغيير شيفت رفته, سال ,82 ماه 8 ( آبان) را انتخاب نموده و روي ادامهEnter مي زنيد .

-4 كليد 1F ) تغييرات گروهي ) را زده و در مقابل شيفت, شماره شيفت عادي (1) را وارد مي كنيد زده بعد Enter را مي زنيد و به اين صورت عمل مي كنيم.

از روز تاروز شيفت  $\forall$   $\forall$   $\Diamond$ 

سپس Esc رازده وتغييرات گروهي را با كليدy تغييرات را ذخيره كنيد. و دوباره با كليدEsc وكليدy تغييرات را ذخيره كنيد. ازآنجائيكه محدوده اي از ماه رمضان در ماه آذر واقع شده است. مجددا به منوي صدور احكام← تغيير شيفت رفته اين مراحل را براي ماه 9(آذرماه) طي مي كنيم. از روز تاروز شيفت  $\gamma$   $\gamma$   $\gamma$ 

بعد از اتمام ماه رمضان ديگر نياز به تغيير شيفت براي برگشت به شيفت عادي نيست اين كار را خود برنامه اتوماتيك انجام مي دهد.درضمن اگردر برنامه چندين شيفت مختلف تعريف شده است براي هر كدام بايد شيفت معادل ماه رمضان تعريف وتغيير شيفت صورت گيرد.

## **ويژگيهاي ساعت -1400***PW*

ارتقا، خودكار نرم افزاري با **bios Flash**) منحصر بفرد) مجهز به كارتخوان از نوع مغناطيس ؛ باركد و بدون تماس امكان استفاده همزمان از 2 كارتخوان طراحي ارگانوميك براي سهولت در زدن كارت پردازنده پيشرفته 18 مگاهرتزي مجهز به **UPS** داخلي جهت 8 ساعت كار هنگام قطع برق صفحه نمايش شفاف **FSTN** با لامپ پس زمينه صفحه كليد مسطح و ضد آب 20 كليدي با كارايي ويژه ظرفيت حافظه 12000 كارت قابل افزايش تا 50000 كارت نمايش همزمان مشخصات و تصوير پرسنل در كامپيوتر داراي 3 خروجي و 2 ورودي اضافه براي كنترل درب ، آژير و ... قابل اتصال به سيستمهاي حقوق و دستمزد امكان ارتباط با سيستمهاي حضور و غياب ديگر از طريق توابع برنامه نويسي وسيعترين شبكه خدمات پس از فروش در كشور

## **نحوه تعريف اثر انگشت در ساعت -1400***PW*

**طرز كار با سيستم<sup>1400</sup>***PW* **با استفاده از اثر انگشت مدل***Verify***)****مقايسه اي** *)*

دراين سيستم ازكارت واثرانگشت تواما استفاده مي گردد, بطوريكه ابتدا كارت كشيده شده و سپس اثر انگشت با نمونه برداشته شده قبلي مقايسه و درصورت تاييد, كارت خوانده مي شود. ابتدا بايد اثرانگشت كليه پرسنل را توسط دستگاه نمونه گيري كرد. بهتراست نمونه برداري در محل نصب دائمي دستگاه صورت گيرد.

### **طرز صحيح قراردادن انگشت:**

بندانگشت بايد روي برآمدگي پاييني سنسور قرار گرفته, انگشت بدون هيچ فشار و لرزش, كاملا روي سطح سنسور قرار گيرد, در ضمن انگشت نبايد زياد سرد,گرم يا آغشته به كرم باشد.

در سيستمVerify 4,000 اثرانگشت قابل ذخيره مي باشد.

**براي شروع كار با سيستم بايد:**  ابتدا كليد برنامه ريزي را فشار دهيد. سپس اسم رمز هشت رقمي ( پيش فرض ۱۰۰۰ می باشد كه بهتر است از طريق كامپيوتر عوض گردد ) را وارد نموده, از منوي ظاهر شده گزينه اثرانگشت را انتخاب و دكمه را فشار دهيد. پنجره اي كه باز مي شود داراي سه گزينه به ترتيب زير مي باشد.

-**<sup>1</sup> وضعيت** *"* **اثر انگشت** *"*را انتخاب نموده دكمه را فشار دهيد. دراين گزينه حالت فعال را انتخاب كنيداگرگزينه **غيرفعال** انتخاب شود دستگاه درحالت **كارتخوان معمولي** قرار مي گيرد.

**-2 حداكثر نمونه ها :** در اين قسمت حداكثر نمونه هاي تعريفي براي هر پرسنل به تعداد انگشتهاي دست مي باشد,يعني 10 نمونه براي هر نفر(بدين ترتيب كه انگشت كوچك دست چپ شماره صفر و انگشت كوچك دست راست شماره 9 تعريف مي گردد).

 با توجه به ظرفيت 4,000 نمونه اثرانگشت در مدل مقايسه اي, معرفي تعدادانگشت كمتر از هر پرسنل, توانايي تعريف نفرات بيشتر را فراهم مي آورد. به همين دليل توصيه مي شود يك ياحداكثر2 اثرانگشت براي هرفرد تعريف شود.

**-3 حذف كل نمونه ها :** باانتخاب اين گزينه ودادن اسم رمز هشت رقمي (پيش فرض • • • • • • • • )

مي باشد كه بهتر است از طريق كامپيوتر عوض گردد ) كليه نمونه هاي گرفته شده حذف مي گردد. **توجه :** اين گزينه را فقط هنگام راه اندازي سيستم يك بار استفاده نماييد تا امكان بهره برداري از كل حافظه براي شما مقدور باشد ( اين بند توسط نماينده شركت هنگام نصب اجرا مي گردد ).

**طريقه نمونه برداري براي هر فرد:**  با زدن كليد▲ و وارد كردن اسم رمز هشت رقمي وارد منوي برنامه ريزي اثر انگشت مي شويد: -1 نمونه گيري و ذخيره -2 حذف يك اثر انگشت -3 حذف همه انگشتها

براي ورود به هريك از گزينه هاي فوق با انتخاب آن گزينه كليد را فشار دهيد.

**مرحله -1 نمونه گيري <sup>و</sup> ذخيره:** پس از ورود به اين قسمت با فشار دادن كليد دستگاه منتظر كشيدن كارت مي ماند. سپس شماره انگشتي را كه مي خواهيد تعريف شود وارد نماييد ( از شماره صفر تا 9 ) به صورتي كه قبلا توضيح داده شد. بعدكليد را زده, انگشت به صورتي كه قبلا توضيح داده شده روي سنسور قرارگيرد. پس از مشاهده پيام **(( انگشت را برداريد))** انگشت را برداشته منتظر ثبت شماره با ذكر درصد كيفيت نمونه برداري باشيد. چنانچه كيفيت نامطلوب يا ضعيف باشد با گزينه زير روبرو خواهيم شد:

**كيفيت كمتر از 10 باشد:** 

**كيفيت نامطلوب است انگشت را بطور صحيح بگذاريد. با انگشت ديگري امتحان كنيد** 

**1F سعي مجدد انصراف** 

**كيفيت بين 40-10 باشد : كيفيت ضعيف X)** كيفيت نمونه گرفته شده) **انگشت را بصورت صحيح بگذاريد يا اثرانگشت ديگري را امتحان كنيد 1F سعي مجدد 2F قبول ضعيف انصراف**  دراين حالت بهتر است انگشت ديگري را امتحان كنيد . توانايي برداشت چند نمونه براي يك پرسنل باعث برطرف شدن مشكلات

احتمالي از جمله كيفيت نامطلوب وضعيت گرديده است.

**نحوه تعريف چند نمونه براي يك شخص به صورت زير مي باشد:** 

پس از انجام مرحله (1) و تعريف يك نمونه با يك شماره كارت مشخص دوباره با وارد كردن همان شماره كارت و دادن شماره انگشت جديد نمونه جديد ثبت مي شود (براي همسان بودن نمونه گيري ترتيب ذكر شده براي انگشتها رعايت شود ).

توجه داشته باشيد كه حداكثر تعداد نمونه هاي گرفته شده براي افراد بايد درقسمت, " حداكثرنمونه ها"

درمنوي برنامه ريزي مشخص شود.

**مرحله -2 حذف يك انگشت**: براي زماني است كه بخواهيم نمونه يك انگشت خاص را با شماره مورد نظر( از صفر تا 9 ) پاك كنيم و انگشت ديگري را معرفي كنيم. براي حذف يك انگشت كليد را زده, كارت شخص مورد نظر كه بايد نمونه اي از او حذف شود كشيده مي شود, سپس شماره انگشتي كه بايد حذف شود پرسيده مي شود. دراين قسمت تعداد نمونه هاي گرفته شده با شماره انگشتها, بالاي صفحه مشاهده مي شود كه مي توان شماره مورد نظر را انتخاب كرد. پس ازانتخاب شماره موردنظر كليد را فشار دهيد و براي تاييد حذف, كليد را مجددا فشار دهيد.

مرحله ٣- حذف همه انگشتها : براي حذف يک شماره پرسنل بايد تمام نمونه هاي گرفته شده آن شخص حذف شود. بدين ترتيب كه حذف همه انگشتها انتخاب, سپس كليد زده مي شود. دستگاه منتظر كشيدن كارت مي ماند. سپس براي تاييد حذف, دكمه را فشار دهيد.

º **كارتهاي بدون اثر انگشت :**

**اساسي ترين قابليت اضافه شده در قسمت نرم افزار exe . Pwlan** توجه داشته باشيدكليه مسايل حضوروغياب ازجمله استفاده ازكارتهاي 1400Pw عمليات مشابه سيستم معمولي مي باشد. به غير از مورد زير:

چنانچه بنا به دلايل خاص فرد يا افرادي توانايي استفاده از اثرانگشت را نداشته باشند مي توان براي آنها كارتهاي بدون اثرانگشت تعريف كرد لازم به ذكر است حداكثر كارتهاي تعريف شده بدون اثر انگشت 99 كارت مي باشد.

 براي استفاده از امكان فوق پس از ورود به قسمت ارتباطات وارد قسمت كارتهاي خاص شده,گزينه را انتخاب نموده پس از تعريف شماره كارت آنرا به ارسال نماييد. " كارت بدون اثرانگشت "دستگاه حضور و غياب

#### **نكات خاص كارتهاي عمليات :**

در حالتي كه چند نگهبان در شيفتهاي مختلف از ماموريت و مرخصي و ديگر كارتهاي عملياتي استفاده مي كنند يكي از دو روش زير را مي توانيد انتخاب كنيد.

-1كارت بدون انگشت تعريف و ارسال به سيستم حضور و غياب كرده و همين شماره كارت را به عنوان كارت بدون انگشت در كارت عملياتي دوباره تعريف و ارسال نمايند.

-2براي افراد مورد نظر يك كارت با چند نمونه انگشت ( براي هرفرد يك انگشت) در دستگاه تعريف نماييد (انگشت تعريف شده غير از انگشت شناسايي نگهبانها باشد ).

**توجه :** درصورت فراموش كردن كارت توسط پرسنل مي توان مشابه 1400 T با كارتخوان معمولي از كليد استفاده كرد.
درسطر پايين صفحه نمايشگر علامت (I(. نشاندهنده سيستم Identify مي باشد

دراين سيستم مشخصه شناسايي فقط اثرانگشت مي باشد ولي براي افرادي كه مشكل نمونه برداري يا اينكه داراي انگشتهاي باكيفيت ضعيف هستند قابليت استفاده ازكارت را نيز داراست, سيستم I حتي مي تواند به شكل

Verify) كارت و اثرانگشت) هم عمل كند(البته با ظرفيت 200 اثرانگشت).

**طرز صحيح قراردادن انگشت:**  بندانگشت بايد روي برآمدگي پاييني سنسور قرار گرفته, انگشت بدون هيچ فشار و لرزش, كاملا روي سطح سنسور قرار گيرد, در ضمن انگشت نبايد زياد سرد,گرم يا آغشته به كرم باشد.

درسيستمIdentify 200 اثرانگشت قابل ذخيره مي باشد.

**براي شروع كار با سيستم بايد:**  ابتدا كليد برنامه ريزي را فشار دهيد. سپس اسم رمز هشت رقمي ( پيش فرض 000 000 00مي باشد

كه بهتر است از طريق كامپيوتر عوض گردد) را وارد نموده, از منوي ظاهر شده گزينه اثرانگشت را انتخاب و دكمه را فشار دهيد. پنجره اي كه باز مي شود داراي سه گزينه به ترتيب زير مي باشد. **-1 وضعيت***"* **اثر انگشت** *"* **را انتخاب نموده دكمه را فشار دهيد. دراين گزينه حالت فعال را انتخاب كنيد. اگرگزينه غيرفعال انتخاب شود دستگاه درحالت كارتخوان معمولي قرار مي گيرد** 

**-2 حداكثر نمونه ها :** در اين قسمت حداكثر نمونه هاي تعريفي براي هر پرسنل به تعداد انگشتهاي دست مي باشد, يعني 10 نمونه براي هر نفر(بدين ترتيب كه انگشت كوچك دست چپ شماره صفر و انگشت كوچك دست راست شماره 9 تعريف مي گردد).

 باتوجه به ظرفيت 200 نمونه اثرانگشت در مدل شناسايي نمونه برداري تعدادانگشت كمتر از هر پرسنل توانايي تعريف نفرات بيشتر را فراهم مي آورد. به همين دليل توصيه مي شود يك يا حداكثر2 اثر انگشت براي هرفرد تعريف شود.

**-3 حذف كل نمونه ها :** باانتخاب اين گزينه و دادن اسم رمز هشت رقمي ( پيش فرض 000 000 00 مي باشد كه بهتر است از طريق كامپيوتر عوض گردد ) كليه نمونه هاي گرفته شده حذف مي گردد.

**توجه :** اين گزينه را فقط هنگام راه اندازي سيستم يك بار استفاده نماييد تا امكان بهره برداري از كلحافظه براي شما مقدور باشد ( اين بند توسط نماينده شركت هنگام نصب اجرا مي گردد ).

## **طريقه نمونه برداري براي هر فرد:**

با زدن كليد▲ و وارد كردن اسم رمز هشت رقمي وارد منوي برنامه ريزي اثر انگشت مي شويد:

-1 نمونه گيري و ذخيره -2 حذف يك اثر انگشت -3 حذف همه انگشتها براي ورود به هريك از گزينه هاي فوق پس از انتخاب آن گزينه كليد را فشار دهيد.

**مرحله -1 نمونه گيري <sup>و</sup> ذخيره:** پس از ورود به اين قسمت شماره شناسايي فرد را وارد كرده كليد را بزنيد. سپس شماره انگشتي را كه مي خواهيد تعريف شود وارد نماييد (از شماره صفر تا 9) بعدكليد رازده, سيستم منتظر اثرانگشت مي باشد. انگشت به صورتي كه قبلا توضيح داده روي سنسور قرارگيرد. پس از مشاهده پيام **(( انگشت را برداريد))** انگشت را برداشته منتظر ثبت شماره با ذكر درصد كيفيت نمونه برداري باشيد.

> چنانچه كيفيت نامطلوب يا ضعيف باشد با گزينه زير روبرو خواهيم شد: **كيفيت كمتر از 10 باشد :**

**كيفيت نامطلوب است انگشت را بطور صحيح بگذاريد. با انگشت ديگري امتحان كنيد** 

**1F سعي مجدد انصراف** 

**كيفيت بين 40-10 باشد : كيفيت ضعيف X)** كيفيت نمونه گرفته شده) **انگشت را بصورت صحيح بگذاريد يا اثرانگشت ديگري را امتحان كنيد 1F سعي مجدد 2F قبول ضعيف انصراف** 

دراين حالت بهتر است انگشت ديگري را امتحان كنيد .

 درصورتي كه نمونه با كيفيت ضعيف ذخيره شود براي خواندن T اثرانگشت بهتر است از كليد استفاده كنيم, بدين ترتيب كه پس از T شماره كارت را وارد كرده كليد فشار دادن كليد را فشاره داده سپس انگشت خود را روي سنسور قرار دهيد. توانايي برداشت چند نمونه براي يك پرسنل باعث برطرف شدن مشكلات احتمالي از جمله كيفيت نامطلوب وضعيت نمونه برداري گرديده است.

**نحوه تعريف چند نمونه براي يك شخص به صورت زير مي باشد:** 

پس از انجام مرحله (1) و تعريف يك نمونه با يك شماره شناسايي مشخص, دوباره با وارد كردن همان شماره و دادن شماره انگشت جديد نمونه جديد ثبت مي شود. ( براي همسان بودن نمونه گيري ترتيب ذكر شده براي انگشتها رعايت شود ). توجه داشته باشيد كه حداكثر تعداد نمونه هاي گرفته شده براي افراد بايد درقسمت," حداكثرنمونه ها" درمنوي برنامه ريزي مشخص شود.

**مرحله2 - حذف يك انگشت:** براي زماني است كه بخواهيم نمونه يك انگشت خاص را با شماره موردنظر ( از صفر تا 9 ) پاك كنيم و انگشت ديگري را معرفي كنيم.

براي حذف يك انگشت كليد را زده شماره شناسايي شخصي كه نمونه اي از او بايد حذف شود ثبت مي شود. سپس شماره انگشتي كه بايد حذف شود پرسيده مي شود. دراين قسمت تعداد نمونه هاي گرفته شده با شماره انگشتها, بالاي صفحه مشاهده مي شود كه مي توان شماره مورد نظر را انتخاب كرد. پس از انتخاب شماره موردنظر كليد را فشار دهيد و براي تاييد حذف, كليد را مجددا فشار دهيد.

**مرحله <sup>3</sup> - حذف همه انگشتها :** براي حذف يك شماره شناسايي بايد تمام نمونه هاي گرفته شده آن

 شخص حذف شودوبدين ترتيب كه حذف زده مي شودو شماره شناسايي همه انگشتها انتخاب,سپس كليد را فشار دهيد.براي تاييد حذف, دكمه پرسيده مي شود. پس ازوارد كردن شماره شناسايي مورد نظر دكمه را فشار دهيد.

 **\* كارتهاي بدون اثر انگشت :**

**اساسي ترين قابليت اضافه شده در قسمت نرم افزار exe . Pwlan** براي استفاده از I مي توان فقط از كارت بعنوان كارت عملياتي بدون اثرانگشت كارتهاي عمليات در مدل استفاده كرد. چنانچه بنا به دلايل خاص فرد يا افرادي توانايي استفاده از اثرانگشت را نداشته باشند مي توان براي آنها كارتهاي بدون اثرانگشت تعريف كرد. لازم به ذكر است

حداكثر كارتهاي تعريف شده بدون اثر انگشت 99 كارت مي باشد.

ارسال نماييد. " كارت بدون اثرانگشت "دستگاه حضور و غياب

## **نكات خاص كارتهاي عمليات :** در حالتي كه چند نگهبان در شيفتهاي مختلف از ماموريت و مرخصي و ديگر كارتهاي عملياتي استفاده مي كنند يكي از دو روش زير را مي توانيد انتخاب كنيد.

-1كارت بدون اثرانگشت تعريف و ارسال به سيستم حضور و غياب كرده و همين شماره كارت را به عنوان كارت بدون انگشت در كارت عملياتي دوباره تعريف و ارسال نمايند . -2براي افراد مورد نظر يك كارت با چند نمونه انگشت ( براي هرفرد يك انگشت) در دستگاه تعريف نماييد(انگشت تعريف شده غير از انگشت شناسائي نگهبانها باشد ). براي افرادي كه از كارت بدون اثرانگشت استفاده مي كنند **توجه:**درصورت T براي افرادي كه از كارت بدون اثرانگشت استفاده مي كنند فراموش كردن كارت, كليد

كاربرد خواهد شد.

## **ليست نمايندگيهاي دنياي پردازش در شهرستانها**

اروميـه : بزرگراه رجايي (ساختمان تشرين )- موقوفه آشوريان – فاز 3 – طبقه -1 رادياآماتور تلفن : 2238676 و 2788042 فاكس : 2780219 (0441) اراك : خيابان اسدآبادي (12متري ملك)ـ ساختمان سينا ـ شركت مهندسي برقكاران تلفن : 2220385 و 14 - 2221012 فكس : 2220446(0861) اردبيل : ابتداي علي آباد ـ ساختمان كانن ـ شماره39 ـ خدمات فني جليل زاده تلفن : 2238415ـ2238801 فاكس : 2246106(0451) اصفهـان :

خيابان ارتش- ساختمان رضا – گروه داده ورز جويا

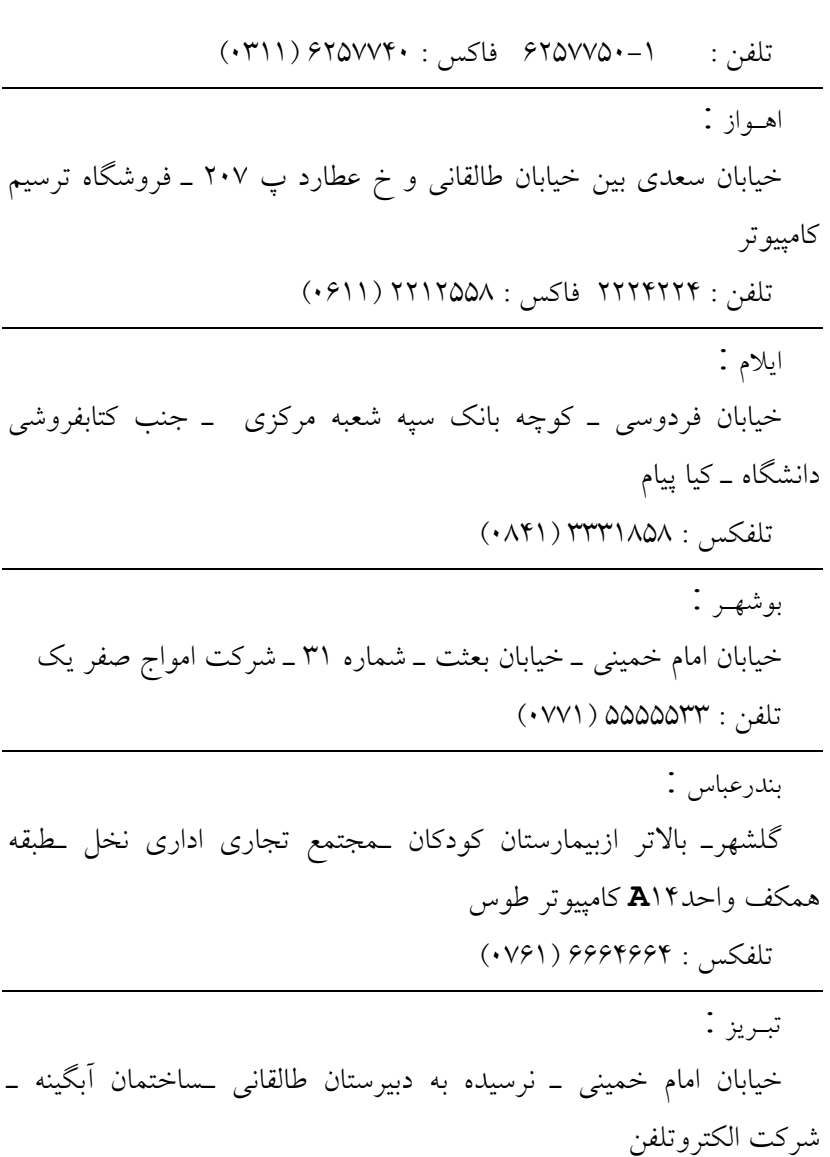

تلفن : 3 ـ 3352611 فكس : 3352614 (0411) تبـريز : خيابان امام خميني ـپايين تر از جهارراه شهيد بهشتي ـجنب بانك ملي ـ ميكروتلفن تلفن : 3 ـ 3352611 فكس : 3352614 (0411) خرم آباد : خيابان طالقاني ـ روبروي استانداري ـ پلاك 30 ـ شركت خرم تافت تلفن -3: 2214001 فكس: 2210045و2214003 (0661) رشـت : پشت شهرداري ـ پاساژ فاتحي ـ طبقه هم كف ـ مهندسي گيلان تلفكس : 2236669ـ 2222332(0131) زاهـدان : خيابان شريعتي ـنبش شريعتي 13ـ شماره 221 ـ شركت كامپيوتر سـروش تلفكس : (6 خط) 3214500 (0541) زنجان : ميدان انقلاب ـ ابتداي خ سعدي وسط ـ ساختمان پاستور ـط5 ـواحد 501 ـ كنترل سيستم پديده تلفن 4: - 3229882 فاكس 3229885: (0241)

سـاري :

خيابان هيجده دي ـ روبروي مسجد امام حسين ـ شركت فن آوران ارتباطي پايا تلفن : 3254884-5و 3245451 فاكس : 3258809(0151) سمنان : بلوار بسيج ـ روبروي سازمان كشاورزي ـ فروشگاه ساما رايان تلفكس : 4448302 ـ 4441079 (0231) سننـدج : خيابان فلسطين ـ تقاطع بلوار بعثت ـ شركت پارس توانا تلفن 3280510: فاكس 3287845: (0871) شيـراز : چهارراه گمرك ـ نرسيده به باسكول نادر ـ ساختمان 24 ـ آپارتمان 2 ـ شركت آرانيك كارجنوب تلفن: 2307548 فاكس : 2357332 (0711) شهركرد : خيابان سعدي ـ جنب سينما بهمن ـ شركت گراهام بل تلفن تلفن : 2221221 تلفكس 4: 222222(0381) قـم : بلوار امين ـ نبش 45متري صدوق ـ شماره 6 ـ شركت ماشينهاي اداري قم تلفن : 2933223 فاكس : 2933225 (0251)

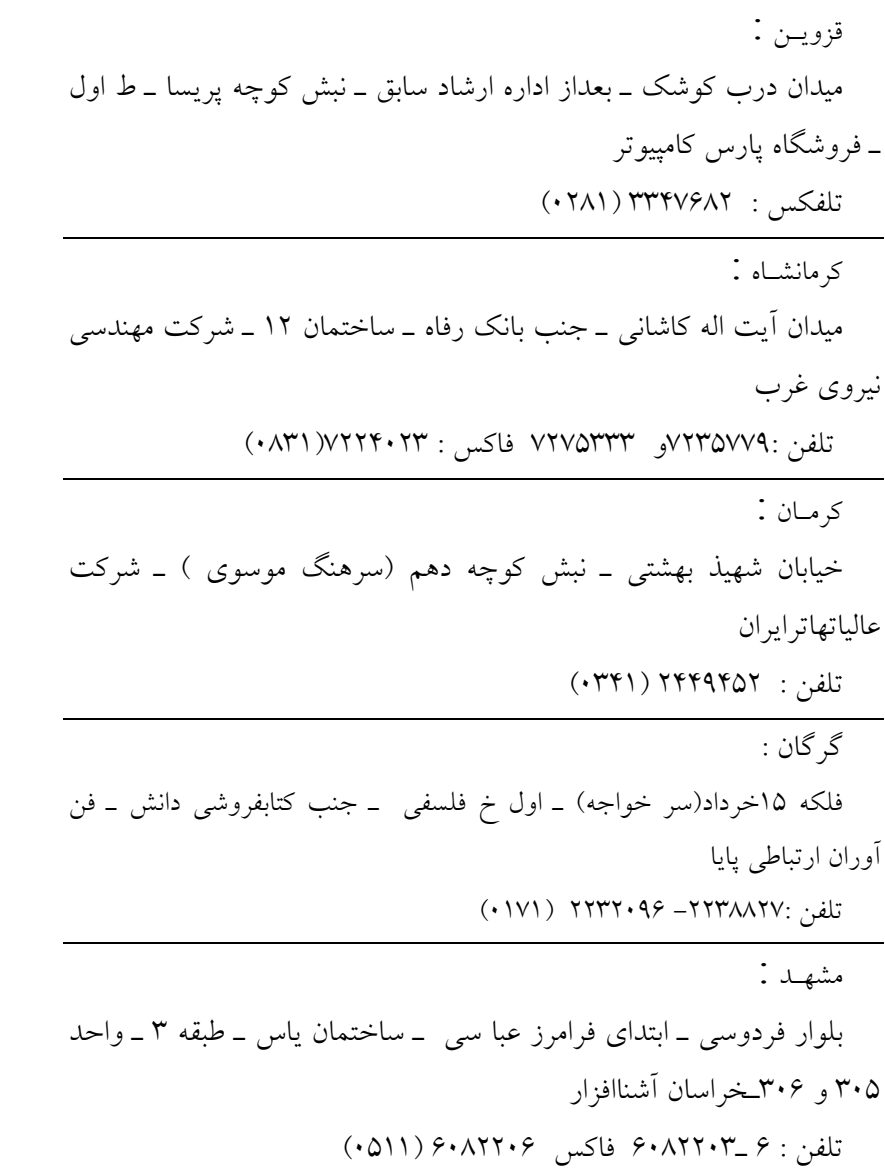

همـدان : بلوار خواجه رشيد ـ جنب اداره كار ـ شركت مهندسي كارآفرين تلفن : -2521921 1 و2525180 فاكس : 2547107 (0811) يـزد : بلوار 22 بهمن ـ ساختمان 622 ـ شركت صدر سيستم تلفن : 5256013 فاكس : 5256015 (0351)

## **نمونه گزارشات نرم افزار PWLAN**

گزارش روزانه بر حسب فرد گزارش ماهانه گزارش روزانه بر حسب روز ليست دوره اي ليست عملكرد گزارش خلاصه ورود و خروجها گزارش تغييرات ليست مرخصي و مأموريت سقف مرخصي و مأموريت ليست پرسنلي ليست شيفتها تقويم سازمان